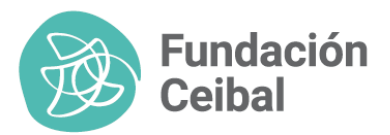

# Guión Introducción y Módulo 1 App Lectoescritura

## Cómic Introductorio Módulo 1:

Panel 1: Se ve al capibara express descendiendo desde el cielo en su riel de arcoiris para conectarse con los rieles en el piso. El paisaje alrededor muestra un bosque frondoso y colorido. Los árboles tienen un destello mágico.

Panel 2: Los mellizos miran por las ventanas de un lado del tren asombrados por el paisaje. A través de la ventana se puede ver más del bosque. Las plantas son muy coloridas y las flores fulguran mágicamente.

Panel 3: Se ve al Capibara Express desde arriba avanzando por la vía rodeado por el bosque. En la distancia se ve "Villa Libro" un pueblo con estética fantástica medieval del que se divisan grandes torres. No tiene muralla.

Panel 4: El Capibara Express llega a la estación del bosque en las afueras de Villa Libro. Pueden verse detalles como la entrada del bosque con un sendero muy amigable. Por la estación pasan personajes como magos, un Capibara (distinto a Capy) vestido de botones llevando equipaje con libros mágicos, varitas, etc.

## **Diálogo Introductorio:**

**Locación:** Afueras del bosque de Villa Libro

**Prefijo de líneas de diálogo:** modulo1\_intro\_ (se escriben con el módulo primero, la actividad, seguido por el personaje, y la línea de diálogo que es en el orden de la actividad.)

Las líneas de audio van a ser trabajadas una vez que el guión esté finalmente aprobado

Linea: modulo1 intro capy 1

**Capy: ¡**Bienvenidos al bosque de Aprenderia! Ya estamos por llegar a Villa Libro, el primer barrio de este mundo mágico donde seguirán aprendiendo a leer y a escribir

**Se pasa a ver el mapa de Aprenderia, en él pueden verse los cuatro barrios diferentes con puntitos representando las distintas estaciones y una línea punteada que marca el camino a seguir. Al final del recorrido está el Portal al cual se dirigen en el barrio de Gran Portal. En la primera estación puede verse el puntito resaltado con una mini locomotora arriba demostrando que se encuentran allí.**

Linea: modulo1 intro capy 2

**Capy:** El bosque es la primera parada en nuestro viaje por el mágico mundo de Aprenderia. Pero como pueden ver, jes sólo el comienzo de nuestra aventura!

**Linea:** modulo1\_intro\_capy\_3

**Capy:** Tenemos que llegar a la última estación en el barrio de Gran Portal para poder volver al mundo real…

#### **Se resalta la estación del portal y una flechita aparece sobre ella resaltando la locación.**

Linea: modulo1 intro capy 4

**Capy:** Allí podrán hacer el hechizo que los llevará de nuevo a su casa, pero para eso…

#### **Se resalta paulatinamente la línea punteada desde la primera hasta la última estación indicando el camino a seguir.**

Linea: modulo1 intro capy 5

**Capy:** Tendrán que recorrer los diferentes barrios de Aprenderia, estación por estación, donde aprenderán a leer y escribir.

**Linea:** modulo1\_intro\_capy\_6

**Capy:** A medida de que realices cada desafío ayudarás a que el Capibara Express siga avanzando.

#### **Se deja de ver el mapa y se regresa a la locación del bosque.**

**Linea:** modulo1\_intro\_capy\_7

**Capy:** Ah, me olvidé de decirte , vas a ir recibiendo figuritas con las palabras que aprendiste en cada desafío resuelto. ¡Ahora te regalo la primera, por haber llegado a Aprenderia!

#### **Reciben una figurita del Capibara Express con la palabra TREN. Se procede a explicar el flujo de navegación por el álbum de figuritas una vez esté definida la navegación UI/UX**

# **Actividad M1-A01:**

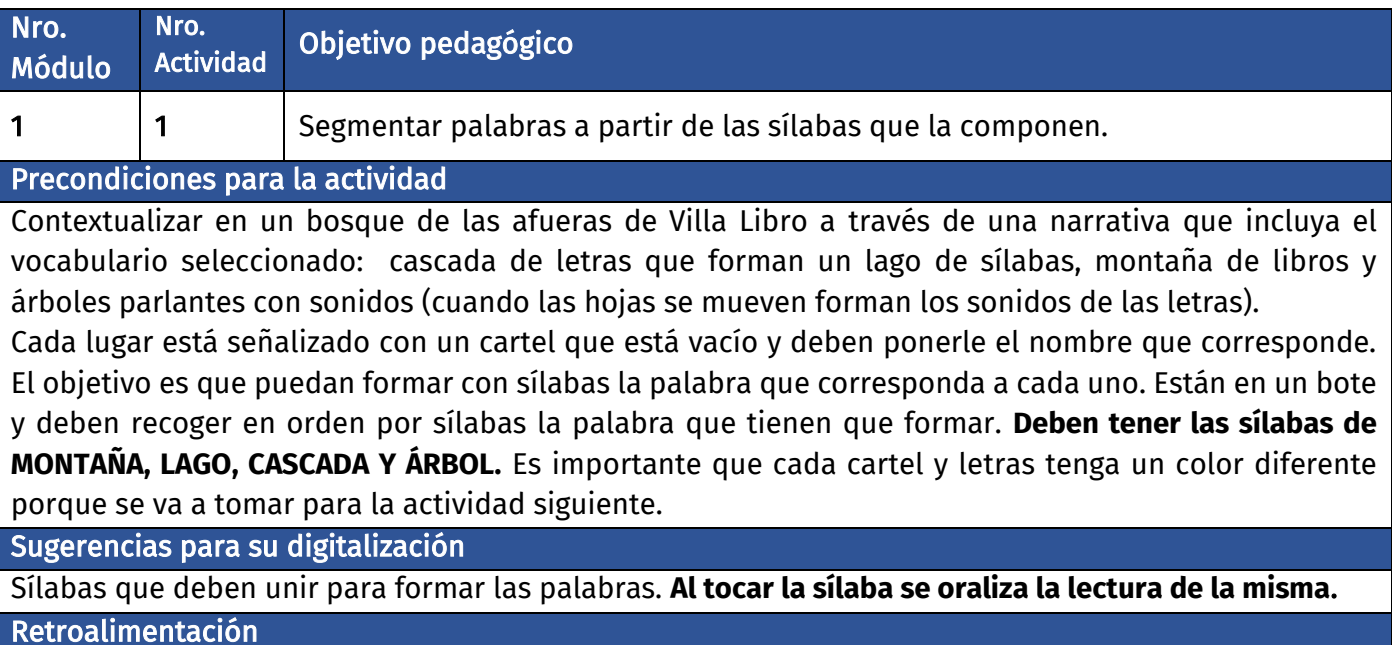

Si, cuando se equivoca al unir las sílabas, se le recuerda la palabra nuevamente. Se le indica que obtuvo un buen resultado

### **Diálogo introductorio Actividad 01:**

**Locación:** Bosque de Villa Libro

Linea: modulo1\_actividad01\_capy\_1

**Capy:** ¿Vieron qué hermoso es el bosque de Villa Libro? Tiene un montón de lugares para descubrir.

Linea: modulo1\_actividad01\_capy\_2

**Capy:** ¡Miren qué rara es la montaña! ¡¡¡En vez de rocas, tiene libros!!! Es una MON- TA- ÑA de libros. Claro, los habitantes de Aprenderia, leen mucho! y la cascada, no tiene agua! La CAS-CA-DA tiene letras que caen al lago formando sílabas! Es un LA-GO de sílabas.

#### **Linea:** modulo1\_actividad01\_capy\_3

**Capy:** ¡¡¡Escuchen!!! ¡Hay sonidos raros! miren las hojas del árbol, se mueven y dicen los sonidos de las letras, es un ÁR-BOL parlante, que habla. ¡Qué fácil va a ser que aprendan a leer y escribir en Aprenderia!

Aparece Viviana, la maga de Villa Libro.

**Linea:** modulo1\_actividad01\_capy\_4

**Capy:** Les presento a Viviana, la maga de Villa Libro.

Linea: modulo1 actividad01 viviana 5

**Viviana:** Hola. Soy Viviana y vivo en la torre biblioteca de Villa Libro. Me encargo de conservar y repartir todos los libros de Aprenderia.

Linea: modulo1\_actividad01\_viviana\_6

**Viviana:** Necesito poner los nombres de los lugares del bosque en el mapa pero tengo que volver a mi Torre Biblioteca, ¿Me ayudan?

### **Evaluación de la actividad, pasos 1 a 5:**

**Clasificación de actividad:** Armado de palabras por sílabas.

**Locación:** Mapa del bosque de Villa Libro

**Locutores:** Capy voz en off

#### **M1-A01 paso 1:**

M1-A01 paso 1.1:

Se puede ver un mapa esquemático del bosque de Villa Libro con íconos de una MONTAÑA, una CASCADA, un LAGO y un gran ÁRBOL, junto a ellos hay un cartel en blanco. Todos los íconos están en los costados del mapa dejando lugar para que las imágenes correspondientes tomen un lugar central en el mapa llegado su respectivo paso en la actividad.

Linea: modulo1\_actividad01\_capy\_7

**Capy:** Ayuda a Viviana a poner en el mapa los nombres de los lugares del bosque.

**Linea:** modulo1 actividad01 capy 8

**Capy:** Presta atención a la palabra que nombro y ordena las sílabas que la forman para completar cada cartel.

M1-A01 paso 1.2:

Aparece la imagen de una montaña en el centro superior de la pantalla y a su lado un cartel marrón rojizo con centro blanco con 3 espacios en blanco para formar la palabra MON-TA-ÑA.

Debajo de la imagen puede verse las sílabas TA, ÑA y MON en marrón rojizo

Linea: modulo1\_actividad01\_capy\_9

**Capy:** Ordena las sílabas para formar la palabra MON-TA-ÑA. (oralizado en sílabas)

#### M1-A01 paso 1.3:

El usuario procede a armar la palabra eligiendo las distintas sílabas.

● Si elige la sílaba que corresponde esta brilla, se oraliza y se mueve hasta su lugar en el cartel para quedar escrita allí. Se dispara una línea de audio de acierto.

**Linea:** modulo1\_actividad01\_capy\_10

#### Capy: **¡Muy** bien!

● Si elige una sílaba incorrecta la sílaba elegida se oraliza se sacude y se dispara la siguiente línea de de audio. Linea: modulo1 actividad01 capy 11 **Capy:** Recuerda, debes formar la palabra MONTAÑA.

● Al formar la palabra entera la imagen de la montaña brilla y se unen las sílabas para formar la palabra MONTAÑA.

Se dispara una línea de audio de acierto. **Linea:** modulo1\_actividad01\_capy\_12

**Capy: ¡**Genial! Escribiste la palabra MONTAÑA.

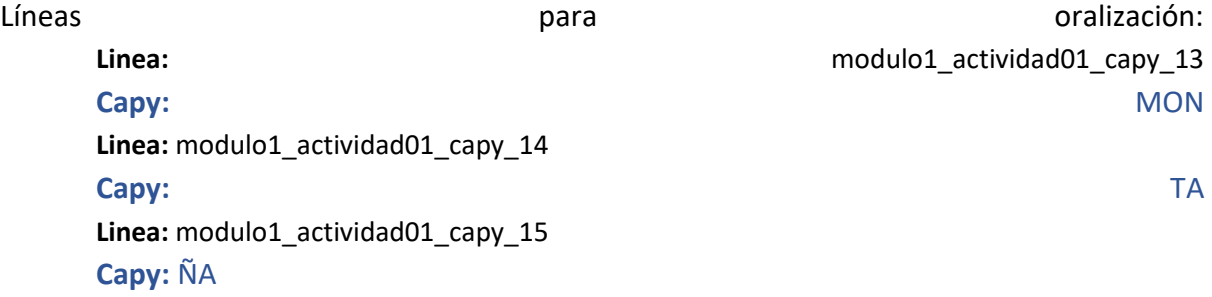

#### M1-A01 paso 2.1:

Aparece la imagen de un lago en el centro superior de la pantalla y a su lado un cartel Azul Marino con centro blanco con 2 espacios en blanco para formar la palabra LA-GO Debajo de la imagen puede verse las sílabas GO y LA en azul marino

**Linea:** modulo1\_actividad01\_capy\_16

**Capy:** Elige en orden las sílabas para formar la palabra LA-GO. (oralizado en sílabas)

#### M1-A01 paso 2.2:

El usuario procede a armar la palabra eligiendo las distintas sílabas.

● Si elige la sílaba que corresponde esta brilla, se oraliza y se mueve hasta su lugar en el cartel para quedar escrita allí.

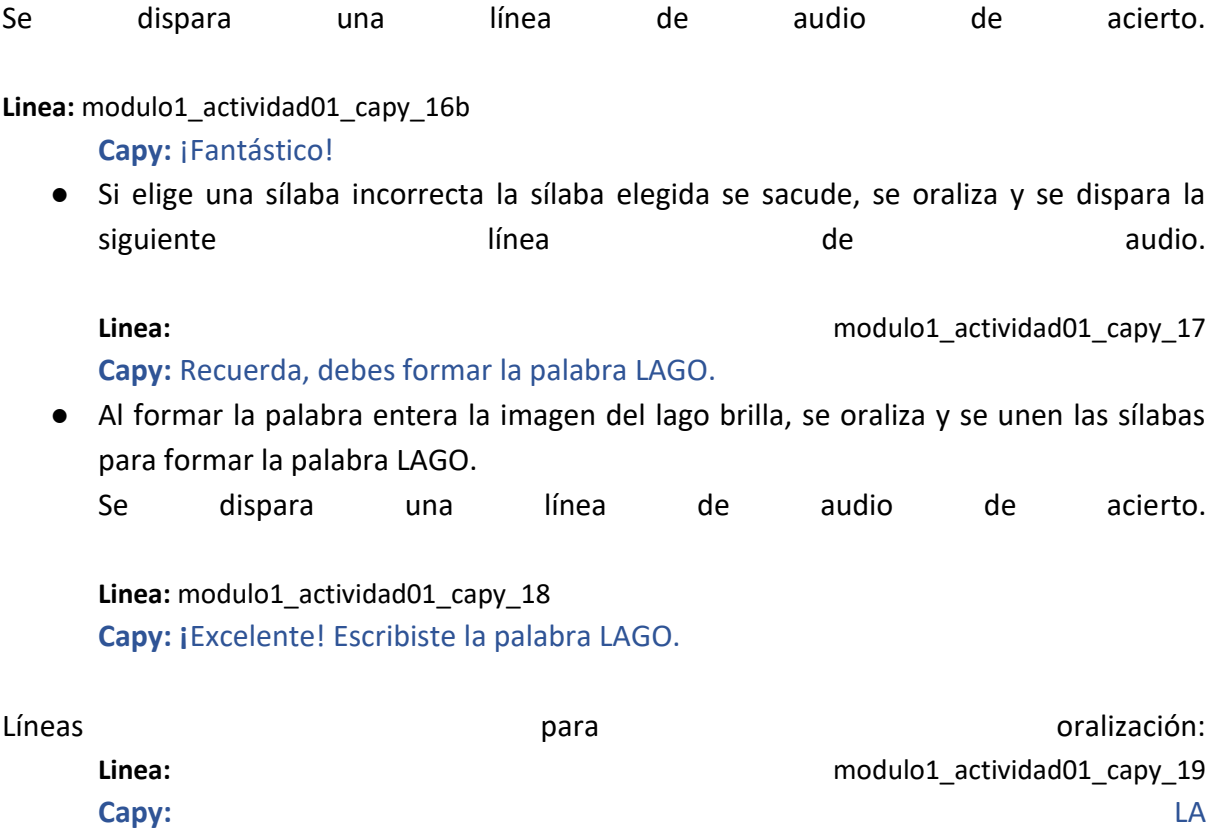

M1-A01 paso 3.1:

**Capy:** GO

Aparece la imagen de una cascada en el centro superior de la pantalla y a su lado un cartel celeste claro con centro blanco con 3 espacios en blanco para formar la palabra CAS-CA-DA Debajo de la imagen puede verse las sílabas DA, CAS y CA en celeste claro.

Linea: modulo1 actividad01 capy 21 **Capy:** Forma la palabra CAS-CA-DA (oralizado en sílabas), ordenando sus sílabas.

M1-A01 paso 3.2:

El usuario procede a armar la palabra eligiendo las distintas sílabas.

- Si elige la sílaba que corresponde esta brilla, se oraliza y se mueve hasta su lugar en el cartel para quedar escrita allí.
	- Se dispara una línea de audio de acierto.

**Linea:** modulo1\_actividad01\_capy\_22 **Capy: ¡Bien hecho!** 

Linea: modulo1 actividad01 capy 20

● Si elige una sílaba incorrecta la sílaba elegida se sacude, se oraliza y se dispara la siguiente línea de audio.

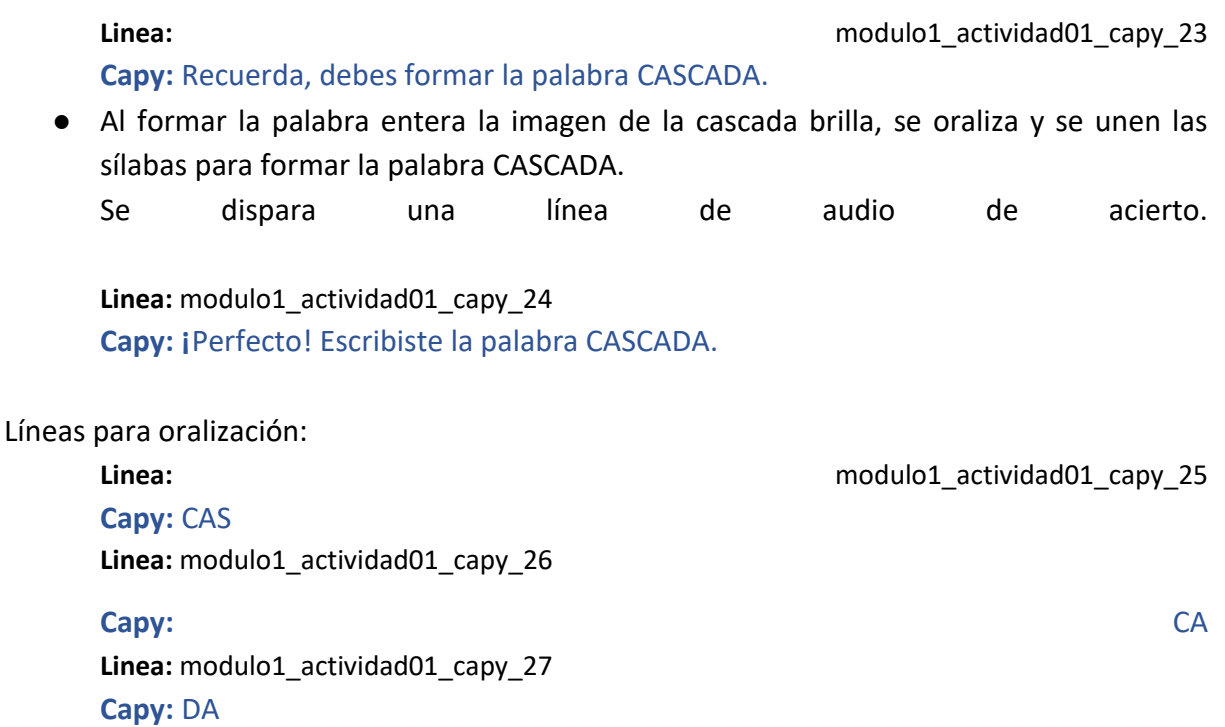

M1-A01 paso 4.1:

Aparece la imágen de un árbol en el centro superior de la pantalla y a su lado un cartel verde claro con centro blanco con 2 espacios en blanco para formar la palabra ÁR-BOL Debajo de la imagen puede verse las sílabas BOL y ÁR en verde claro.

**Linea:** modulo1\_actividad01\_capy\_28 **Capy:** Forma la palabra ÁR-BOL. (oralizado en sílabas)

#### M1-A01 paso 4.2:

El usuario procede a armar la palabra eligiendo las distintas sílabas.

- Si elige la sílaba que corresponde esta brilla, se oraliza y se mueve hasta su lugar en el cartel para quedar escrita allí.
	- Se dispara una línea de audio de acierto.

**Linea:** modulo1\_actividad01\_capy\_29 Capy: **¡Muy bien hecho!** 

● Si elige una sílaba incorrecta la sílaba elegida se sacude, se oraliza y se dispara la siguiente línea de de audio.

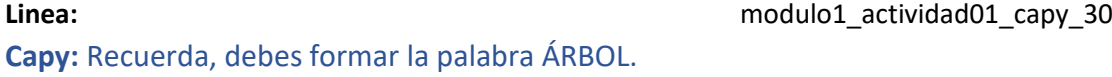

● Al formar la palabra entera la imagen del árbol brilla, se oraliza y se unen las sílabas para formar la palabra ÁRBOL.

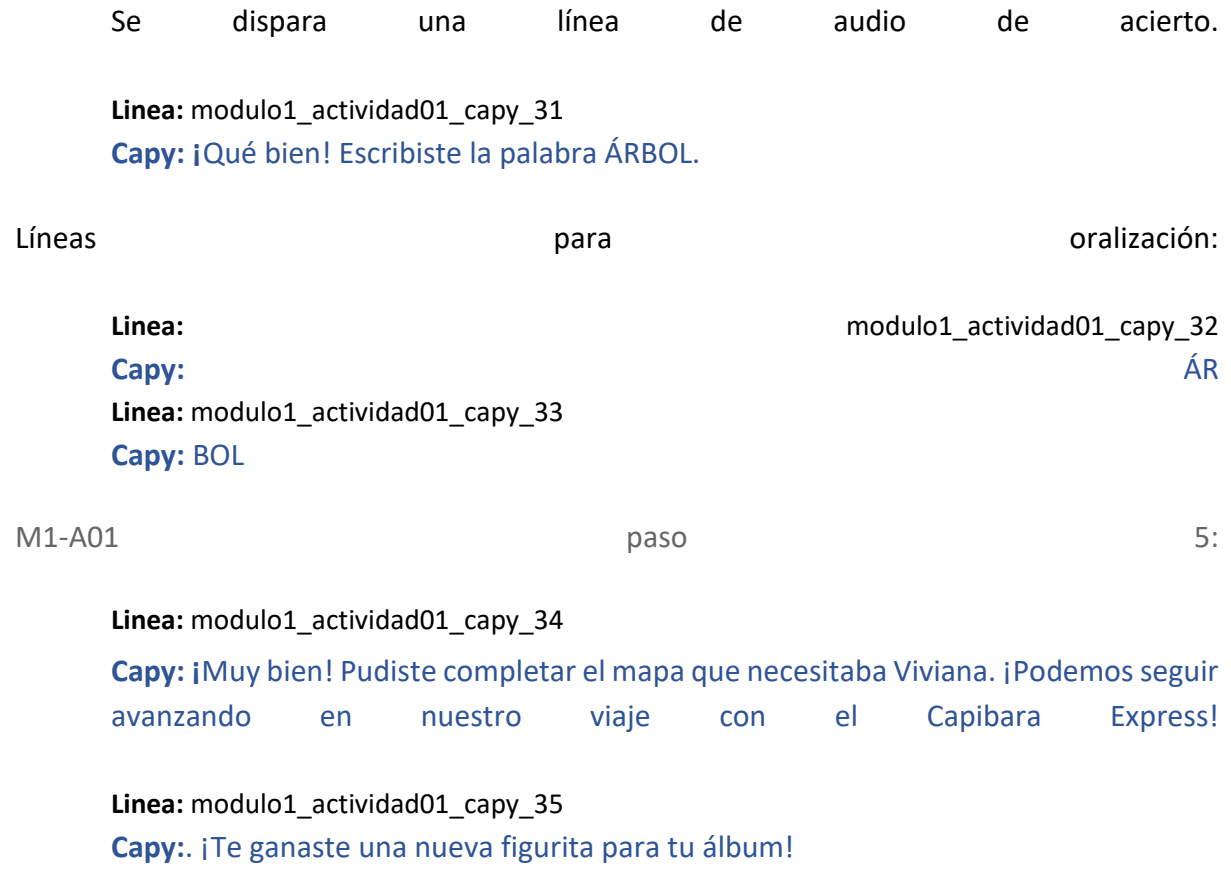

#### **Se regala la figurita del LAGO siguiendo el flujo del álbum.**

# Actividad M1-A02:

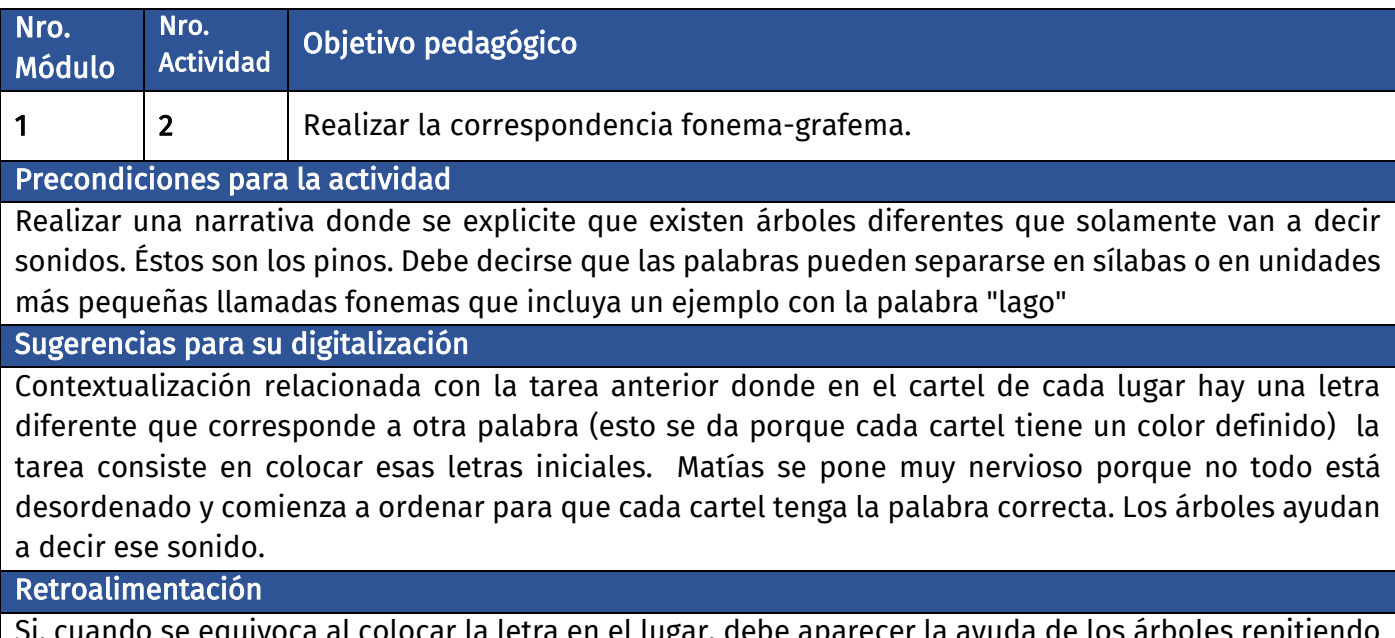

e equivoca al colocar la letra en el lugar, debe aparecer la ayuda de los árboles repitiendo el primer sonido. se le indica que obtuvo un buen resultado.

## **Diálogo introductorio Actividad 02:**

**Locación:** Bosque de Villa Libro

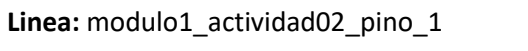

**Pino:** Mmmmm (oralizando el fonema M)

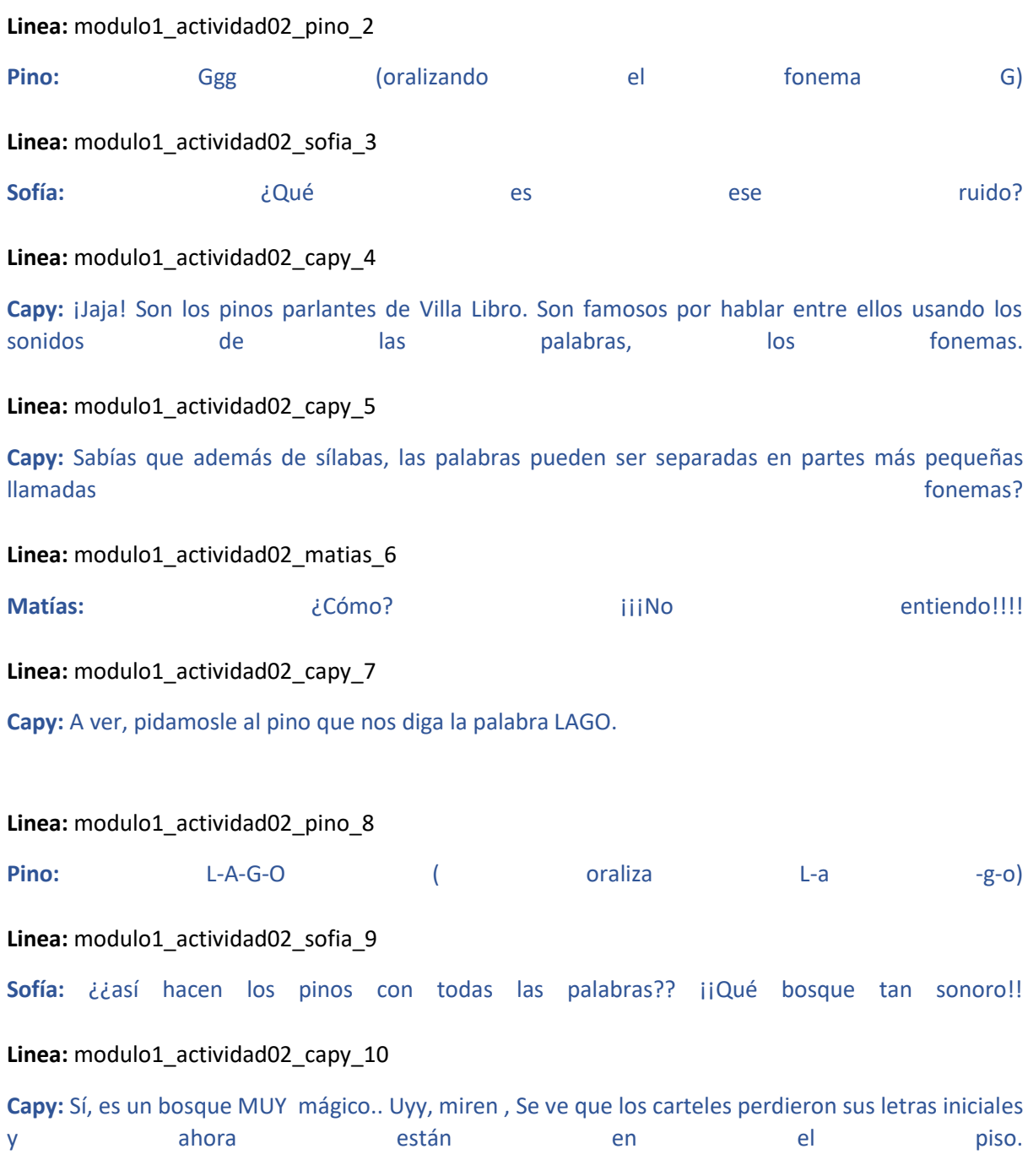

**Linea:** modulo1\_actividad02\_matias\_11

**Matías:** ¡Oh no! Está todo revuelto, ¿qué podemos hacer para ordenarlo, Capy?

Linea: modulo1\_actividad02\_capy\_12

**Capy:** ¡No te preocupes, Pidamos ayuda a los pinos para que nos digan el sonido de la letra inicial de cada cartel .

### **Evaluación de la actividad, pasos 1 a :**

**Clasificación de actividad:** Fonemas mezclados

**Locación:** Mapa del bosque de Villa Libro

**Locutores:** Capy voz en off, pinos parlantes.

#### **M1-A02 paso 1:**

Se ve el mapa de la actividad anterior con los carteles de CASCADA, MONTAÑA, LAGO y ÁRBOL en sus respectivos colores pero con las letras iniciales caidas en el piso mostrando CASCADA, ONTAÑA, AGO y RBOL. Las letras iniciales que se ven en el piso son del color que corresponde a su palabra

#### **Colores:**

MONTAÑA - Marrón rojizo CASCADA - Celeste claro LAGO - Azul marino ÁRBOL - Verde claro

#### **M1-A02 paso 2:**

**Linea:** modulo1\_actividad02\_capy\_13

**Capy:** Ayuda a Matías y Sofía para ordenar los carteles. Arrastra las letras iniciales para completar cada palabra.

**Linea:** modulo1\_actividad02\_capy\_14

**Capy:** Presta atención a los sonidos de los pinos. Ellos te ayudarán a elegir la letra que falta

Las letras iniciales están resaltadas cómo interactuables y al ser tocadas los pinos las oralizan.

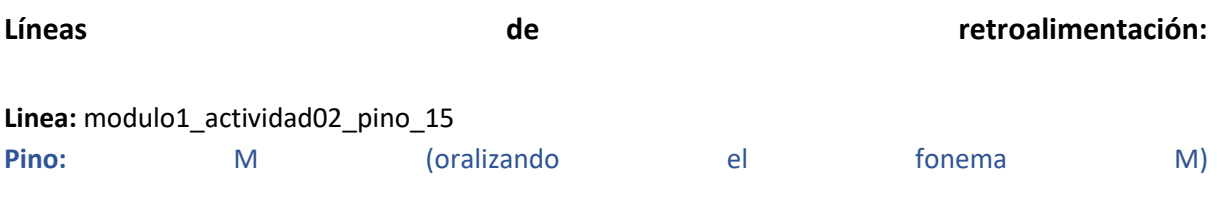

Linea: modulo1 actividad02 pino 16

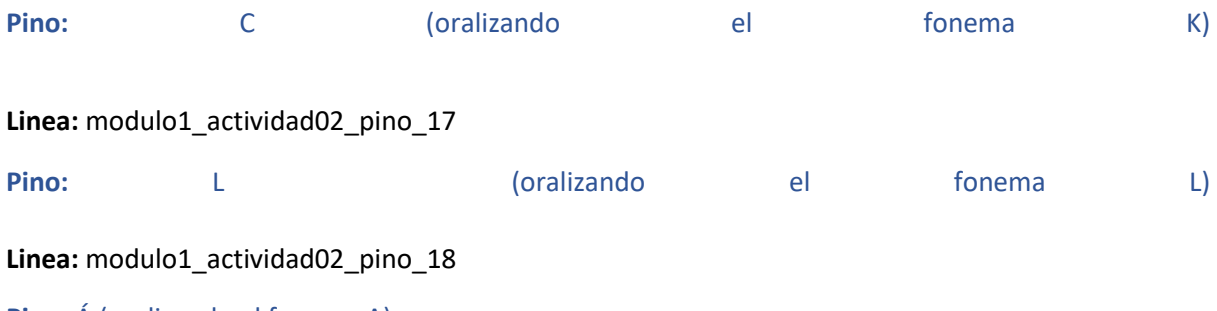

**Pino:** Á (oralizando el fonema A)

### **M1-A02 paso 3:**

El usuario procede a completar los carteles arrastrando las letras iniciales desde el piso a cada cartel.

- Si se equivoca al arrastrar la letra el cartel se sacude y luego se dispara la línea de audio de los pinos para la letra objetivo.
- Si acierta la letra se agrega al cartel y se forma la palabra, el cartel brilla. Se dispara una de línea de de audio.

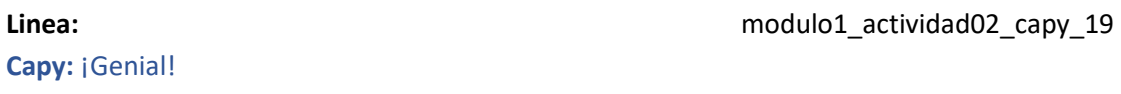

● Al ordenar los 4 carteles se pasa al paso 4

**M1-A02 paso 4:**

Linea: modulo1 actividad02 capy 20

**Capy:** Excelente, completaste los carteles con las letras correctas. ¡Muy bien hecho! Aquí tienes otra figurita para tu colección

**Se regala la figurita de la MONTAÑA siguiendo el flujo del álbum.**

# **Actividad M1-A03:**

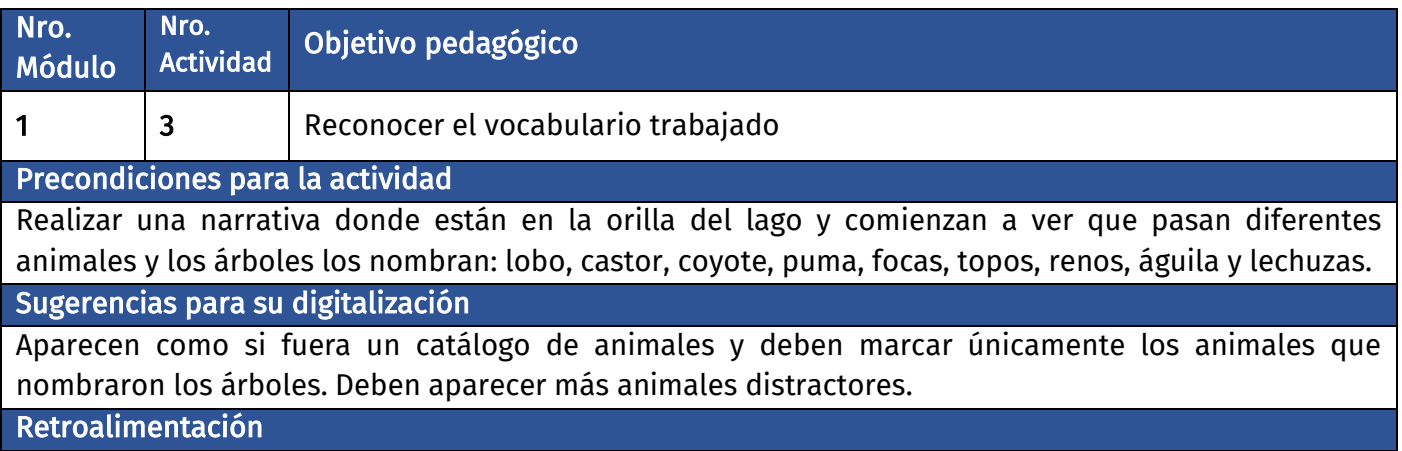

Si, cuando se equivoca al nombrar un animal, debe aparecer la ayuda de los árboles repitiendo el animal., se le indica que obtuvo un buen resultado.

### **Diálogo introductorio Actividad 03:**

**Locación:** Lago en el bosque de Villa Libro

**Linea:** modulo1\_actividad03\_capy\_1

**Capy:** Miren, este bosque mágico está habitado por muchos animales y los árboles parlantes, nos ayudarán **a reconocerlos.** A reconocerlos. A reconocerlos.

Linea: modulo1 actividad03 capy 2

**Capy:** ¡Wow! ¡Ahí veo que está apareciendo uno de los animales de este bosque!

Aparece en el centro del bosque la imagen de un LOBO con la palabra LOBO sobre la imágen. La imagen aparece con un efecto de puff estilo historieta para disimular que aparece de la nada y sin animación. El efecto es una nube con destellos mágicos y hojitas que dan la idea de que aparece desde ahí y cubren el espacio que ocuparía el animal.

#### Linea: modulo1 actividad03 arbol 3

**Árbol:** LOBO (oralizandolo claramente)

La imagen del LOBO y su respectiva palabra desaparece con el mismo efecto de puff.

**Matías:** ¿Qué pasó?

**Linea:** modulo1\_actividad03\_matias\_4

#### **Linea:** modulo1\_actividad03\_capy\_5

#### **Capy:** Como este bosque es mágico cuando el árbol nombra un animal, desaparece y aparece otro. ¿Cuál es el que viene ahora?

Aparece en el centro del bosque la imagen de un CASTOR con la palabra CASTOR sobre la imágen. La imagen aparece con un efecto de puff estilo historieta para disimular que aparece de la nada y sin animación. El efecto es una nube con destellos mágicos y hojitas que dan la idea de que aparece desde ahí y cubren el espacio que ocuparía el animal.

**Linea:** modulo1\_actividad03\_arbol\_6

#### **Árbol:** CASTOR (oralizandolo claramente)

La imagen del CASTOR y su respectiva palabra desaparece con el mismo efecto de puff.

Aparece en el centro del bosque la imagen de un COYOTE con la palabra COYOTE sobre la imágen. La imagen aparece con un efecto de puff estilo historieta para disimular que aparece de la nada y sin animación.. El efecto es una nube con destellos mágicos y hojitas que dan la idea de que aparece desde ahí y cubren el espacio que ocuparía el animal.

Linea: modulo1\_actividad03\_arbol\_7

#### **Árbol:** COYOTE (oralizandolo claramente)

La imagen del COYOTE y su respectiva palabra desaparece con el mismo efecto de puff.

**Linea:** modulo1\_actividad03\_sofia\_8

**Sofía:** ¡Cuántos animales!

Linea: modulo1 actividad03 capy 9

**Capy:** Siii, pero aguarden todavía hay más en este bosque mágico.

Aparece en el centro del bosque la imagen de un PUMA con la palabra PUMA sobre la imágen. La imagen aparece con un efecto de puff estilo historieta para disimular que aparece de la nada y sin animación. El efecto es una nube con destellos mágicos y hojitas que dan la idea de que aparece desde ahí y cubren el espacio que ocuparía el animal.

#### **Linea:** modulo1\_actividad03\_arbol\_10

**Árbol:** PUMA (oralizandolo claramente)

La imagen del PUMA y su respectiva palabra desaparece con el mismo efecto de puff.

Aparece sobre el agua la imagen de una FOCA con la palabra FOCA sobre la imágen. La imagen aparece con un efecto de puff estilo historieta para disimular que aparece de la nada y sin animación. El efecto es una nube con destellos mágicos y hojitas que dan la idea de que aparece desde ahí y cubren el espacio que ocuparía el animal.

**Linea:** modulo1\_actividad03\_arbol\_11

**Árbol:** FOCA (oralizandolo claramente)

**Linea:** modulo1\_actividad03\_sofia\_12

**Sofía:** ¿Qué hace una foca en el bosque?

#### Linea: modulo1 actividad03 capy 13

**Capy:** Acordate de que Aprenderia está lleno de magia.

La imagen del FOCA y su respectiva palabra desaparece con el mismo efecto de puff.

Aparece en el centro del bosque la imagen de un TOPO con la palabra TOPO sobre la imágen. La imagen aparece con un efecto de puff estilo historieta para disimular que aparece de la nada y sin animación. El efecto es una nube con destellos mágicos y hojitas que dan la idea de que aparece desde

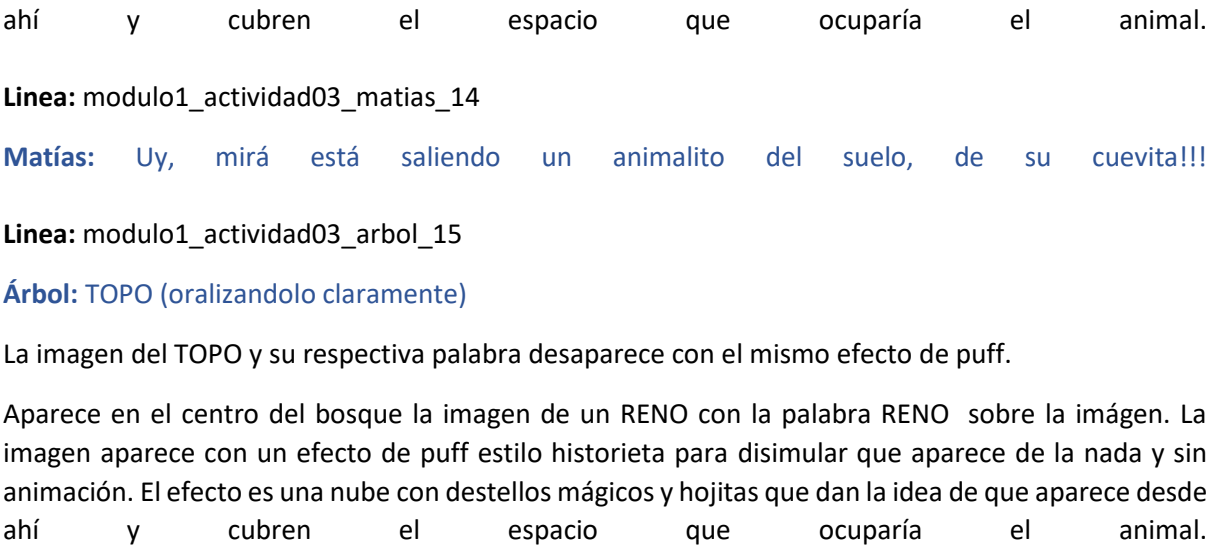

**Linea:** modulo1\_actividad03\_arbol\_16

**Árbol: RENO RENO** (oralizandolo **claramente)** 

Linea: modulo1 actividad03 matias 17

Matías: wow, jqué cuernos tan grandes!

La imagen del RENO y su respectiva palabra desaparece con el mismo efecto de puff.

Aparece en el centro del bosque la imagen de un ÁGUILA con la palabra ÁGUILA sobre la imágen. La imagen aparece con un efecto de puff estilo historieta para disimular que aparece de la nada y sin animación. El efecto es una nube con destellos mágicos y hojitas que dan la idea de que aparece desde ahí y cubren el espacio que ocuparía el animal.

Linea: modulo1\_actividad03\_arbol\_18

**Árbol:** ÁGUILA (oralizandolo claramente)

**Linea:** modulo1\_actividad03\_matias\_19

**Matías:** ¡Qué alas!! ¡Qué alto debe volar!

La imagen del ÁGUILA y su respectiva palabra desaparece con el mismo efecto de puff.

Aparece en el centro del bosque la imagen de una LECHUZA con la palabra LECHUZA sobre la imágen. La imagen aparece con un efecto de puff estilo historieta para disimular que aparece de la nada y sin animación. El efecto es una nube con destellos mágicos y hojitas que dan la idea de que aparece desde ahí y cubren el espacio que ocuparía el animal.

Linea: modulo1\_actividad03\_arbol\_20

**Árbol: LECHUZA** (oralizandolo claramente)

**Linea:** modulo1\_actividad03\_sofia\_21

#### **Sofía:** ¡Qué animal tan raro!

La imagen de la LECHUZA y su respectiva palabra desaparece con el mismo efecto de puff.

Linea: modulo1 actividad03 matias 22

**Matías:** El árbol no habla más. ¿Qué pasó? Linea: modulo1 actividad03 capy 23 **Capy:** ¡Es que ya nombró a todos los animales del bosque de Villa Libro!

**Linea:** modulo1\_actividad03\_capy\_24

**Capy:** Ahora, para continuar con nuestro viaje tendrás que elegir el animal que nombra el árbol parlante.

### Evaluación de la actividad, pasos 1 a 11:

**Clasificación de actividad:** Palabras intrusas.

**Locación:** Fondo textura de bosque.

**Locutores:** Capy voz en off, árbol parlantes

#### **M1-A03 paso 1:**

Se ve el fondo de escenario con textura de bosque. En él puede verse a modo de catálogo un LOBO, CASTOR, COYOTE, PUMA, FOCA, TOPO, RENO, ÁGUILA y LECHUZA. También hay otros animales intrusos, VACA, LEÓN, CABALLO, VÍBORA, ELEFANTE. Los animales aparecen desordenados en 3 filas de 5 animales de largo.

#### **M1-A03 paso 2:**

Aparece la palabra LOBO en la parte superior de la pantalla.

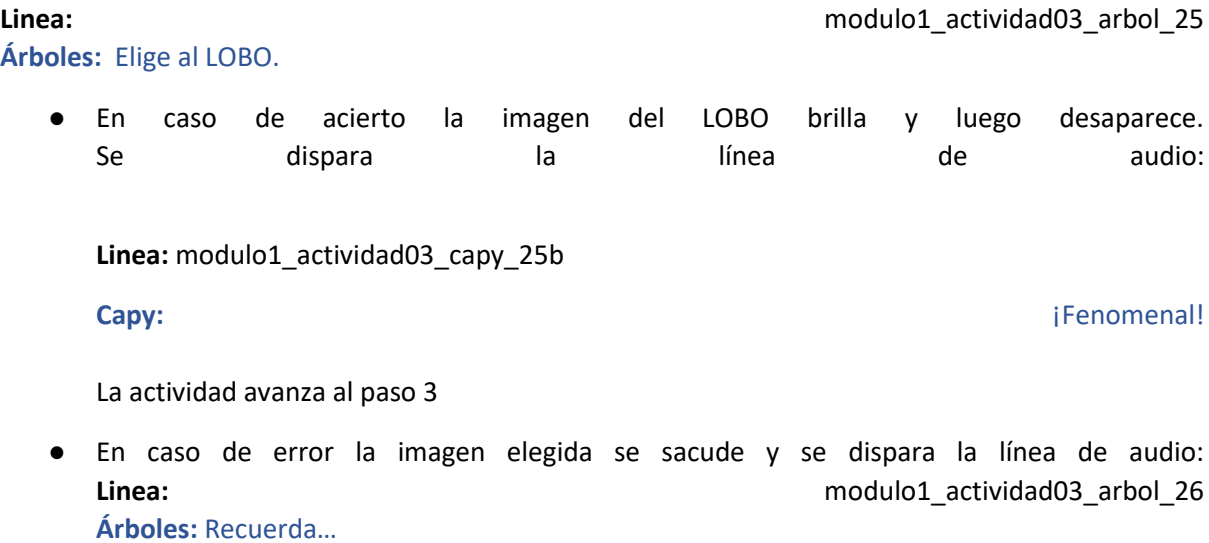

**Árboles:** Elige al LOBO.

● En caso de 3 errores con el mismo animal la imagen del LOBO empieza a agrandarse y achicarse sutilmente con una función sinusoidal indicando que es la respuesta correcta.

#### **M1-A03 paso 3:**

Aparece la palabra CASTOR en la parte superior de la pantalla.

#### **Linea:** modulo1\_actividad03\_arbol\_27

#### **Árboles:** Elige al CASTOR.

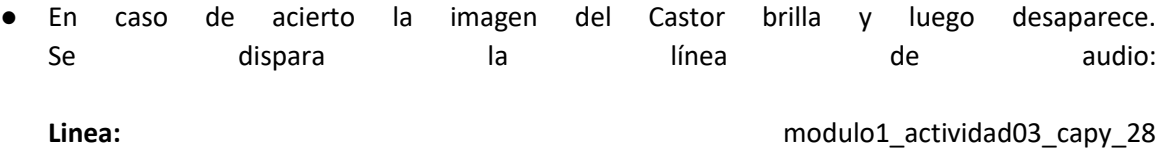

**Capy:** ¡Excelente!

La actividad avanza al paso 4

● En caso de error la imagen elegida se sacude y se dispara la línea de audio:

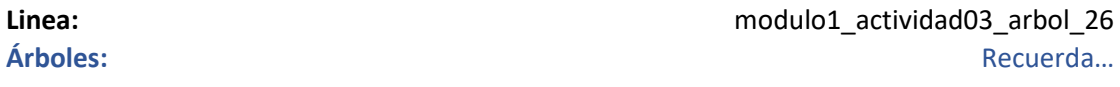

**Linea:** modulo1\_actividad03\_arbol\_27 **Árboles:** Elige al CASTOR.

● En caso de 3 errores con el mismo animal la imagen del CASTOR empieza a agrandarse y achicarse sutilmente con una función sinusoidal indicando que es la respuesta correcta.

#### **M1-A03 paso 4:**

Aparece la palabra COYOTE en la parte superior de la pantalla.

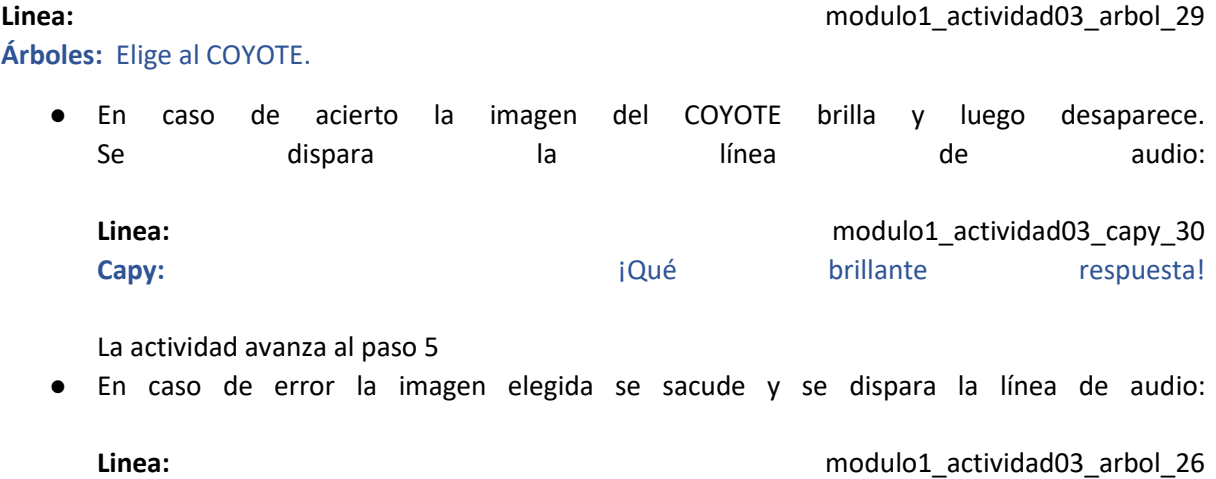

**Árboles:** Recuerda…

#### **Linea:** modulo1 actividad03 arbol 29

**Árboles:** Elige al COYOTE.

● En caso de 3 errores con el mismo animal la imagen del COYOTE empieza a agrandarse y achicarse sutilmente con una función sinusoidal indicando que es la respuesta correcta.

### **M1-A03 paso 5:**

Aparece la palabra PUMA en la parte superior de la pantalla.

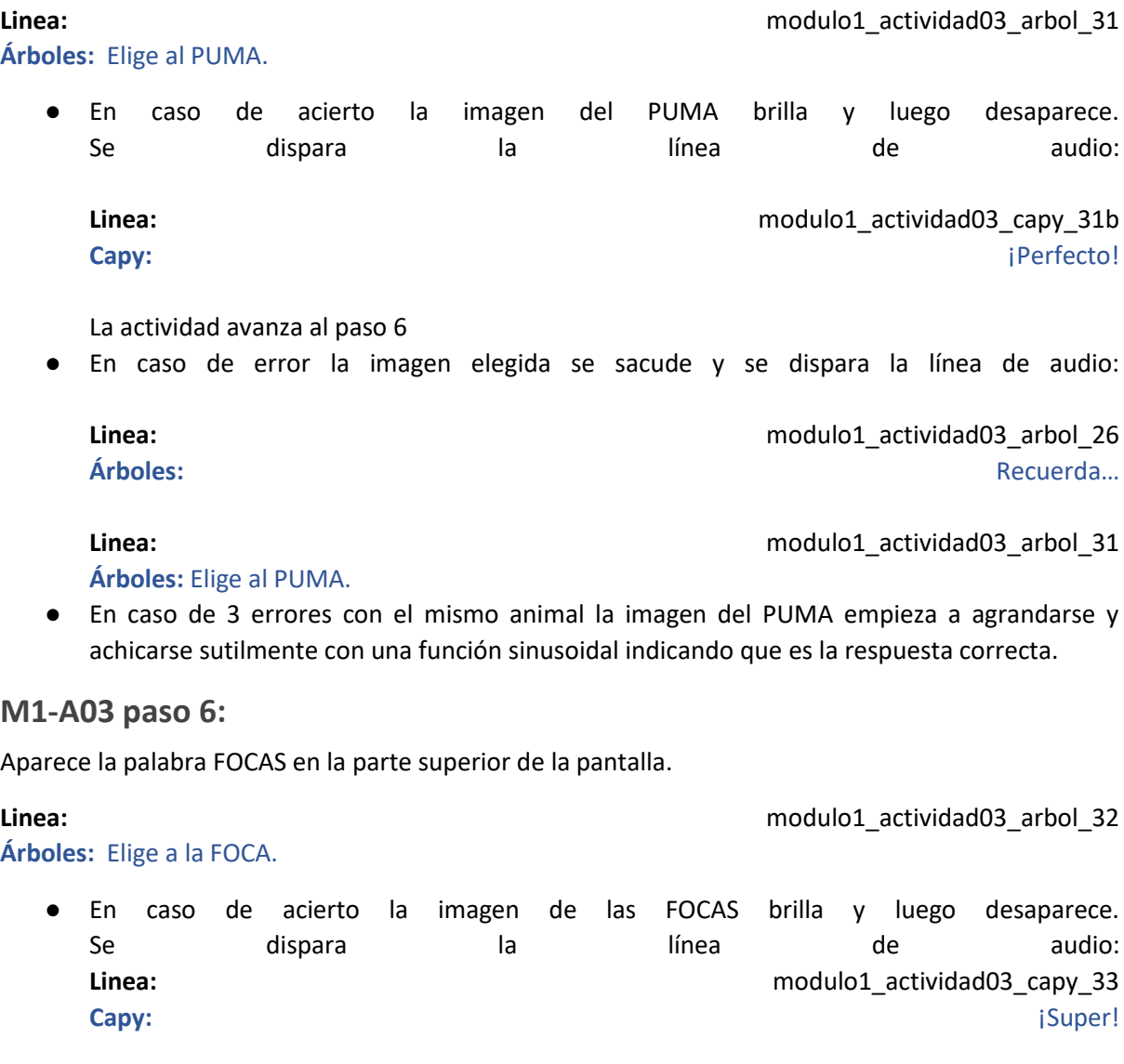

La actividad avanza al paso 7

● En caso de error la imagen elegida se sacude y se dispara la línea de audio:

**Linea:** modulo1\_actividad03\_arbol\_26 **Árboles:** Recuerda…

**Árboles:** Elige a la FOCA.

**Linea:** modulo1\_actividad03\_arbol\_32

● En caso de 3 errores con el mismo animal la imagen de las FOCAS empieza a agrandarse y achicarse sutilmente con una función sinusoidal indicando que es la respuesta correcta.

**Árboles:** Elige al PUMA.

● En caso de error la imagen elegida se sacude y se dispara la línea de audio:

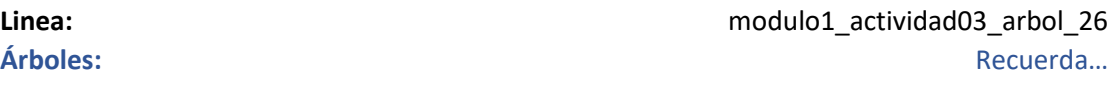

● En caso de 3 errores con el mismo animal la imagen del PUMA empieza a agrandarse y

**Árboles:** Elige a la FOCA.

#### **M1-A03 paso 7:**

Aparece la palabra TOPO en la parte superior de la pantalla.

**Linea: Linea: Linea: nodulo1** actividad03 arbol\_34 **Árboles:** Elige al TOPO. ● En caso de acierto la imagen del TOPO brilla y luego desaparece. Se dispara la línea de audio: **Linea:** modulo1\_actividad03\_capy\_28 **Capy: ¡Excelente!** La actividad avanza al paso 8 En caso de error la imagen elegida se sacude y se dispara la línea de audio: **Linea:** modulo1 actividad03 arbol 26 **Árboles:** Recuerda… Linea: **Linea:** modulo1 actividad03 arbol\_34 **Árboles:** Elige al TOPO. En caso de 3 errores con el mismo animal la imagen del TOPO empieza a agrandarse y

#### **M1-A03 paso 8:**

Aparece la palabra RENO en la parte superior de la pantalla.

**Linea:** modulo1\_actividad03\_arbol\_35 **Árboles:** Elige al RENO.

achicarse sutilmente con una función sinusoidal indicando que es la respuesta correcta.

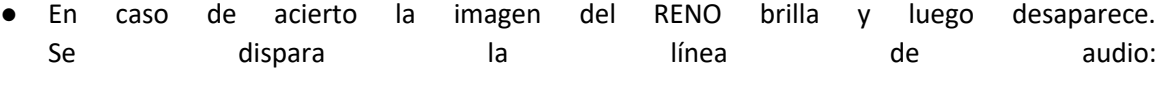

**Linea:** modulo1\_actividad03\_capy\_36 **Capy:**  $\qquad \qquad$  **Capy:**  $\qquad \qquad$  **Capy:**  $\qquad \qquad$  **Capy:**  $\qquad \qquad$  **Capy:**  $\qquad \qquad$  **Capy:**  $\qquad \qquad$  **Capy:**  $\qquad \qquad$  **Capy:**  $\qquad \qquad$  **Capy:**  $\qquad \qquad$  **Capy:**  $\qquad \qquad$  **Capy:**  $\qquad \qquad$  **Capy:**  $\qquad \qquad$  **Capy:**  $\qquad \qquad$ 

La actividad avanza al paso 9

● En caso de error la imagen elegida se sacude y se dispara la línea de audio:

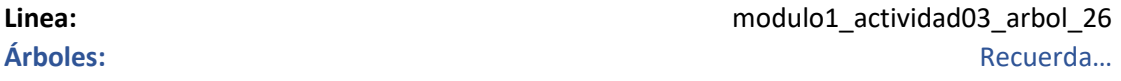

**Linea:** modulo1\_actividad03\_arbol\_35

**Árboles:** Elige al RENO.

En caso de 3 errores con el mismo animal la imagen del RENO empieza a agrandarse y achicarse sutilmente con una función sinusoidal indicando que es la respuesta correcta.

#### **M1-A03 paso 9:**

Aparece la palabra ÁGUILA en la parte superior de la pantalla.

**Linea: Linea: Linea: notatividad03** arbol\_37 **Árboles:** Elige al ÁGUILA. ● En caso de acierto la imagen del ÁGUILA brilla y luego desaparece. Se dispara la línea de audio: **Linea:** modulo1 actividad03 capy 38 **Capy: Capy: Capy: The Capy: Capy: Capy: Capy: Capy: Capy: Capy: Capy: Capy: Capy: Capy: Capy: Capy: Capy: Capy: Capy: Capy: Capy: Capy: Capy: Capy: Capy: Capy: Capy: C** La actividad avanza al paso 10 ● En caso de error la imagen elegida se sacude y se dispara la línea de audio: **Linea:** modulo1 actividad03 arbol 26 **Árboles:** Recuerda… **Linea: Linea: Linea: nodulo1** actividad03 arbol 37 **Árboles:** Elige al ÁGUILA. ● En caso de 3 errores con el mismo animal la imagen del ÁGUILA empieza a agrandarse y achicarse sutilmente con una función sinusoidal indicando que es la respuesta correcta. **M1-A03 paso 10:** Aparece la palabra LECHUZA en la parte superior de la pantalla. Linea: modulo1\_actividad03\_arbol\_39 **Árboles:** Elige a la LECHUZA. ● En caso de acierto la imagen de la LECHUZA brilla y luego desaparece. Se dispara la línea de audio: **Linea:** modulo1\_actividad03\_capy\_40 **Capy:** ¡Muy buena respuesta! La actividad avanza al paso 11 ● En caso de error la imagen elegida se sacude y se dispara la línea de audio: **Linea: Linea: Linea: nodulo1** actividad03 arbol\_26 **Árboles:** Recuerda… **Linea: Linea: Linea: nodulo1** actividad03 arbol\_39 **Árboles:** Elige a la LECHUZA.

● En caso de 3 errores con el mismo animal la imagen de la LECHUZA empieza a agrandarse y achicarse sutilmente con una función sinusoidal indicando que es la respuesta correcta.

#### **Linea:** modulo1\_actividad03\_capy\_41

**Capy:** ¡Felicitaciones! Pudiste identificar a todos los animales. aquí tienes tu recompensa, una nueva figurita para tu álbum!

**Se regala la figurita del LOBO siguiendo el flujo del álbum.**

# **Actividad M1-A04:**

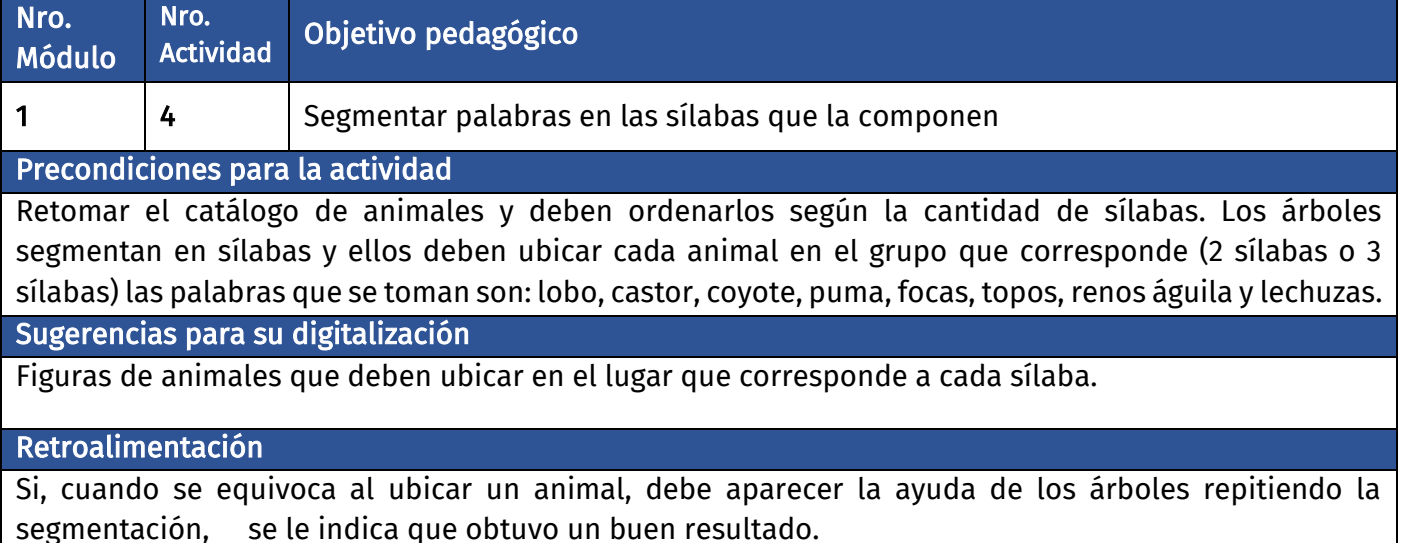

### **Diálogo introductorio Actividad 04:**

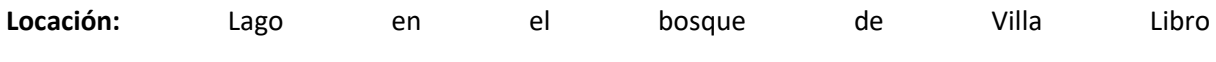

**Linea:** modulo1\_actividad04\_capy\_1

**Capy:** Ahora que ya conocen los animales del bosque mágico, para llegar a la próxima estación, tendrán como desafío reconocer la cantidad de sílabas que forman el nombre de cada uno de los animales.

**Linea:** modulo1\_actividad04\_capy\_2

**Capy:** Los árboles parlantes los van a ayudar.

### **Evaluación de la actividad, pasos 1 a 11:**

**Clasificación de actividad:** Clasificación por sílabas

**Locación:** Fondo textura de bosque

**Locutores:** Capy voz en off y árboles parlantes.

#### **M1-A04 paso 1:**

Se ven imágenes de los siguientes animales en el centro de la pantalla. LOBO, CASTOR, COYOTE, PUMA, FOCAS, TOPOS, RENOS, ÁGUILA y LECHUZAS. A la izquierda una columna encabezada por un 2 con 6 espacios en blanco (en 2 columnas de 3) y una columna a la derecha encabezada por un 3 con 3 espacios en blanco.

**Linea:** modulo1\_actividad04\_capy\_3

**Capy:** Presta atención. Los árboles van a separar en sílabas el nombre de cada animal. Arrastra su imagen a la columna que corresponda: si tiene 2 sílabas a la columna que dice 2, si tiene 3 sílabas, a la columna que dice 3.

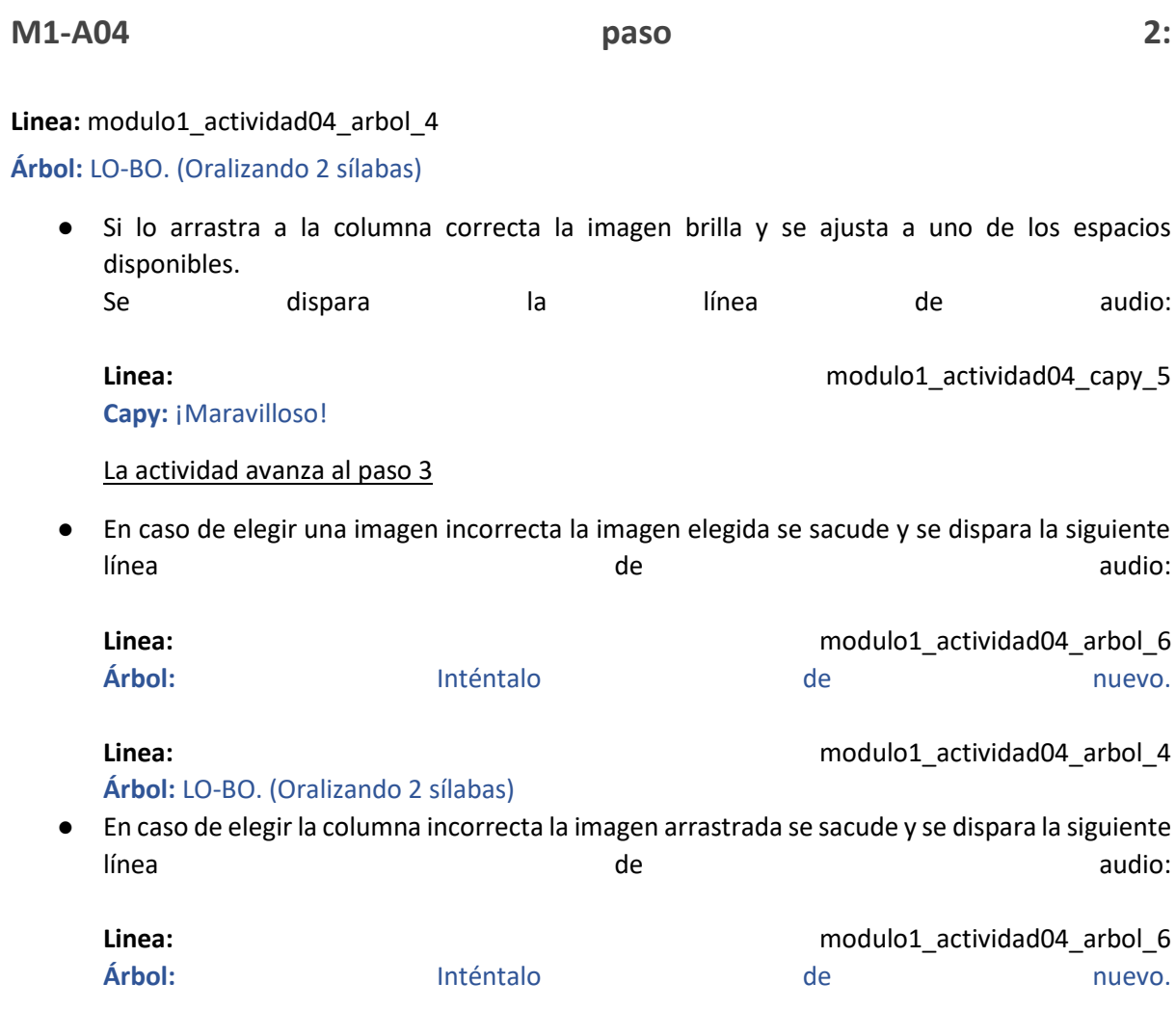

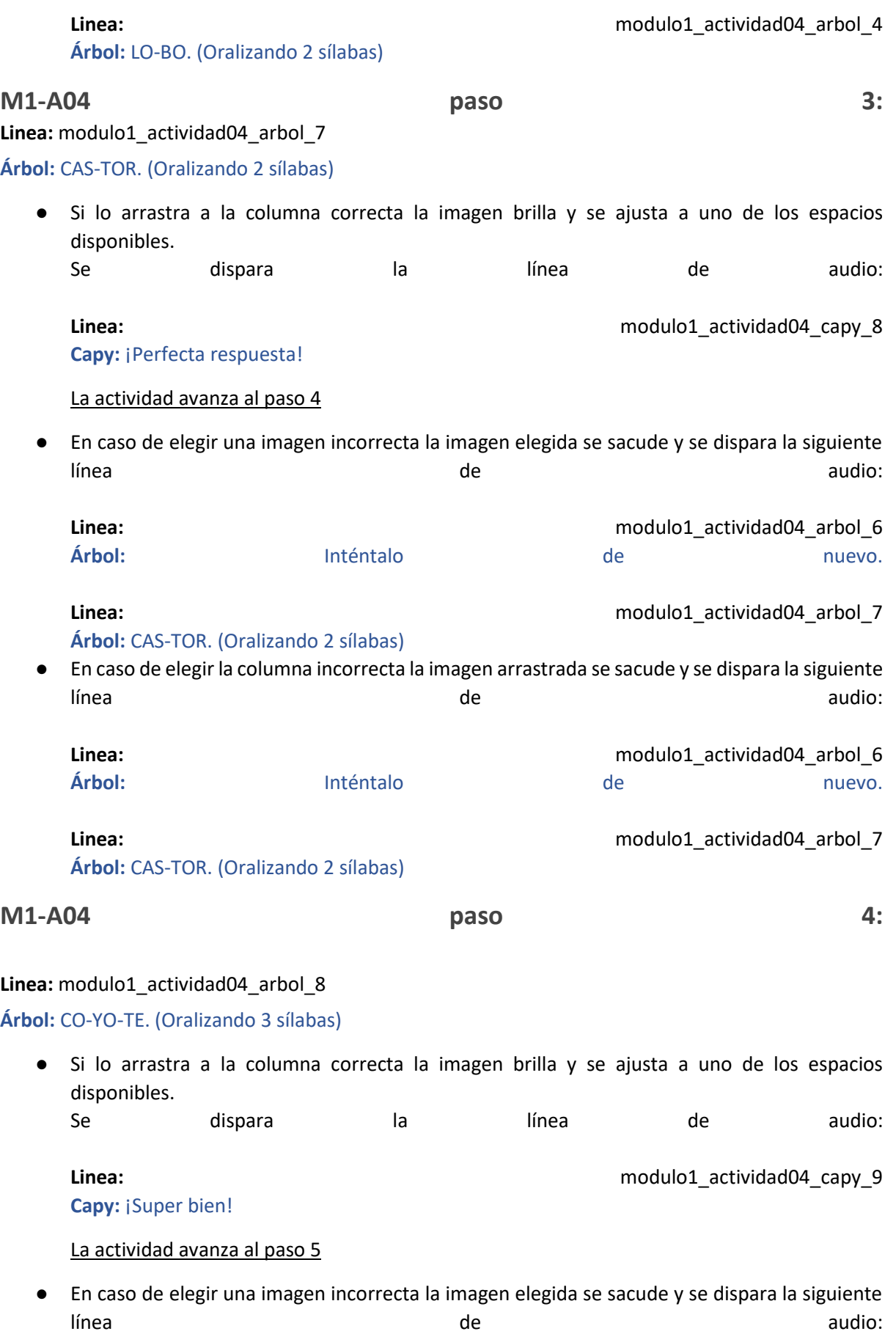

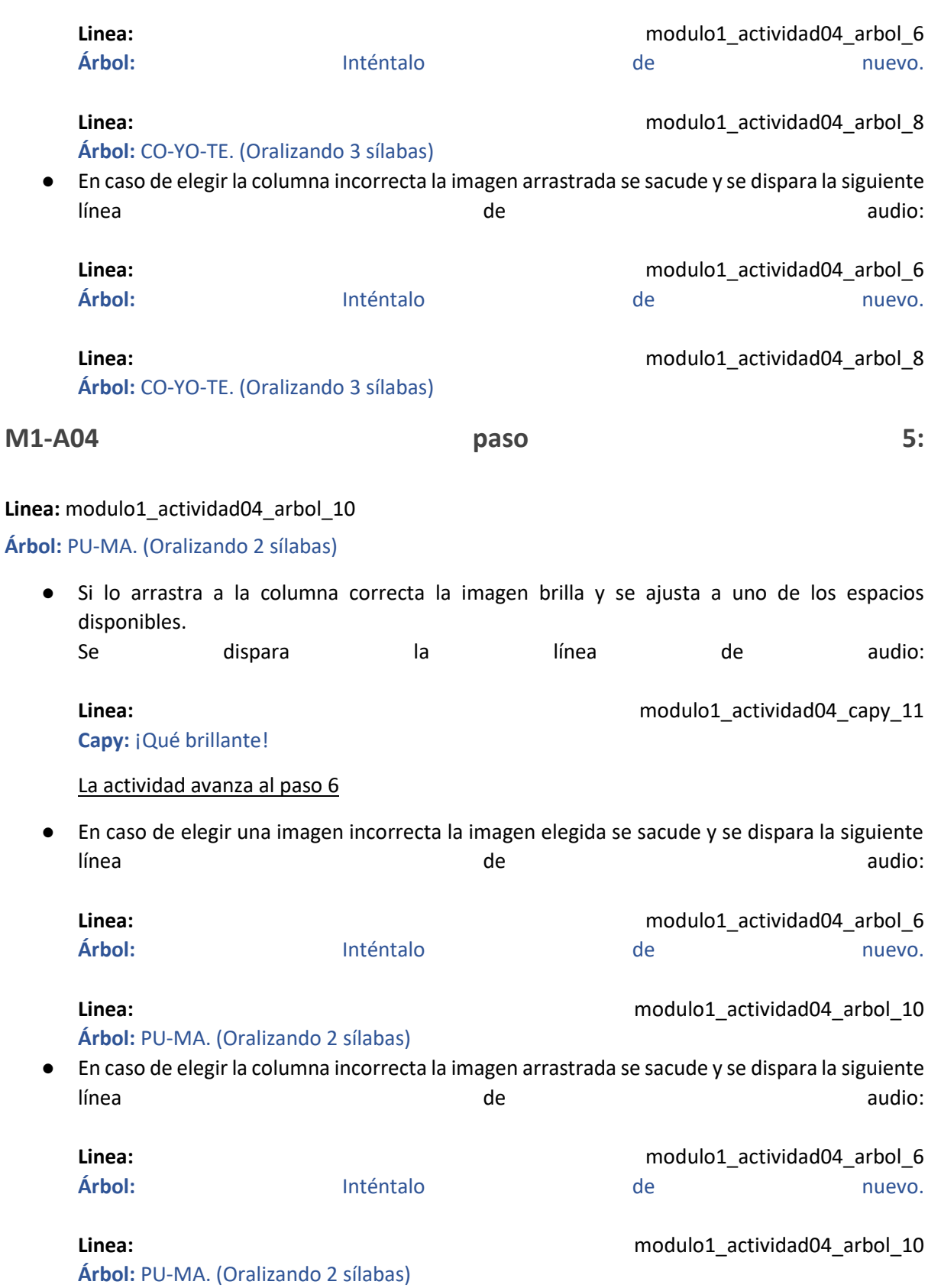

### **M1-A04 paso 6:**

#### **Linea:** modulo1\_actividad04\_arbol\_12

#### **Árbol:** FO-CA. (Oralizando 2 sílabas)

● Si lo arrastra a la columna correcta la imagen brilla y se ajusta a uno de los espacios disponibles. Se dispara la línea de audio: **Linea: Linea: Linea: notatividad04** capy 13 Capy: *¡Fenomenal!* La actividad avanza al paso 7 ● En caso de elegir una imagen incorrecta la imagen elegida se sacude y se dispara la siguiente línea audio: audio: audio: de audio: audio: audio: audio: audio: audio: audio: audio: audio: audio: audio: aud **Linea: Linea: Contractividad04 Contractividad04 Contractividad04 Contractividad04 Contractividad04 Contractividad04 Contractividad04 Contractividad04 Contractividad Árbol:** Inténtalo de nuevo. Linea: **Linea:** modulo1 actividad04 arbol 12 **Árbol:** FO-CA. (Oralizando 2 sílabas) ● En caso de elegir la columna incorrecta la imagen arrastrada se sacude y se dispara la siguiente línea audio: audio: audio: de audio: audio: audio: audio: audio: audio: audio: audio: audio: audio: audio: aud **Linea: Linea: Contractividad04 Contractividad04 Contractividad04 Contractividad04 Contractividad04 Contractividad04 Contractividad04 Contractividad04 Contractividad Árbol:** Inténtalo de nuevo. **Linea: Linea: Linea: nodulo1** actividad04 arbol 12 **Árbol:** FO-CA. (Oralizando 2 sílabas) **M1-A04 paso 7:**

#### Linea: modulo1\_actividad04\_arbol\_14

#### **Árbol:** Á-GUI-LA. (Oralizando 3 sílabas)

● Si lo arrastra a la columna correcta la imagen brilla y se ajusta a uno de los espacios disponibles. Se dispara la línea de audio:

**Linea:** modulo1 actividad04 capy 15 Capy: *¡Muy genial!* 

La actividad avanza al paso 8

● En caso de elegir una imagen incorrecta la imagen elegida se sacude y se dispara la siguiente línea audio: audio: audio: de audio: audio: audio: audio: audio: audio: audio: audio: audio: audio: audio: aud

**Linea: Linea: Contractividad04 Contractividad04 Contractividad04 Contractividad04 Contractividad04 Contractividad04 Contractividad04 Contractividad04 Contractividad** 

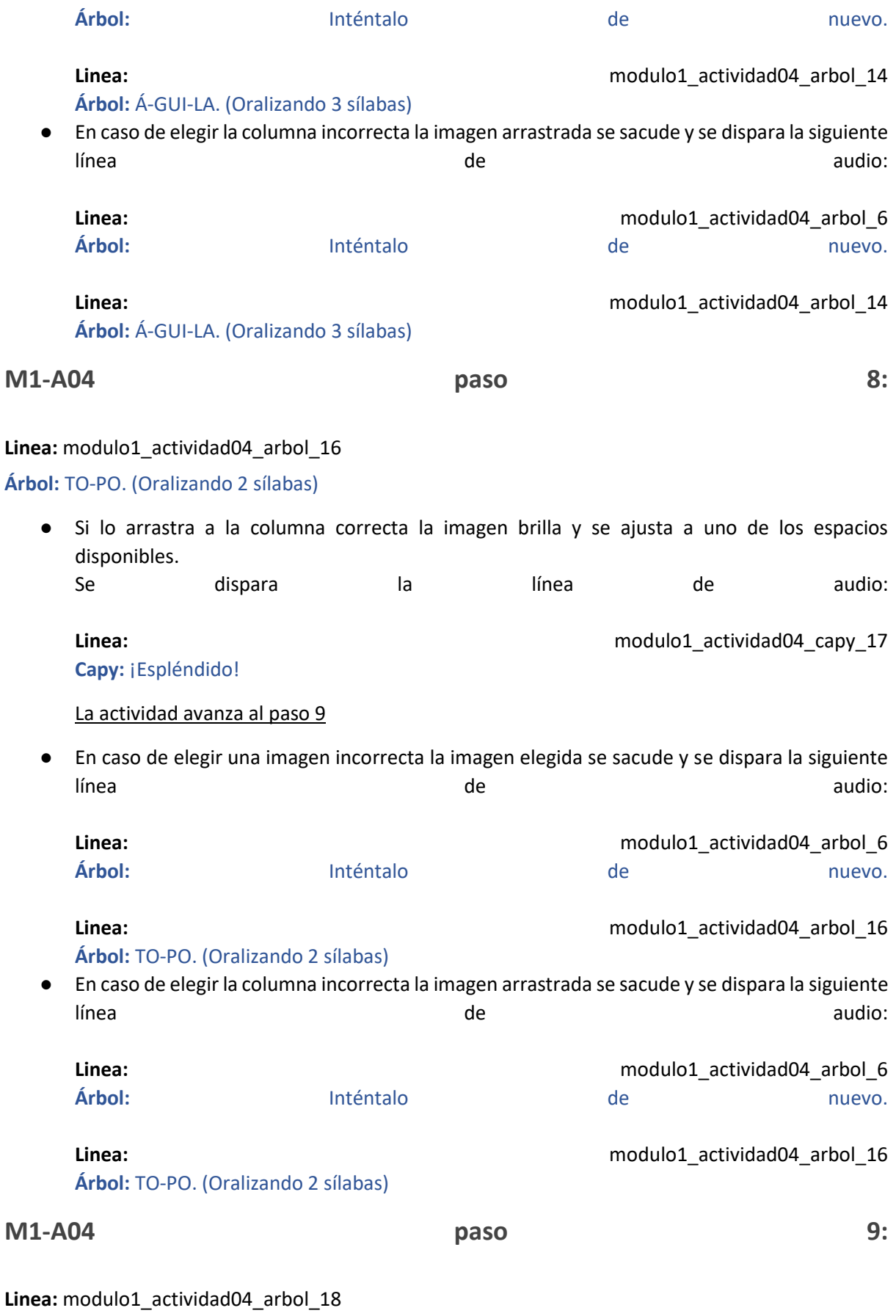

**Árbol:** RE-NO. (Oralizando 2 sílabas)

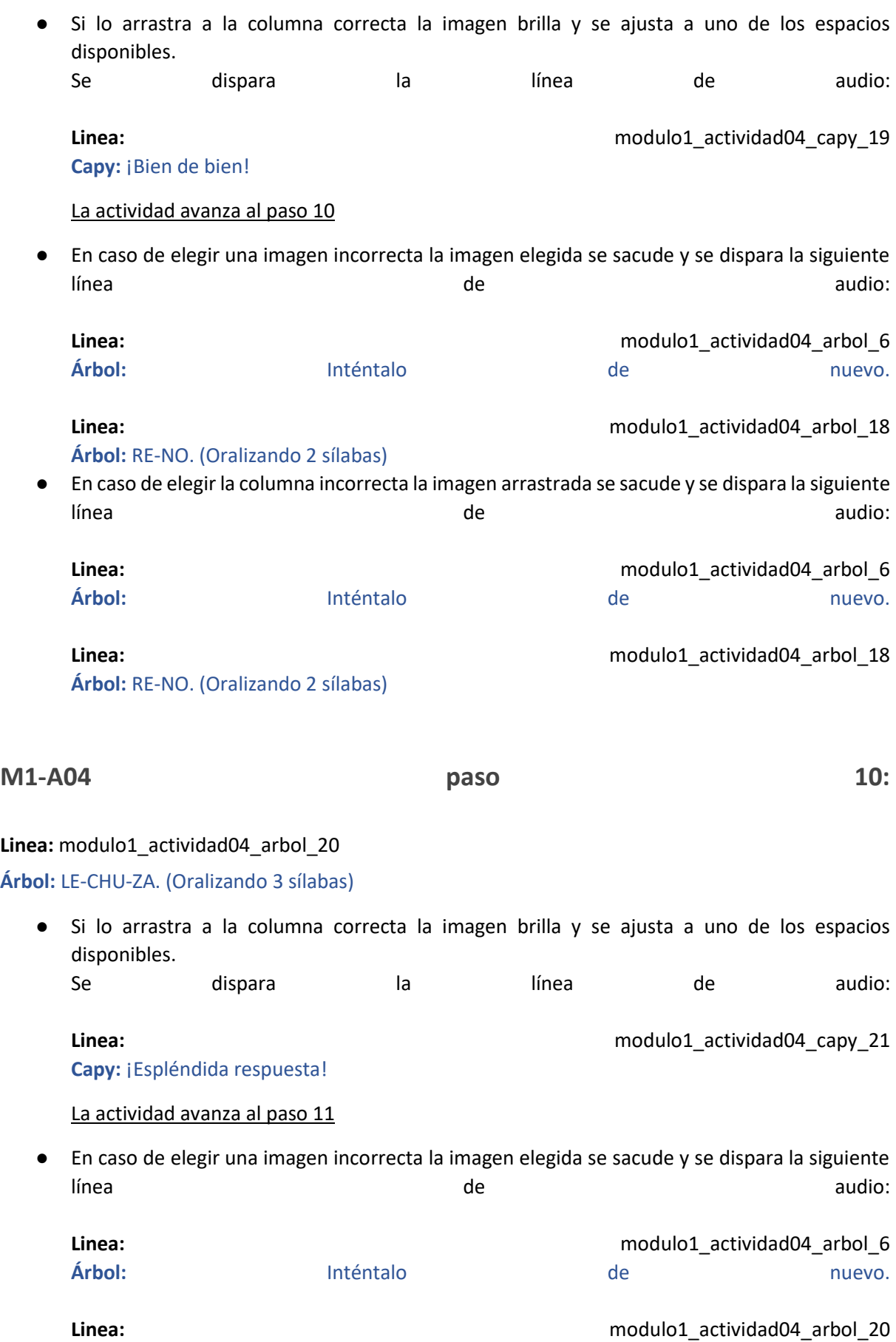

**Árbol:** LE-CHU-ZA. (Oralizando 3 sílabas)

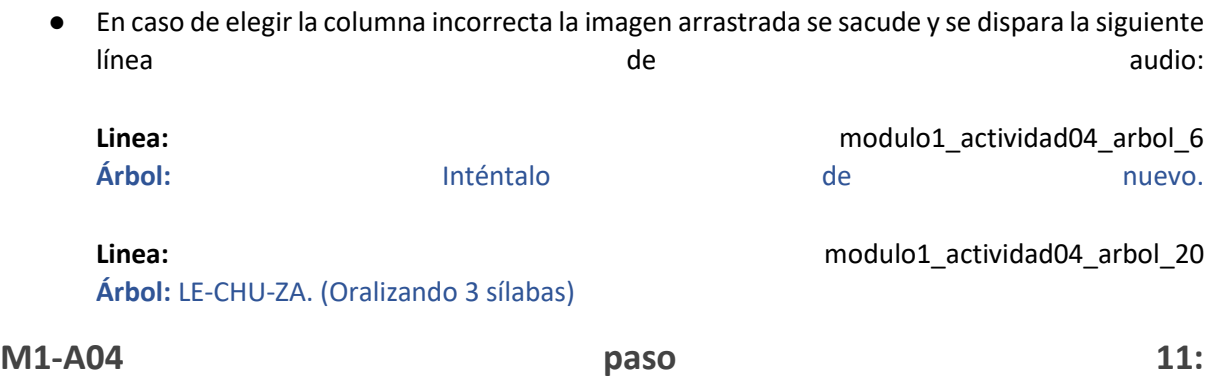

#### **Linea:** modulo1\_actividad04\_capy\_22

**Capy:** ¡Felicitaciones! Ya identificaste los nombres de los animales del bosque mágico por su cantidad de sílabas y el Capibara Express podrá llegar a la Fábrica de palabras de Villa Libro ¡Ganaste una nueva figurita para tu colección!

**Se regala la figurita del PUMA siguiendo el flujo del álbum.**

**SE MUESTRA EL MAPA Y COMO EL CAPIBARA EXPRESS AVANZA HACIA LA SEGUNDA ESTACIÓN**

# **Actividad M1-A05:**

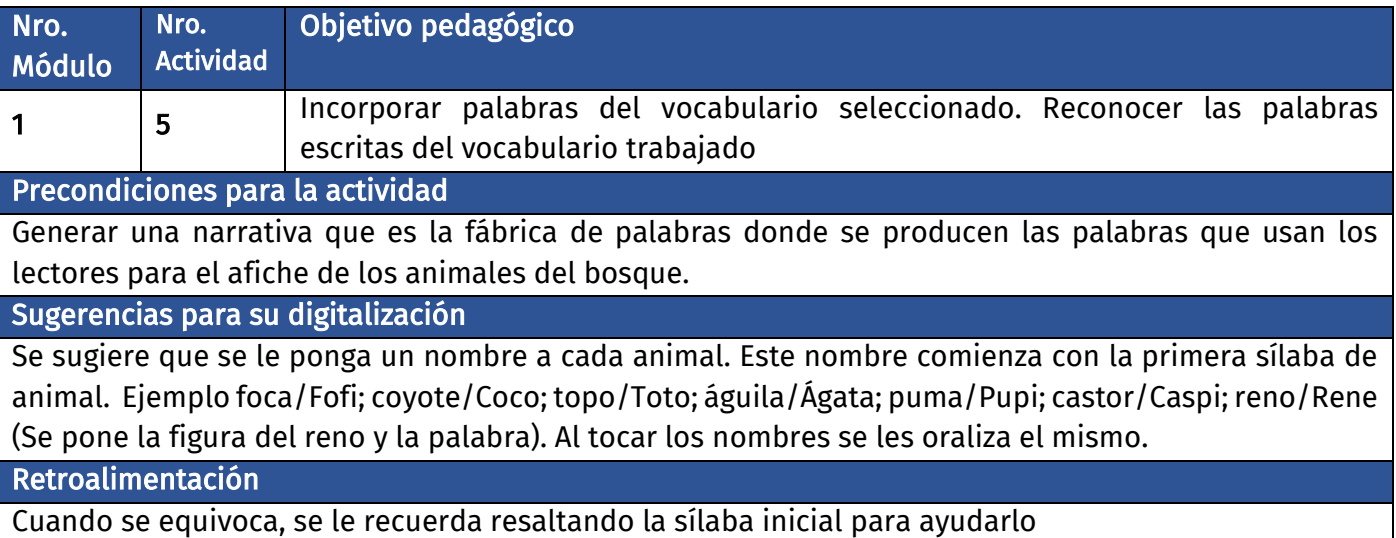

### **Diálogo introductorio Actividad 05:**

**Locación:** Fábrica de Palabras

Se ve una fábrica colorida con algunos capibaras con cascos de construcción trabajando junto a máquinas que reciben letras mediante tubos. Es una fábrica de palabras. La mayor parte de la información visual está en los costados dejando espacio en el centro para las actividades.

Linea: modulo1 actividad05 capy 1

**Capy:** Bienvenidos a la Fábrica de Palabras de Villa Libro. Aquí se producen las palabras que usamos todos los días.

Linea: modulo1 actividad05 capy 2

**Capy:** En la fábrica trabajan otros capibaras como yo y tienen a los animales del bosque como mascotas. ¿Ayudás a los capibaras a ponerle un nombre a cada mascota? ¡Será super divertido!

Linea: modulo1 actividad05 capy 3

**Capy:** Pero es muuuy importante que cada nombre comience con la primera sílaba del animal.

### **Evaluación de la actividad, pasos 1 a 8:**

**Clasificación de actividad:** Silabas Iniciales.

**Locación:** Fábrica de palabras

**Locutores:** Capy voz en off.

#### **M1-A05 paso 1:**

M1-A05 paso 1.1:

Se ve el fondo de la fábrica y en el centro superior aparece la imagen de una FOCA con la palabra FO-CA sobre ella. Abajo aparecen tres palabras seleccionables: BETO, FOFI, JUANCHO

Linea: modulo1 actividad05 capy 4 **Capy:** Elige el nombre que comienza con la misma sílaba que…

Linea: modulo1 actividad05 capy 5

**Capy:** FOCA.

M1-A05 paso 1.2:

El usuario procede a elegir uno de los nombres propuestos.

● En caso de elegir correctamente la imagen del animal y la palabra elegida brillan mientras las otras desaparecen. Se dispara una línea de audio de acierto.

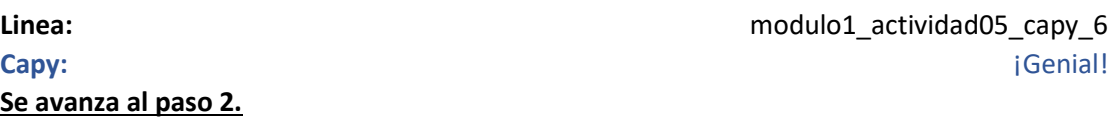

- Al tocar uno de los nombres se oraliza el mismo: **Linea:** modulo1\_actividad05\_capy\_7
	- **Capy:** BETO **Linea:** modulo1\_actividad05\_capy\_8 ○ **Capy:** FOFI Linea: modulo1 actividad05 capy 9
	- **Capy:** JUANCHO
- En caso de equivocarse la palabra elegida se sacude y se resalta la sílaba inicial del animal. Se dispara una línea de audio de retroalimentación.

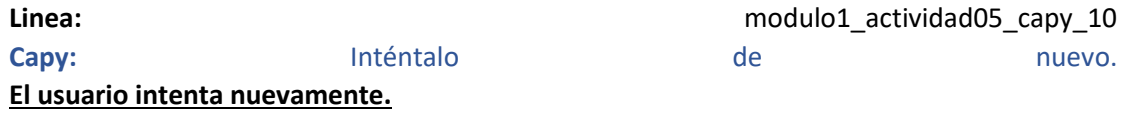

**M1-A05 paso 2:**

M1-A05 paso 2.1:

#### Se ve el fondo de la fábrica y en el centro superior aparece la imagen de un COYOTE con la palabra CO-YO-TE sobre ella. Abajo aparecen tres palabras seleccionables: PEPE, KIKI, COCO

Linea: modulo1 actividad05 capy 4

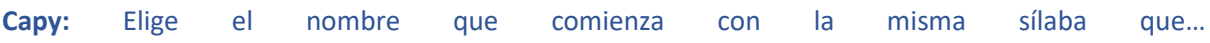

**Linea:** modulo1\_actividad05\_capy\_11

**Capy:** COYOTE.

#### M1-A05 paso 2.2:

El usuario procede a elegir uno de los nombres propuestos.

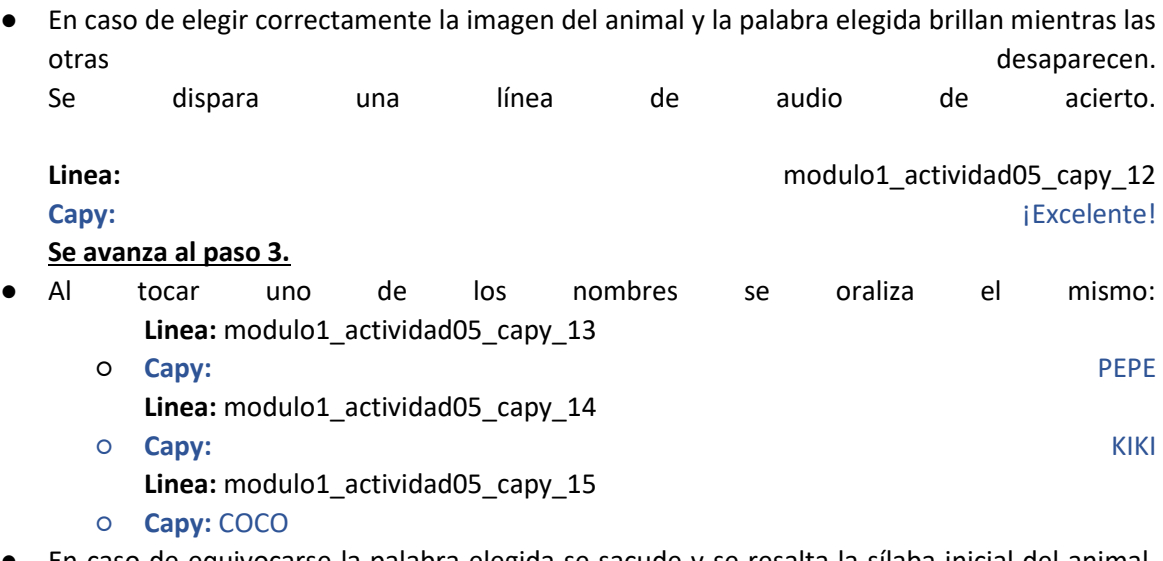

● En caso de equivocarse la palabra elegida se sacude y se resalta la sílaba inicial del animal. Se dispara una línea de audio de retroalimentación.

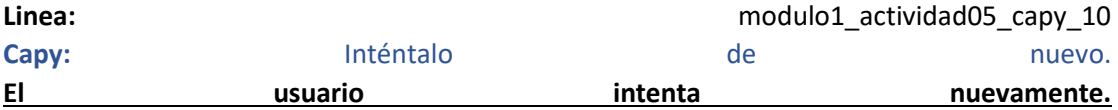

#### **M1-A05 paso 3:**

M1-A05 paso 3.1:

#### Se ve el fondo de la fábrica y en el centro superior aparece la imagen de un TOPO con la palabra TO-PO sobre ella. Abajo aparecen tres palabras seleccionables: TOTO, AGUS, MINI

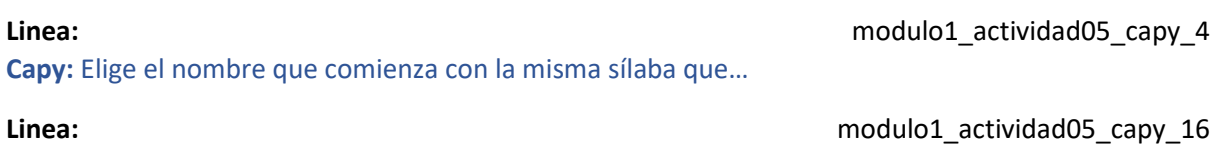

**Capy:** TOPO.

M1-A05 paso 3.2:

El usuario procede a elegir uno de los nombres propuestos.

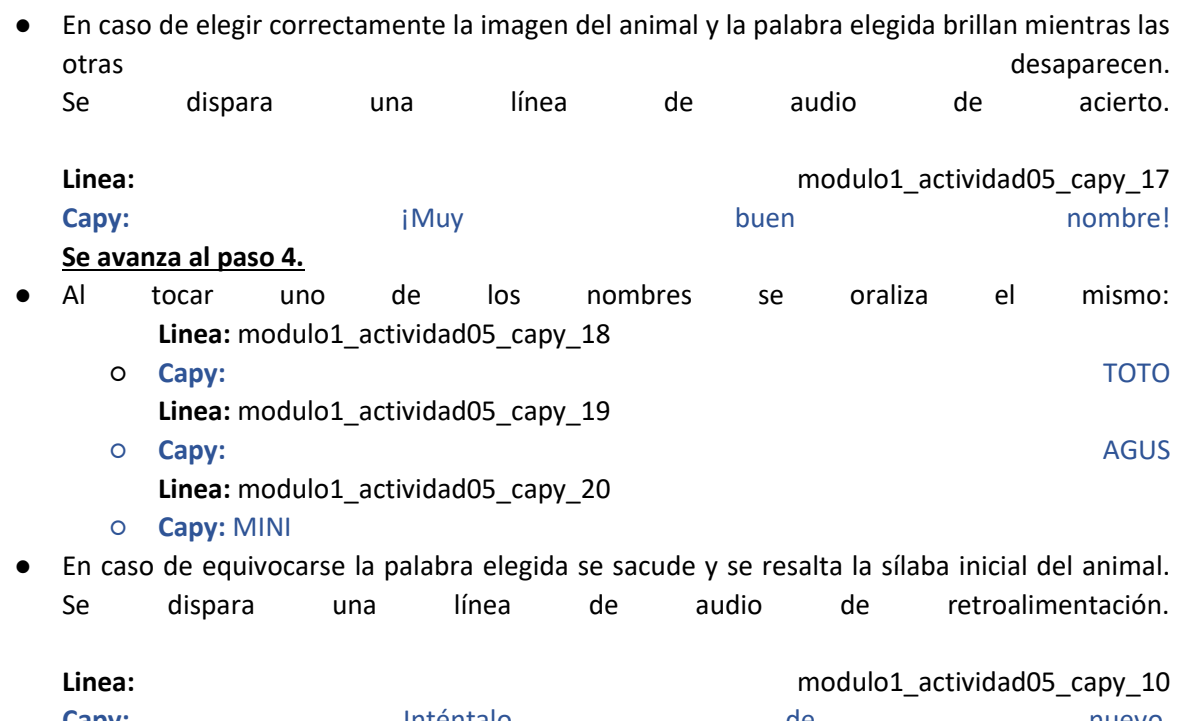

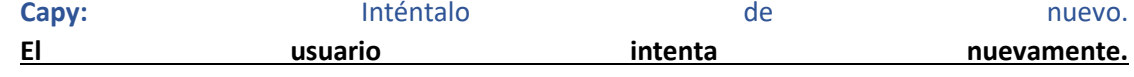

#### **M1-A05 paso 4:**

#### M1-A05 paso 4.1:

Se ve el fondo de la fábrica y en el centro superior aparece la imagen de un ÁGUILA con la palabra Á-GUI-LA sobre ella. Abajo aparecen tres palabras seleccionables: ROCO, LULU, ÁGATA

**Linea:** modulo1\_actividad05\_capy\_4

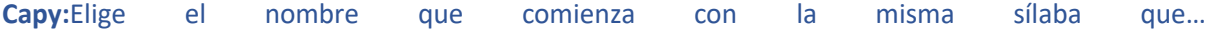

Linea: modulo1 actividad05 capy 21

**Capy:** ÁGUILA.

M1-A05 paso 4.2:

El usuario procede a elegir uno de los nombres propuestos.

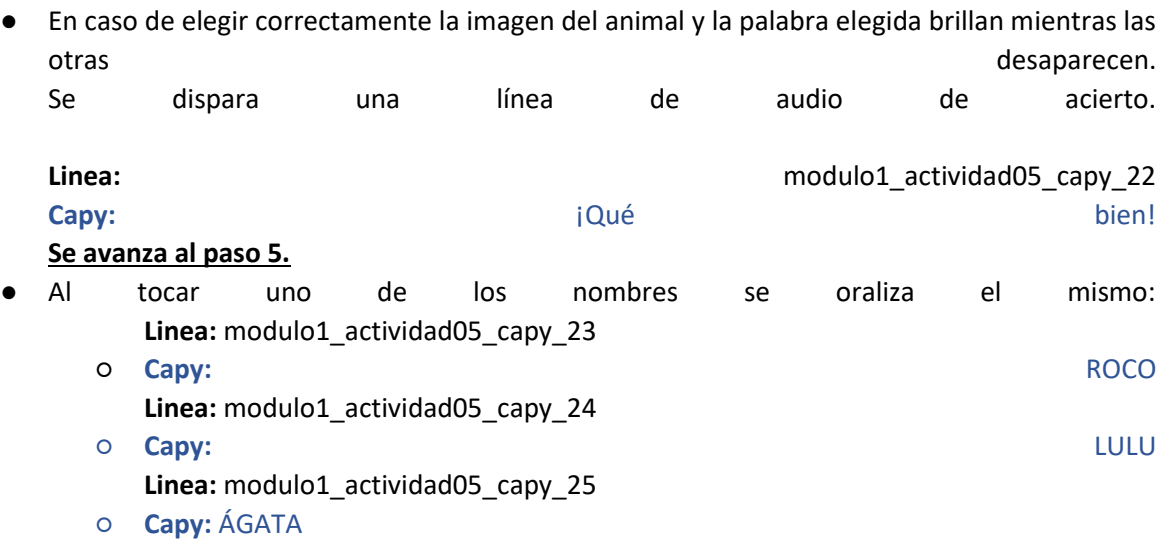

● En caso de equivocarse la palabra elegida se sacude y se resalta la sílaba inicial del animal. Se dispara una línea de audio de retroalimentación.

**Linea:** modulo1 actividad05 capy 10 **Capy: Inténtalo nuevo. Inténtalo de** *nuevo***. El usuario intenta nuevamente.**

**M1-A05 paso 5:**

#### M1-A05 paso 5.1:

#### Se ve el fondo de la fábrica y en el centro superior aparece la imagen de un PUMA con la palabra PU-MA sobre ella. Abajo aparecen tres palabras seleccionables: PUPI, TITO, ROBI

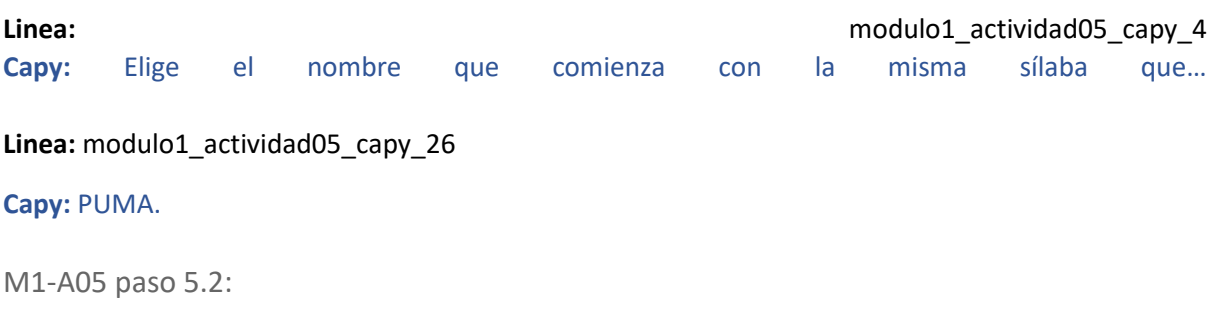

El usuario procede a elegir uno de los nombres propuestos.

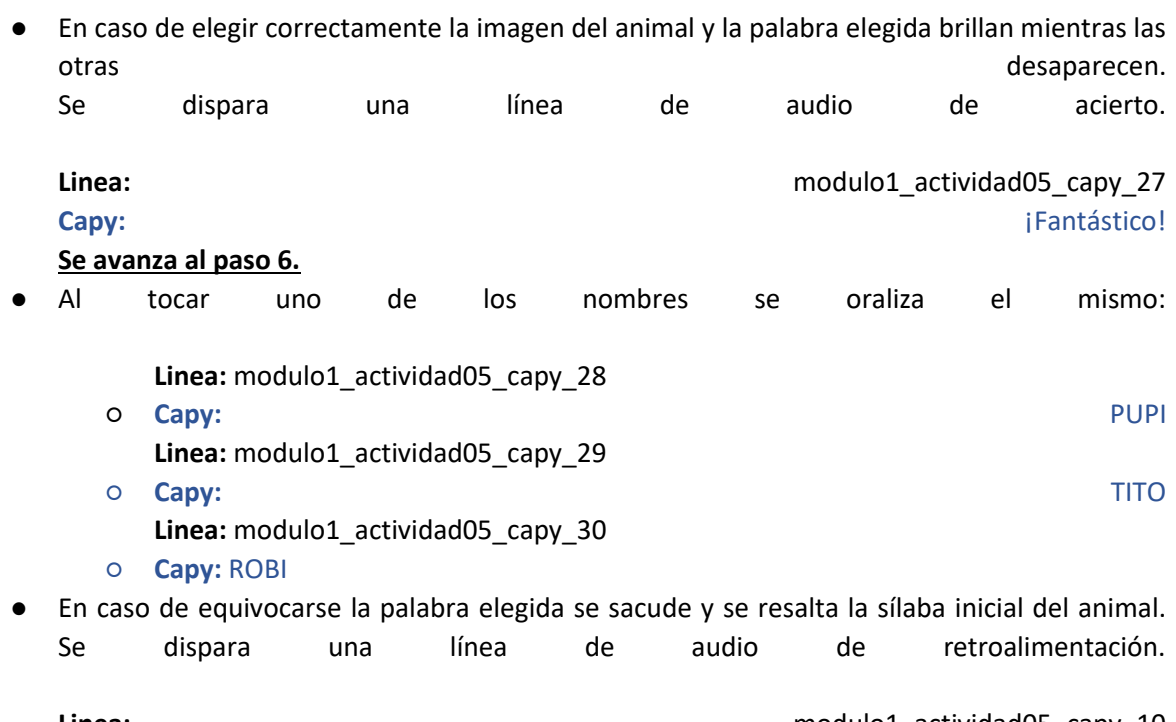

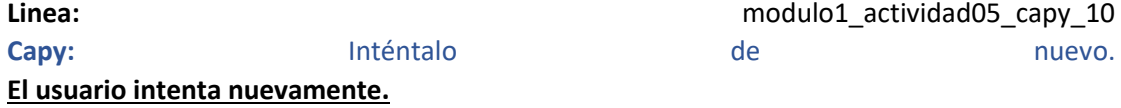

**M1-A05 paso 6:**

M1-A05 paso 6.1:

Se ve el fondo de la fábrica y en el centro superior aparece la imagen de un CASTOR con la palabra CAS-TOR sobre ella. Abajo aparecen tres palabras seleccionables: BOBI, CASPI, TATO

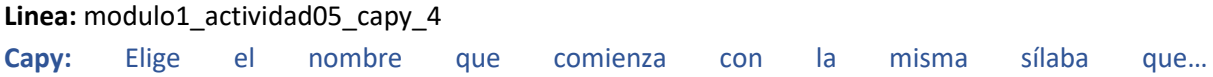

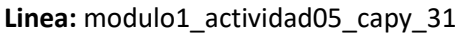

**Capy:** CASTOR.

M1-A05 paso 6.2:

El usuario procede a elegir uno de los nombres propuestos.

● En caso de elegir correctamente la imagen del animal y la palabra elegida brillan mientras las otras desaparecen.<br>Computados disposas de líneas de contra de contratos de contratos de contratos de contratos de contratos de co

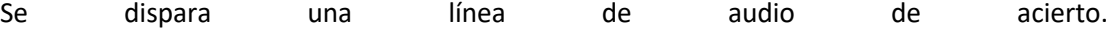

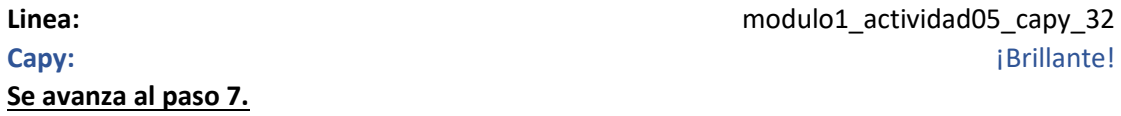

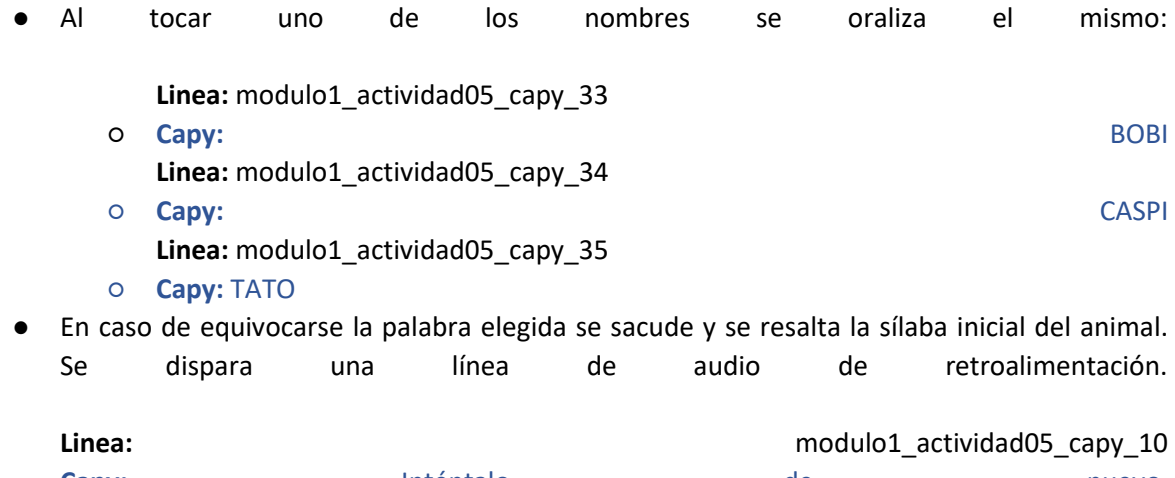

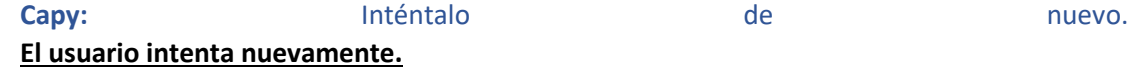

#### **M1-A05 paso 7**

#### M1-A05 paso 7.1:

#### Se ve el fondo de la fábrica y en el centro superior aparece la imagen de un RENO con la palabra RE-NO sobre ella. Abajo aparecen tres palabras seleccionables: RENE, RORO, NEMO

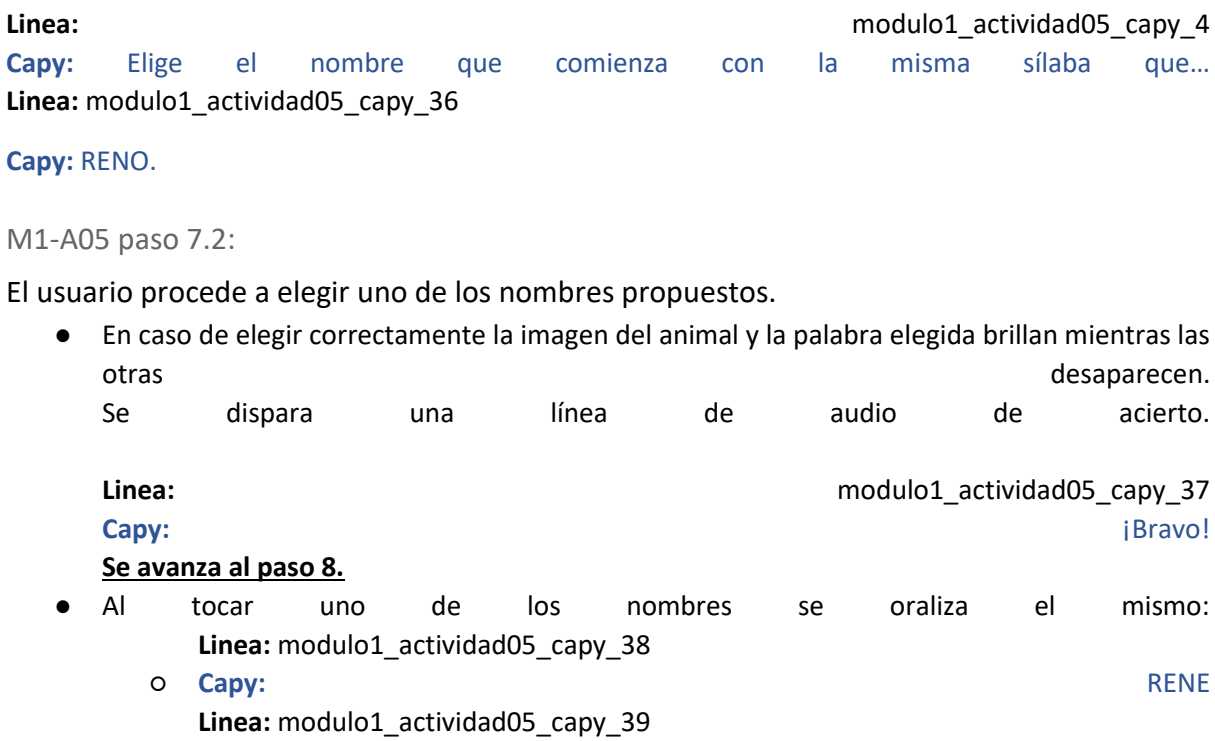

- **Capy:** RORO **Linea:** modulo1\_actividad05\_capy\_40
- **Capy:** NEMO
- En caso de equivocarse la palabra elegida se sacude y se resalta la sílaba inicial del animal. Se dispara una línea de audio de retroalimentación.

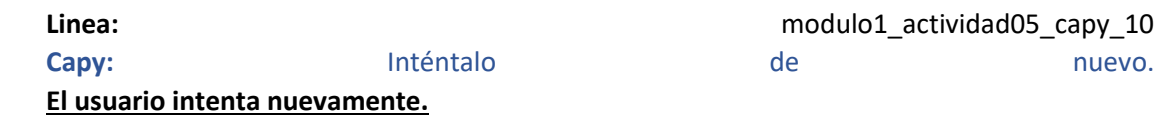

**M1-A05 paso 8**

**Linea:** modulo1\_actividad05\_capy\_41

**Capy:** ¡Excelente! Ya tiene su nombre cada mascota. ¡Los capibaras están muy contentos por tu ayuda! ¡Ganaste una nueva figurita!

**Se regala la figurita del COYOTE siguiendo el flujo del álbum.**

# **Actividad M1-A06:**

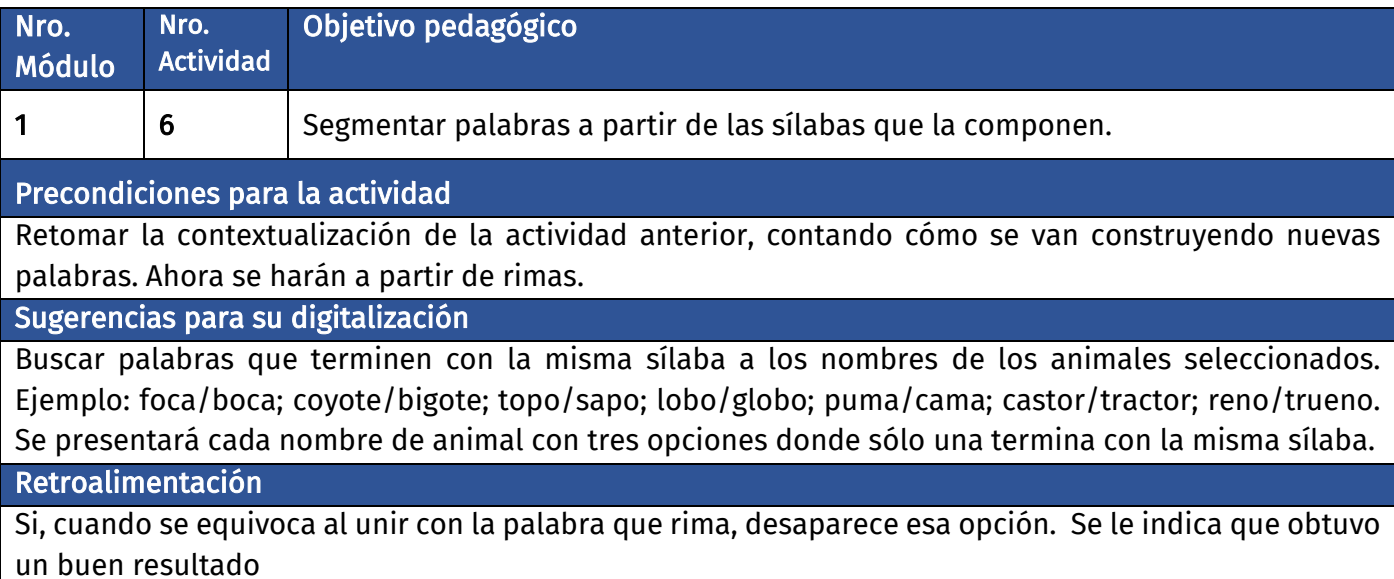

### **Diálogo introductorio Actividad 06:**

**Locación:** Fábrica de Palabras

Linea: modulo1 actividad06 capy 1

**Capy:**Ahora que cada mascota tiene su nombre, tienes que buscar una palabra que termine con la misma sílaba para hacer una canción. Como por ejemplo vaca y flaca o casa y pasa. ¡Sé que podrás hacerlo!

### **Evaluación de la actividad, pasos 1 a 8:**

**Clasificación de actividad:** Palabras con rima.

**Locación:** Fábrica de palabras

**Locutores:** Capy voz en off.

#### **M1-A06 paso 1:**

#### M1-A06 paso 1.1:

Se ve el fondo de la fábrica y en el centro superior aparece la imagen de una FOCA con la palabra FO-CA sobre ella. Abajo aparecen tres palabras seleccionables: MONA, FOTO, BOCA

Linea: modulo1 actividad06 capy 2 **Capy:** Elige la palabra que termina igual que…

Linea: modulo1 actividad06 capy 3

#### **Capy:** FOCA.

M1-A06 paso 2.2:

El usuario procede a elegir una de las palabras propuestas.

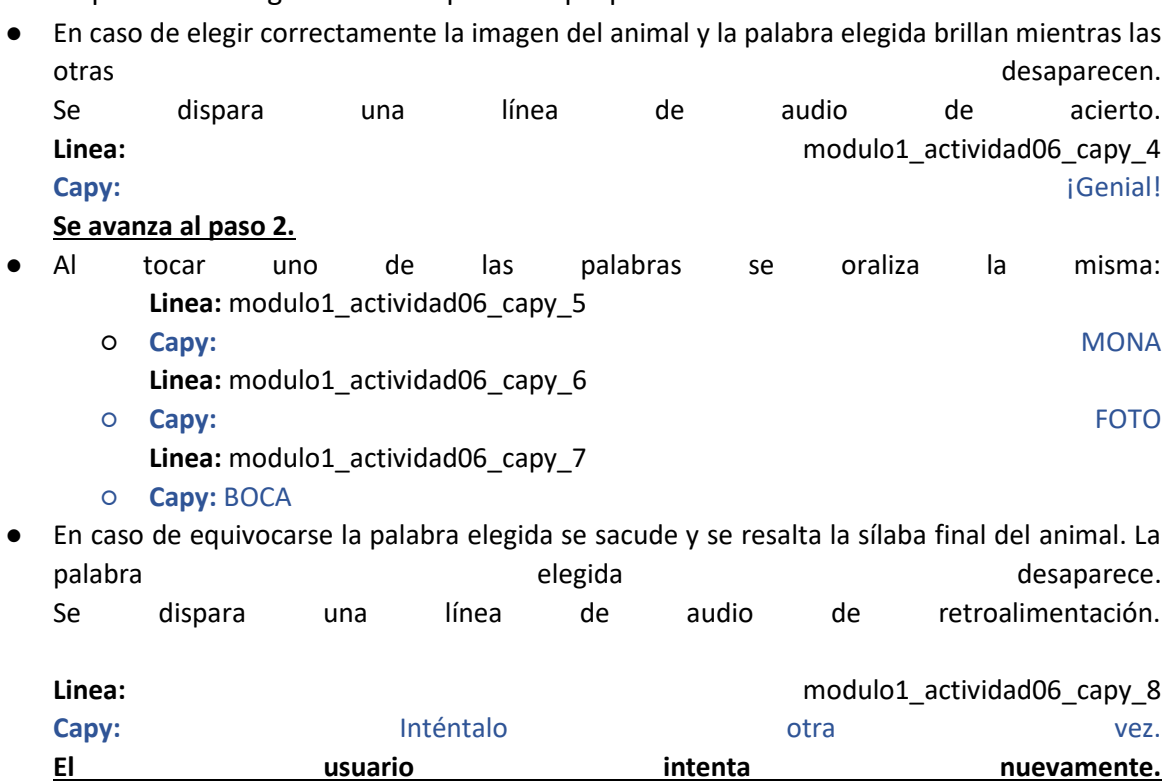

#### **M1-A06 paso 2:**

#### M1-A06 paso 2.1:

Se ve el fondo de la fábrica y en el centro superior aparece la imagen de un COYOTE con la palabra CO-YO-TE sobre ella. Abajo aparecen tres palabras seleccionables: BIGOTE, BARBA, CABELLO

**Linea:** modulo1\_actividad06\_capy\_2

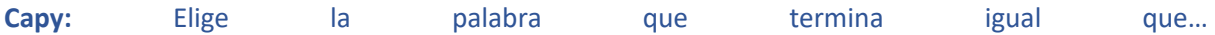

**Linea:** modulo1\_actividad06\_capy\_9

**Capy:** COYOTE.

M1-A06 paso 2.2:

El usuario procede a elegir una de las palabras propuestas.

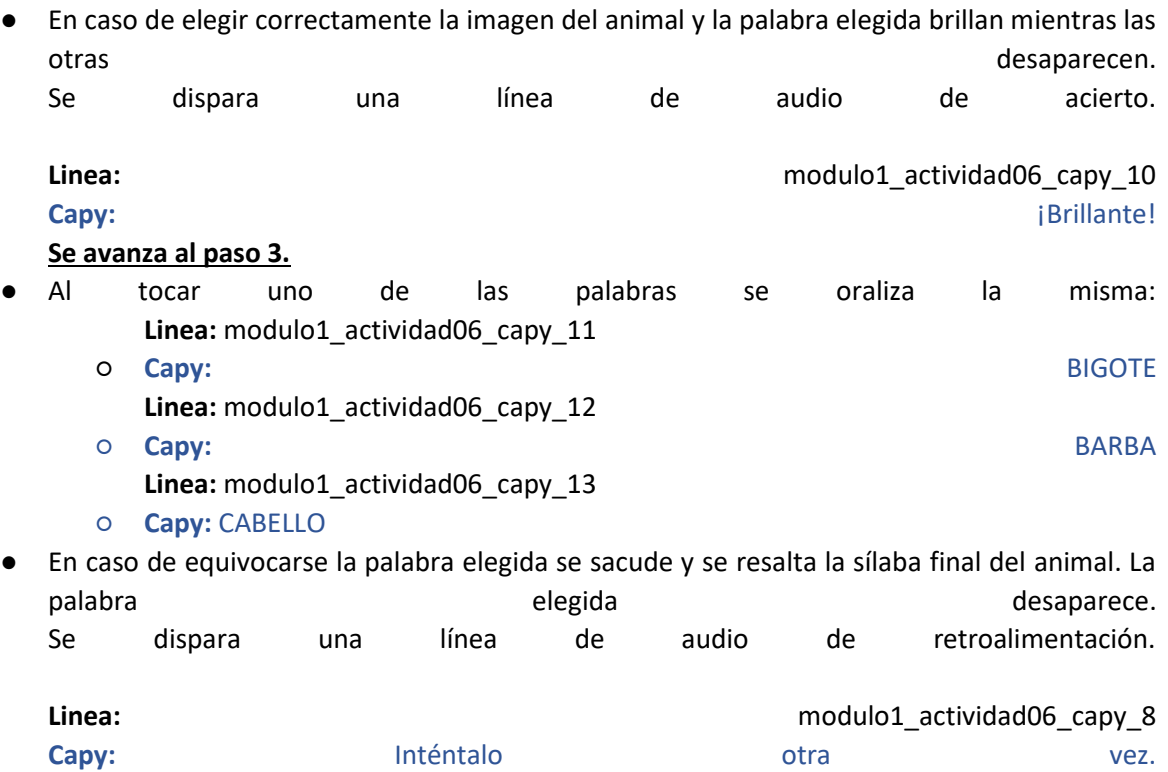

**El usuario intenta nuevamente.**

#### **M1-A06 paso 3:**

M1-A06 paso 3.1:

Se ve el fondo de la fábrica y en el centro superior aparece la imagen de un TOPO con la palabra TO-PO sobre ella. Abajo aparecen tres palabras seleccionables: VACA, SAPO, RATÓN

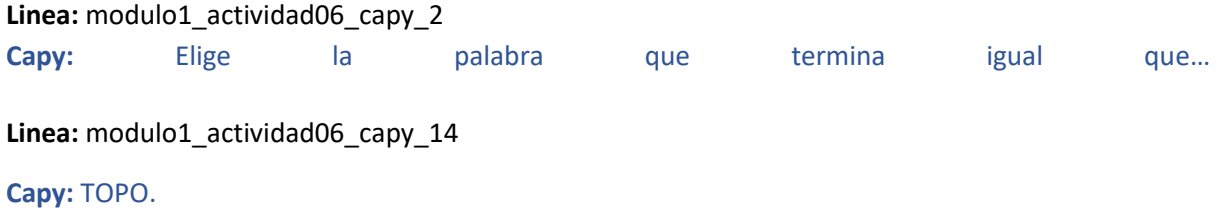
M1-A06 paso 3.2:

El usuario procede a elegir una de las palabras propuestas.

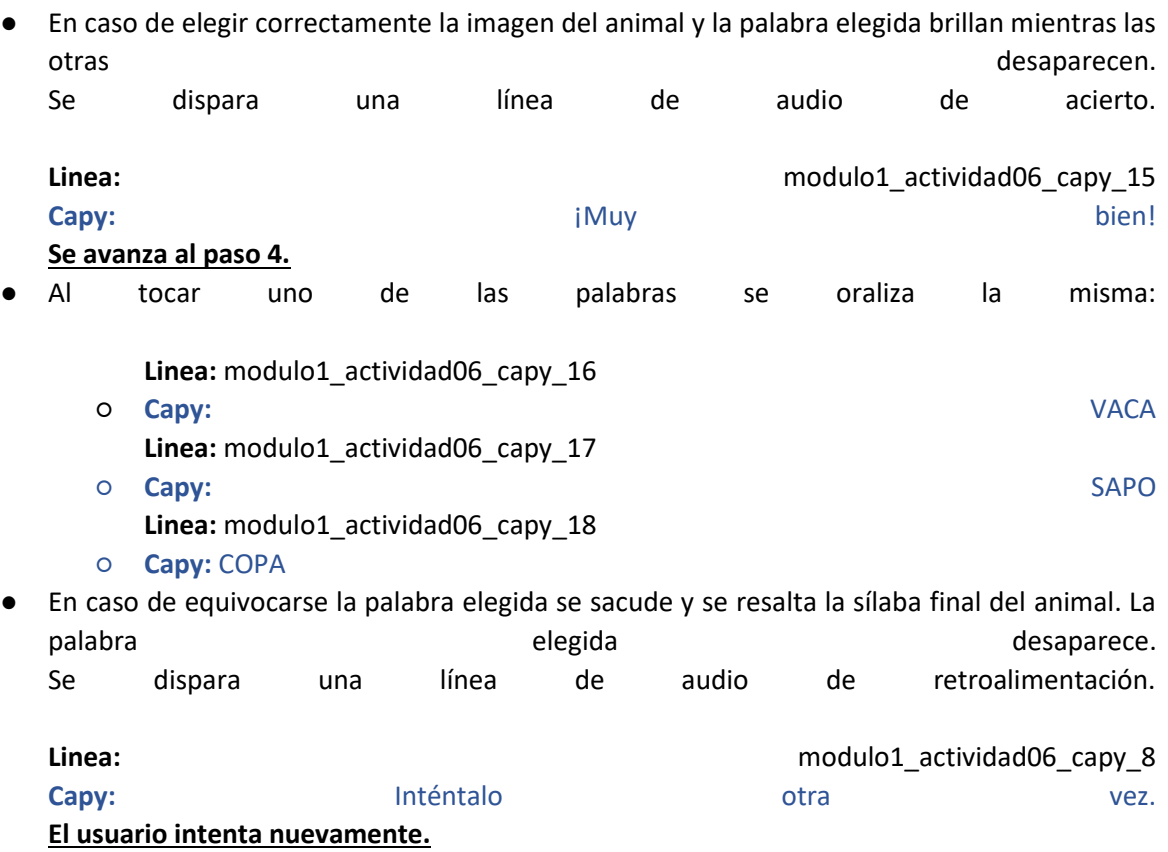

**M1-A06 paso 4:**

M1-A06 paso 4.1:

Se ve el fondo de la fábrica y en el centro superior aparece la imagen de un LOBO con la palabra LO-BO sobre ella. Abajo aparecen tres palabras seleccionables: GLOBO, TORTA, REGALO

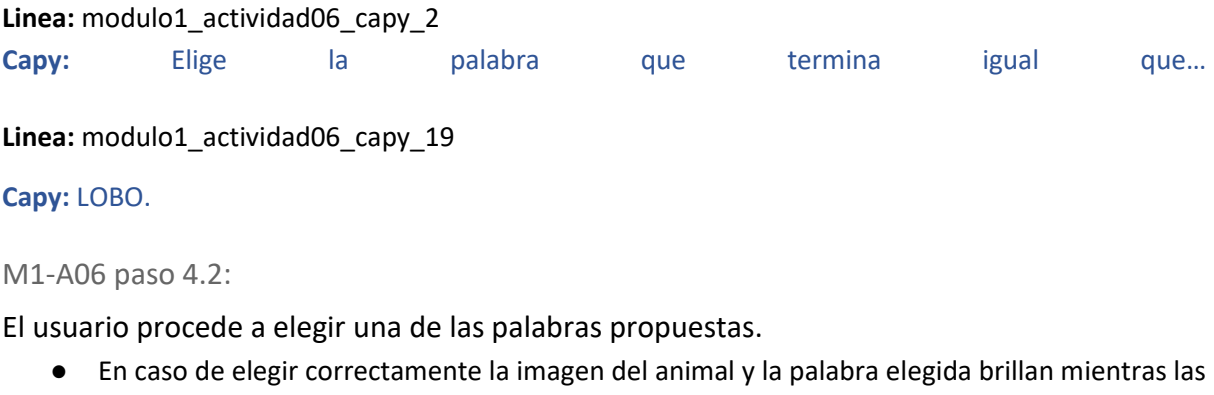

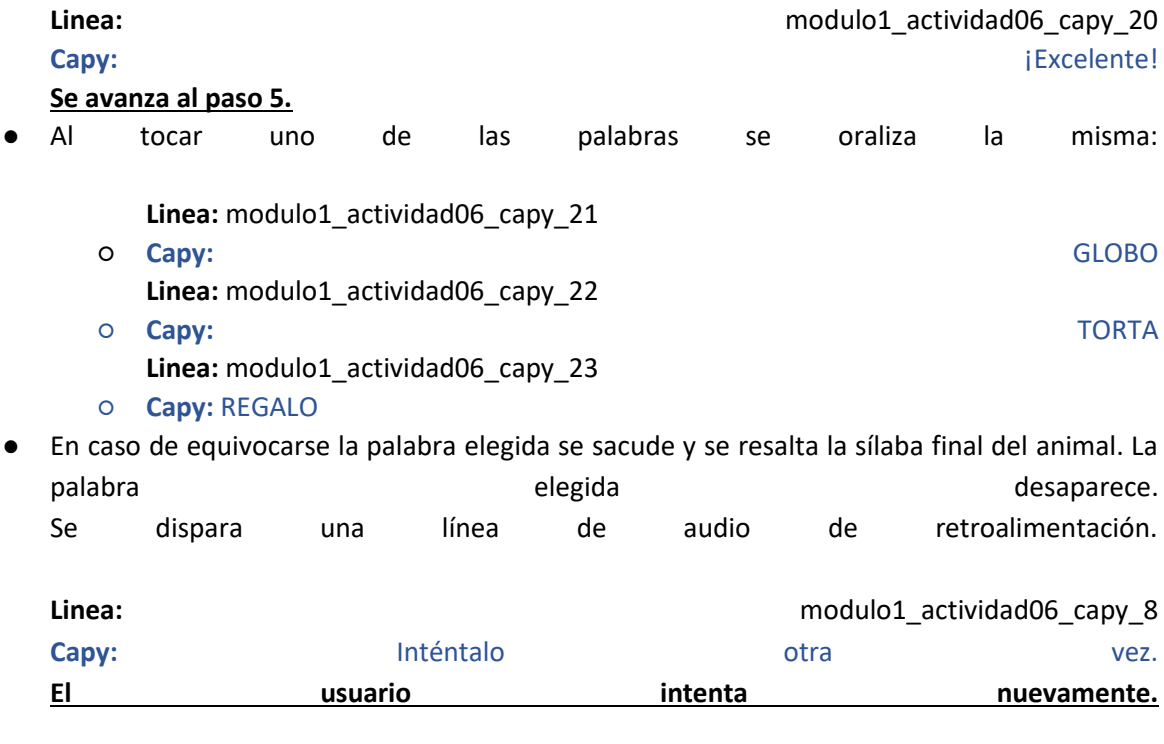

#### **M1-A06 paso 5:**

M1-A06 paso 5.1:

### Se ve el fondo de la fábrica y en el centro superior aparece la imagen de un PUMA con la palabra PU-MA sobre ella. Abajo aparecen tres palabras seleccionables: SILLA, MESA, CAMA

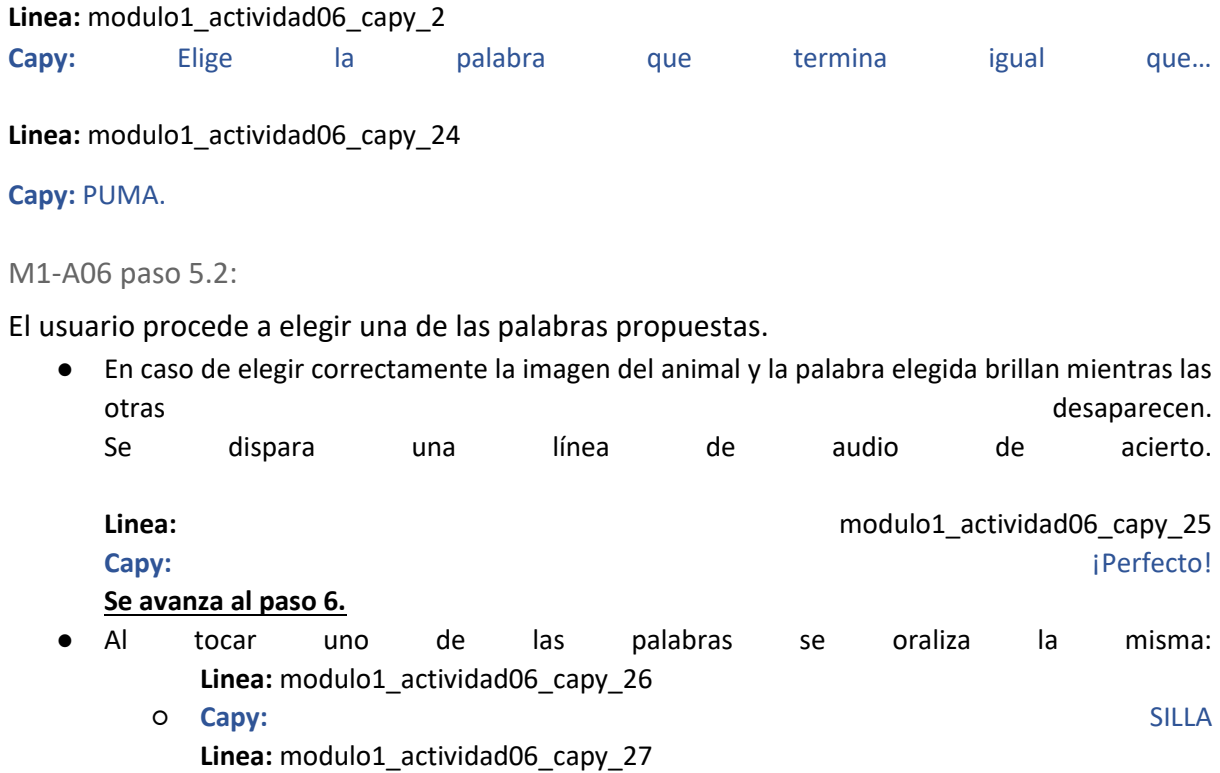

○ **Capy:** MESA **Linea:** modulo1\_actividad06\_capy\_28 ○ **Capy:** CAMA

En caso de equivocarse la palabra elegida se sacude y se resalta la sílaba final del animal. La palabra elegida desaparece. Se dispara una línea de audio de retroalimentación.

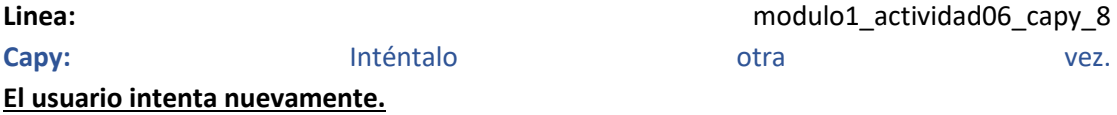

**M1-A06 paso 6:**

M1-A06 paso 6.1:

Se ve el fondo de la fábrica y en el centro superior aparece la imagen de un CASTOR con la palabra CAS-TOR sobre ella. Abajo aparecen tres palabras seleccionables: GRANJA, TRACTOR, GRANERO

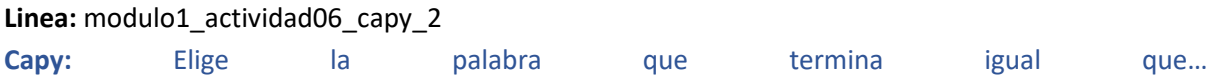

**Linea:** modulo1\_actividad06\_capy\_29

**Capy:** CASTOR.

M1-A06 paso 6.2:

El usuario procede a elegir una de las palabras propuestas.

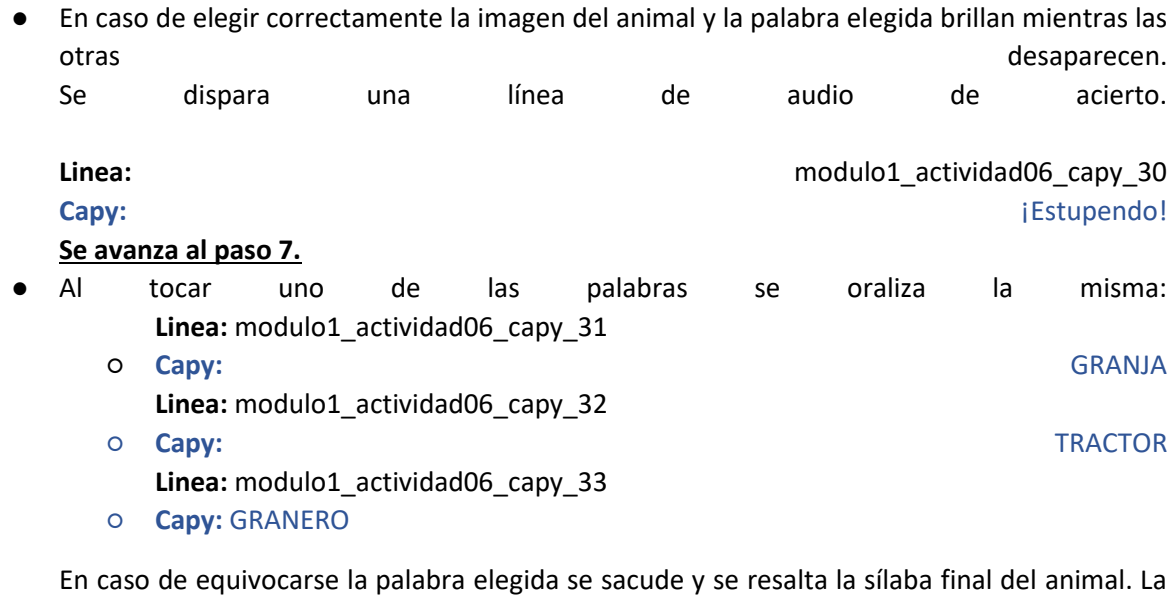

palabra elegida desaparece. Se dispara una línea de audio de retroalimentación.

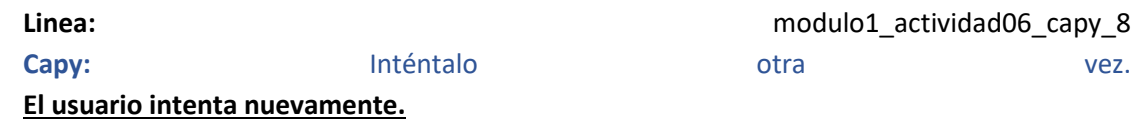

**M1-A06 paso 7:**

M1-A06 paso 7.1:

Se ve el fondo de la fábrica y en el centro superior aparece la imagen de un RENO con la palabra RE-NO sobre ella. Abajo aparecen tres palabras seleccionables: TRUENO, LLUVIA, NUBE

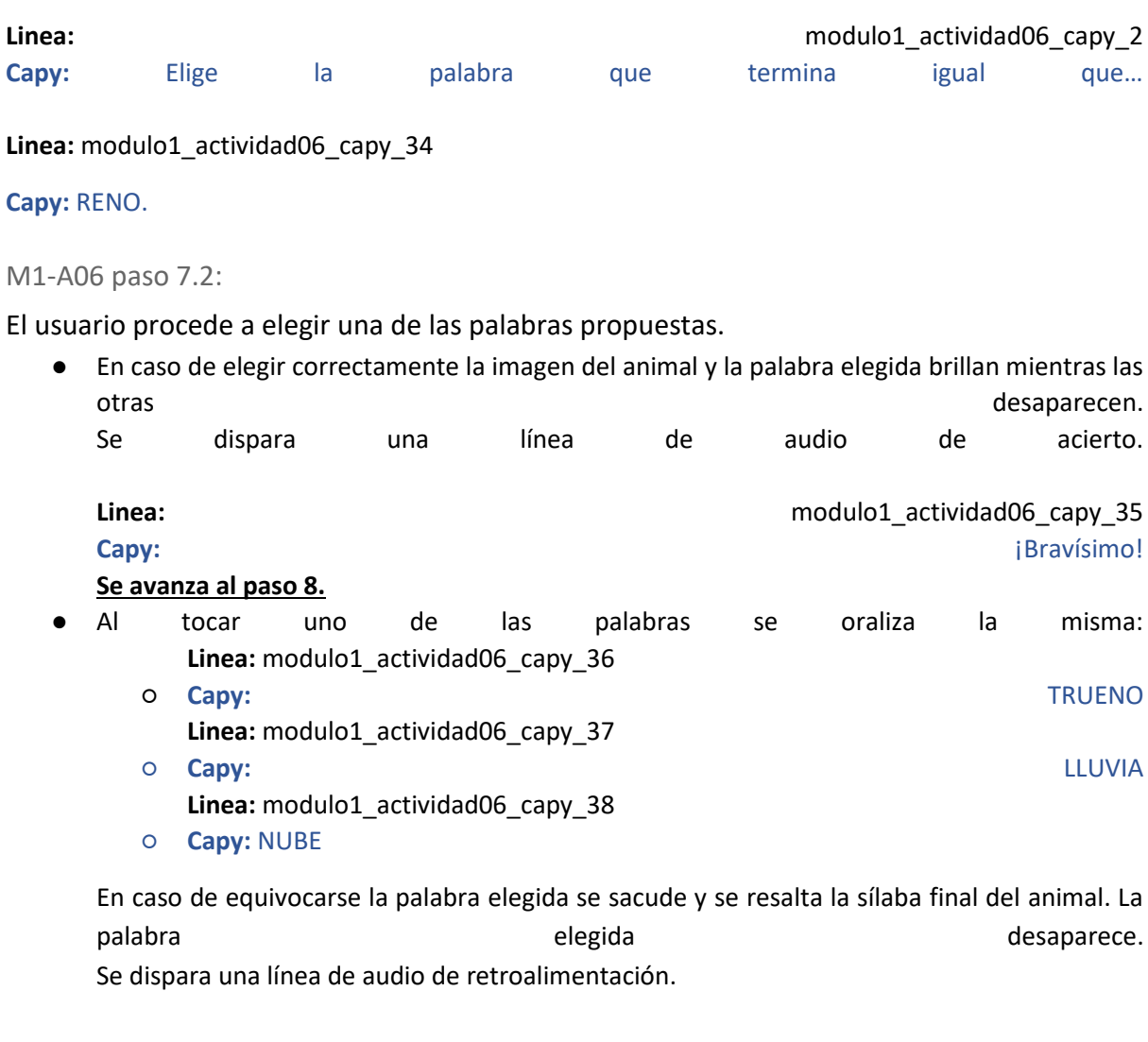

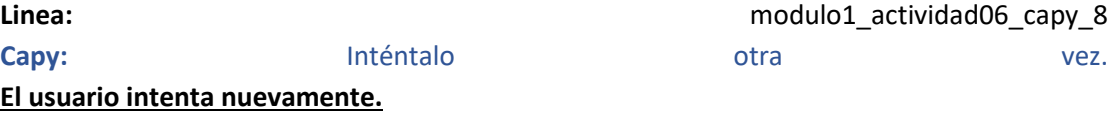

### **M1-A06 paso 8**

#### **Linea:** modulo1\_actividad06\_capy\_39

**Capy:** ¡Muy bien! Encontraste las palabras que terminan igual que cada uno de los animales. Les será de gran utilidad a los capibaras para hacer una canción y para que el Capibara Express avance por Villa Libro. ¡Te ganaste una nueva figurita para tu álbum!

#### **Se regala la figurita del RENO siguiendo el flujo del álbum.**

# Actividad M1-A07:

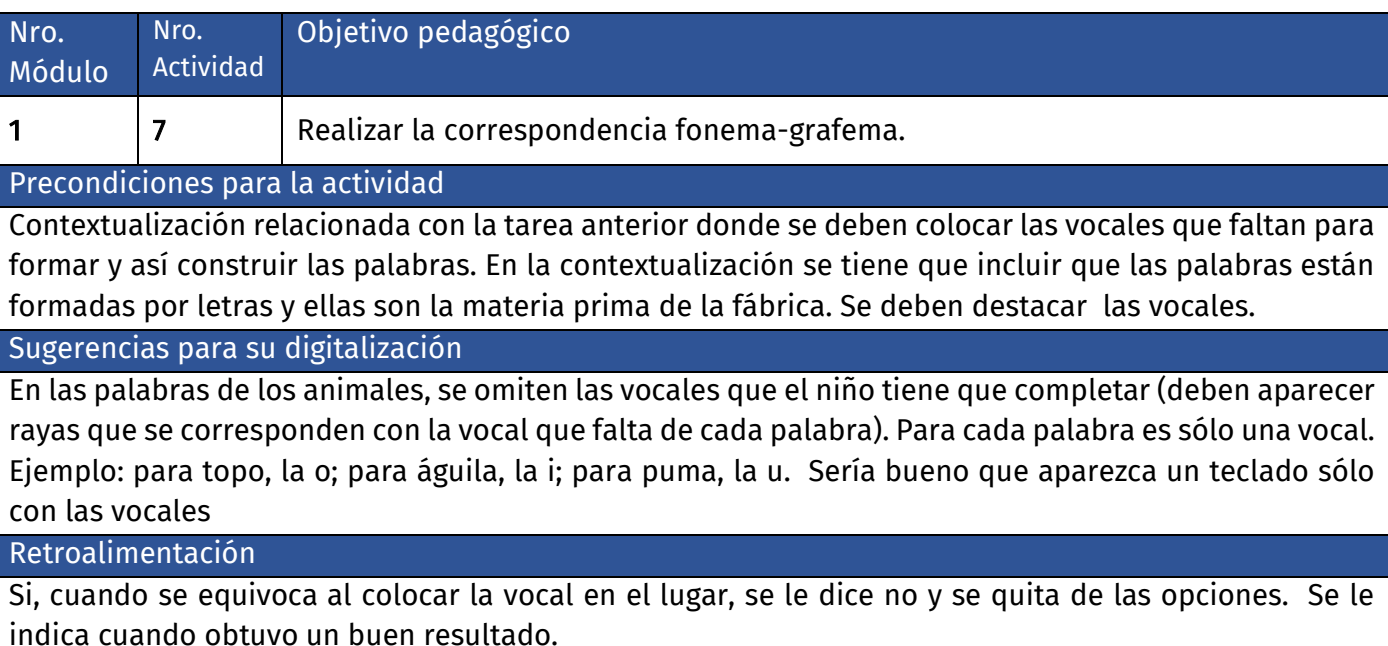

### **Diálogo introductorio Actividad 07:**

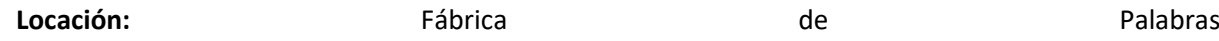

**Linea:** modulo1\_actividad07\_capy\_1

**Capy:** Vieron, ¡En esta fábrica de palabras, los capibaras no paran de trabajar! Producen muchas letras para poder formar las diferentes palabras!

**Linea:** modulo1\_actividad07\_capy\_2

Capy: Pero en este mundo mágico se perdieron las vocales de los nombres de los animales. Hay que ayudar a los capibaras para que sepan qué vocales tienen que fabricar para completar las palabras. ¿Te animás a ayudarlos? Recuerda que las vocales son A -E- I- O -U

### **Evaluación de la actividad, pasos 1 a 8:**

**Clasificación de actividad:** Letras faltantes

**Locación:** Fábrica de Palabras

**Locutores:** Capy voz en off.

#### **M1-A07 paso 1:**

Se ve la imagen de una FOCA en la parte superior de la pantalla y sobre ella la palabra F\_CA. Debajo se ve un teclado industrial con botones para las vocales A,E,I,O,U

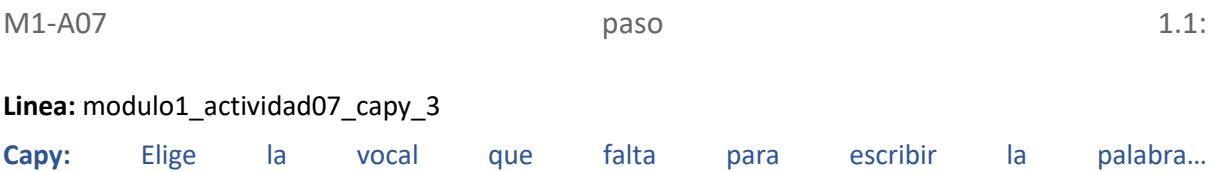

**Linea:** modulo1\_actividad07\_capy\_4

**Capy:** FOCA.

M1-A07 paso 1.2:

El usuario procede a elegir una de las vocales disponibles.

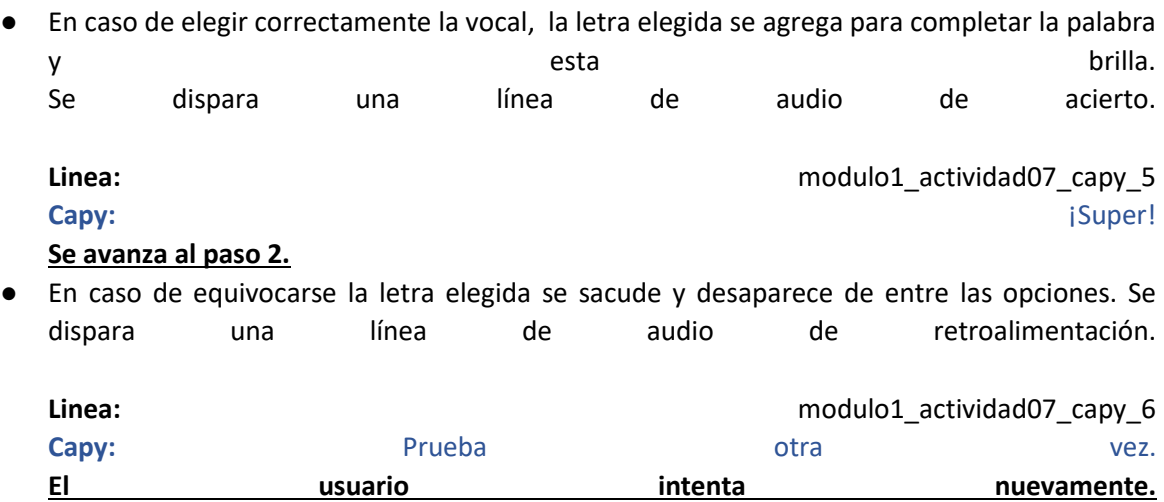

#### **M1-A07 paso 2:**

Se ve la imagen de un COYOTE en la parte superior de la pantalla y sobre ella la palabra COYOT\_. Debajo se ve un teclado industrial con botones para las vocales A,E,I,O,U

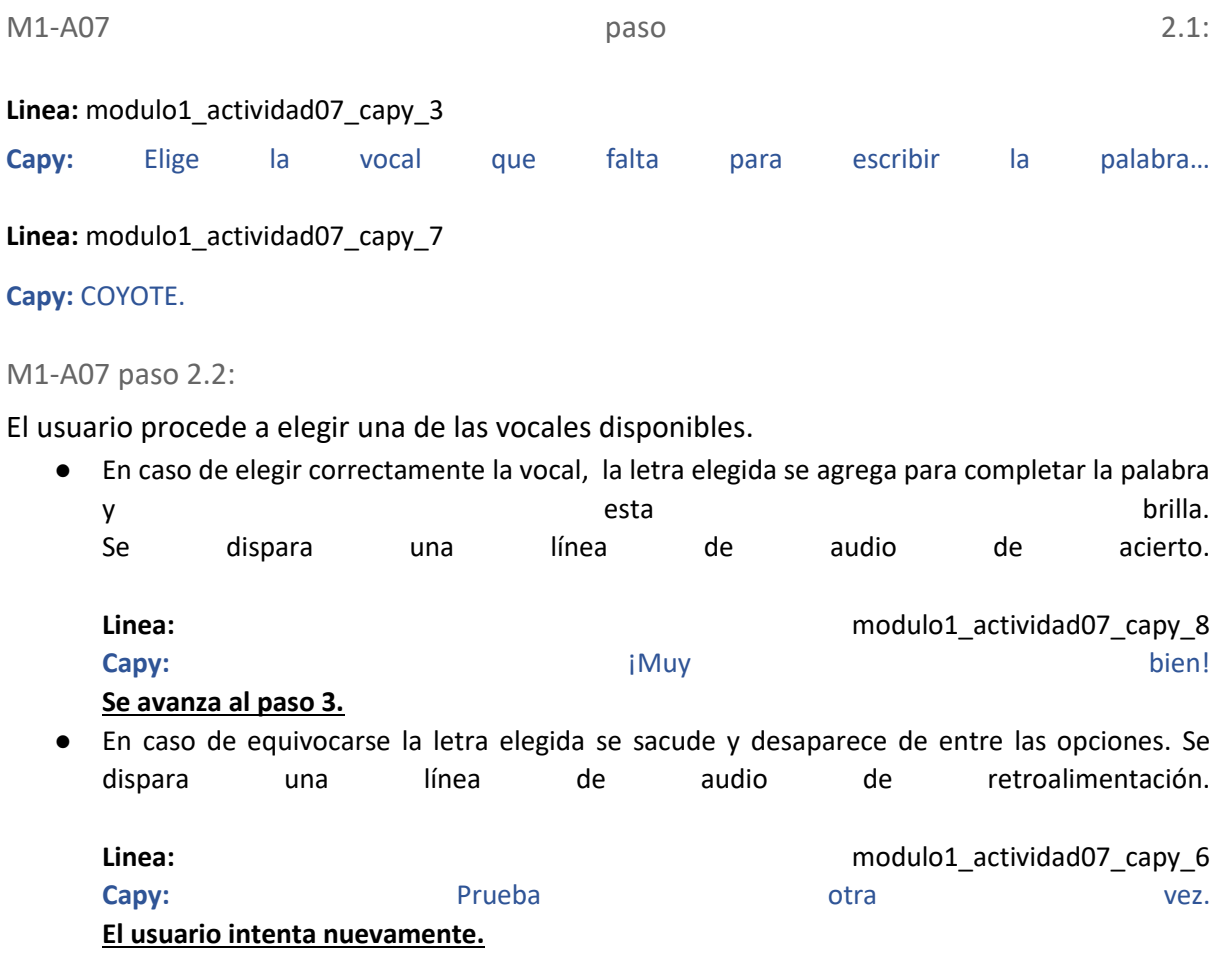

#### **M1-A07 paso 3:**

Se ve la imagen de un TOPO en la parte superior de la pantalla y sobre ella la palabra T\_PO. Debajo se ve un teclado industrial con botones para las vocales A,E,I,O,U

M1-A07 paso 3.1:

**Linea:** modulo1\_actividad07\_capy\_3 **Capy:** Elige la vocal que falta para escribir la palabra… **Linea:** modulo1\_actividad07\_capy\_9

**Capy:** TOPO.

M1-A07 paso 3.2:

El usuario procede a elegir una de las vocales disponibles.

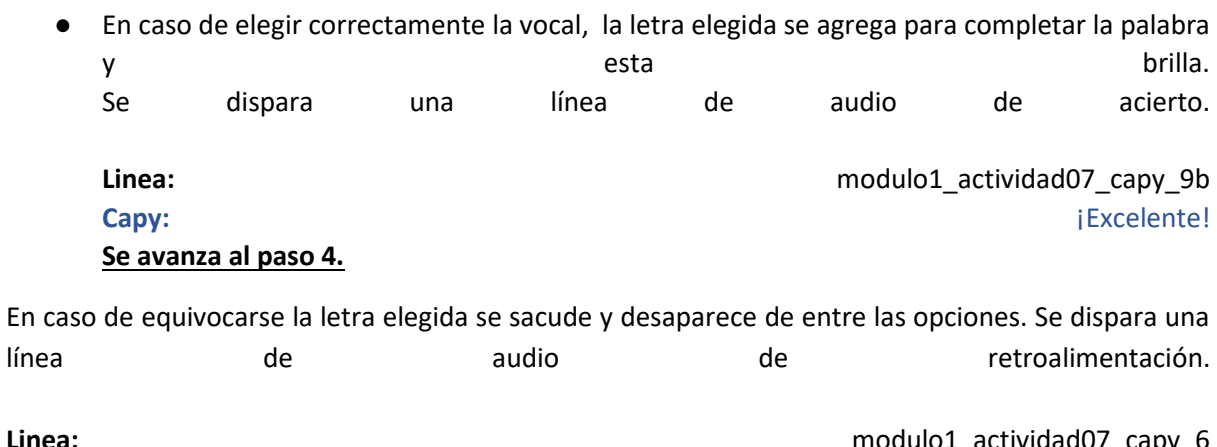

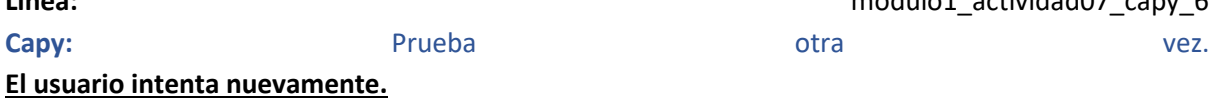

#### **M1-A07 paso 4:**

Se ve la imagen de un ÁGUILA en la parte superior de la pantalla y sobre ella la palabra ÁGU\_LA. Debajo se ve un teclado industrial con botones para las vocales A,E,I,O,U

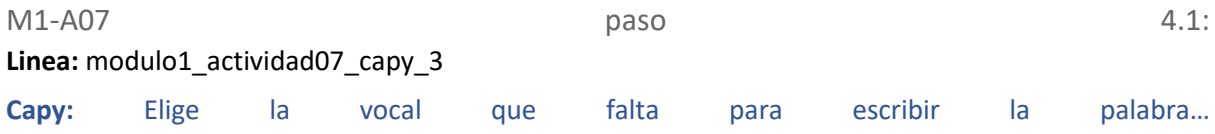

**Linea:** modulo1\_actividad07\_capy\_10

**Capy:** ÁGUILA.

#### M1-A07 paso 4.2:

El usuario procede a elegir una de las vocales disponibles.

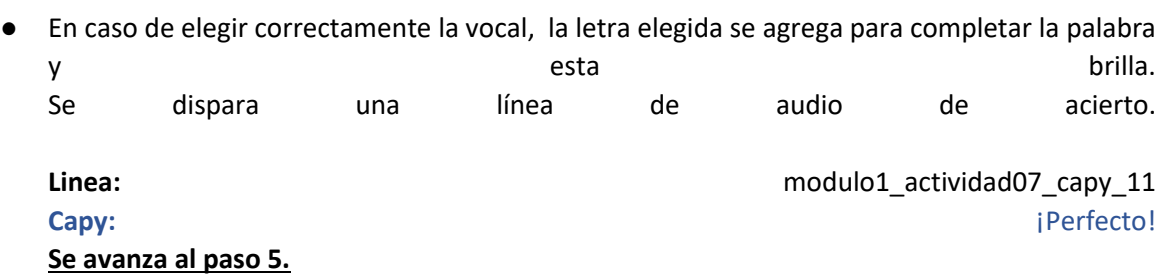

En caso de equivocarse la letra elegida se sacude y desaparece de entre las opciones. Se dispara una línea de audio de retroalimentación.

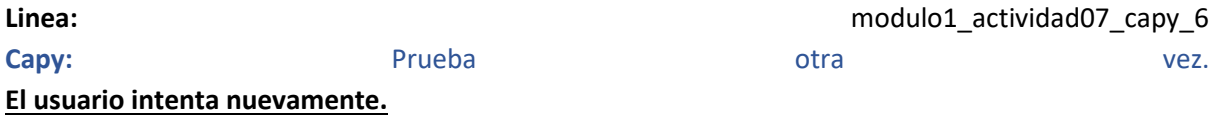

#### **M1-A07 paso 5:**

Se ve la imagen de un PUMA en la parte superior de la pantalla y sobre ella la palabra P\_MA. Debajo se ve un teclado industrial con botones para las vocales A,E,I,O,U

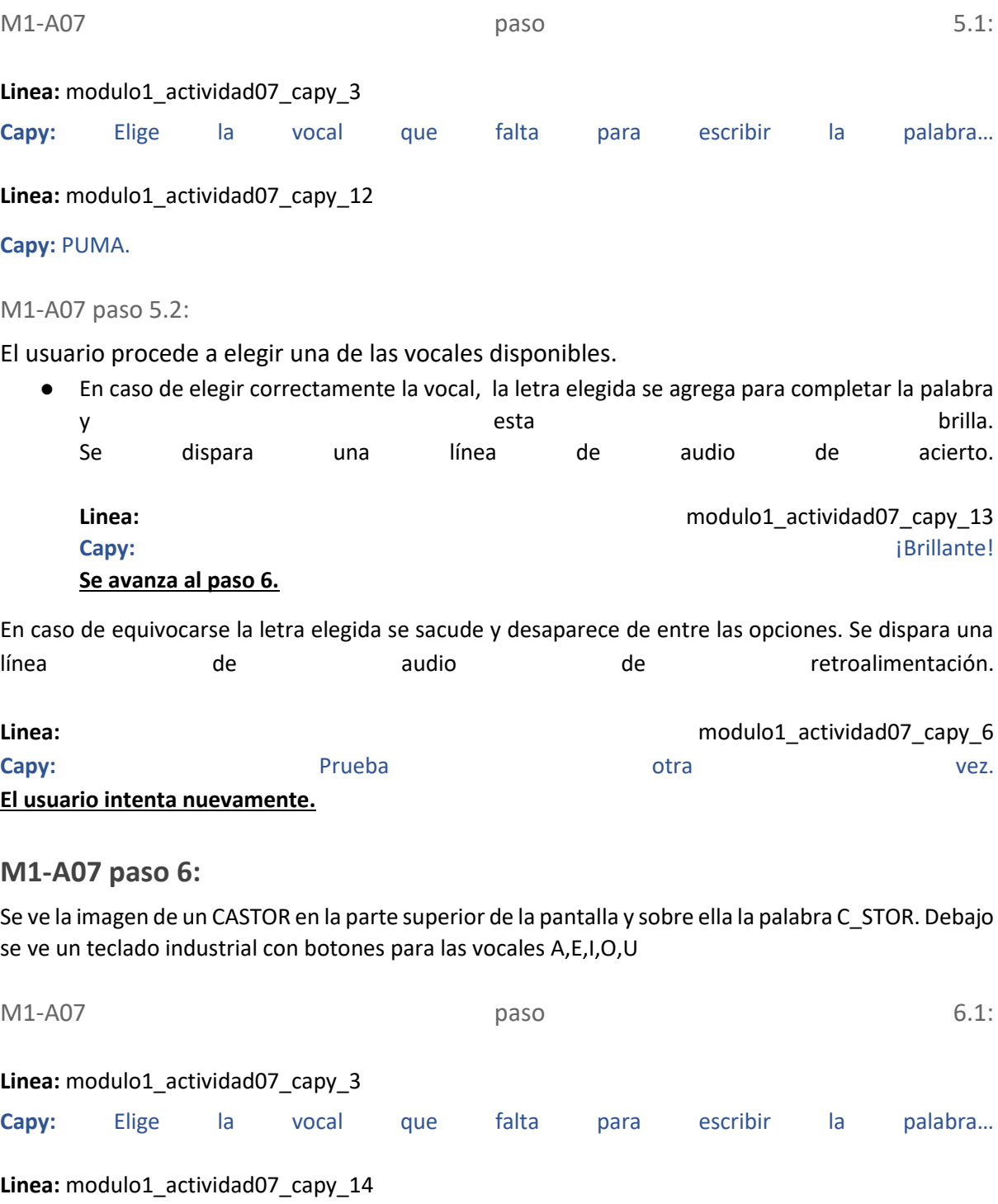

**Capy:** CASTOR.

M1-A07 paso 6.2:

El usuario procede a elegir una de las vocales disponibles.

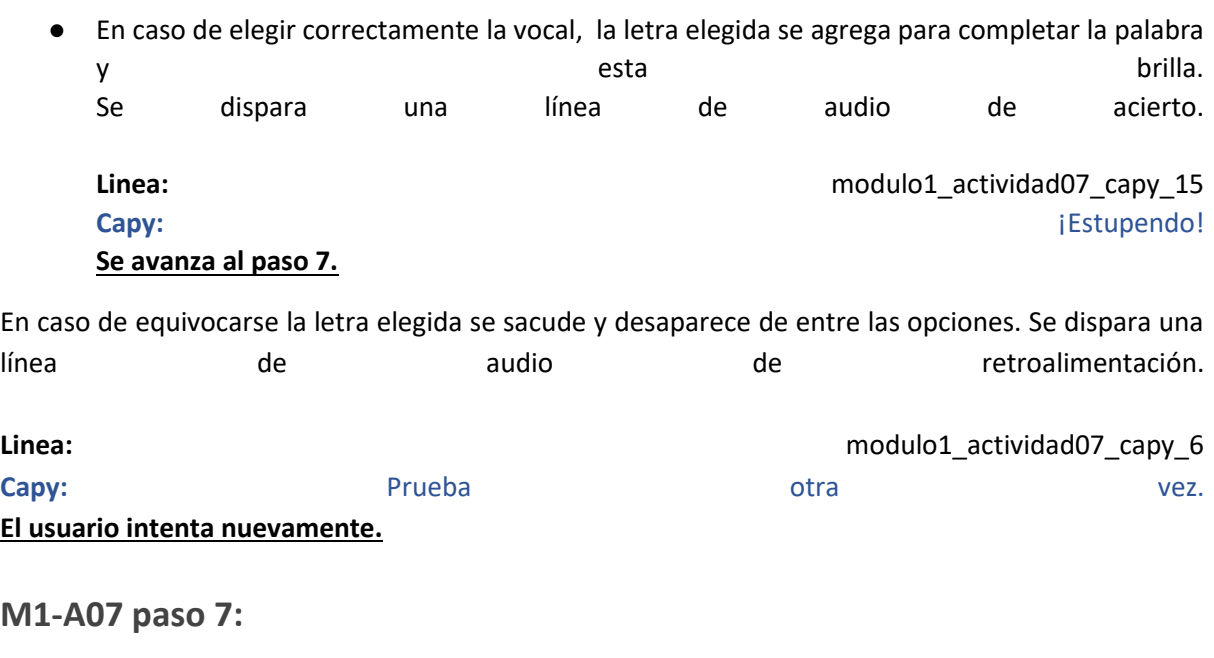

Se ve la imagen de un RENO en la parte superior de la pantalla y sobre ella la palabra R\_NO. Debajo se ve un teclado industrial con botones para las vocales A,E,I,O,U

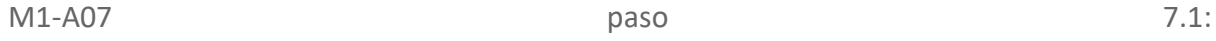

#### **Linea:** modulo1\_actividad07\_capy\_3

**Capy:** Elige la vocal que falta para escribir la palabra…

**Linea:** modulo1\_actividad07\_capy\_16

**Capy:** RENO.

#### M1-A07 paso 7.2:

El usuario procede a elegir una de las vocales disponibles.

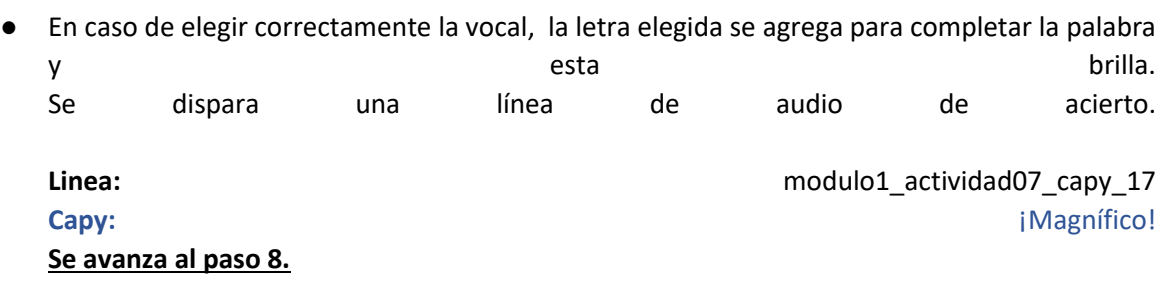

En caso de equivocarse la letra elegida se sacude y desaparece de entre las opciones. Se dispara una línea de audio de retroalimentación.

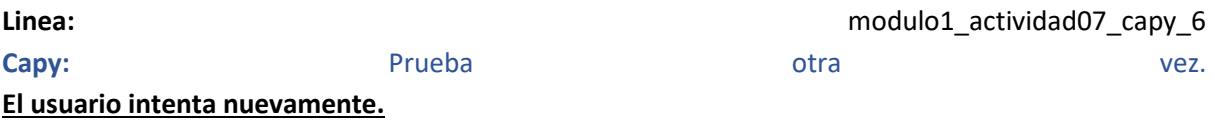

#### **Linea:** modulo1\_actividad07\_capy\_18

**Capy:** ¡Excelente! Pudiste encontrar las vocales que faltaban para escribir los nombres de los animales. Como recompensa por tu ayuda te has ganado una nueva figurita coleccionable.

#### **Se regala la figurita del ÁGUILA siguiendo el flujo del álbum.**

# Actividad M1-A08:

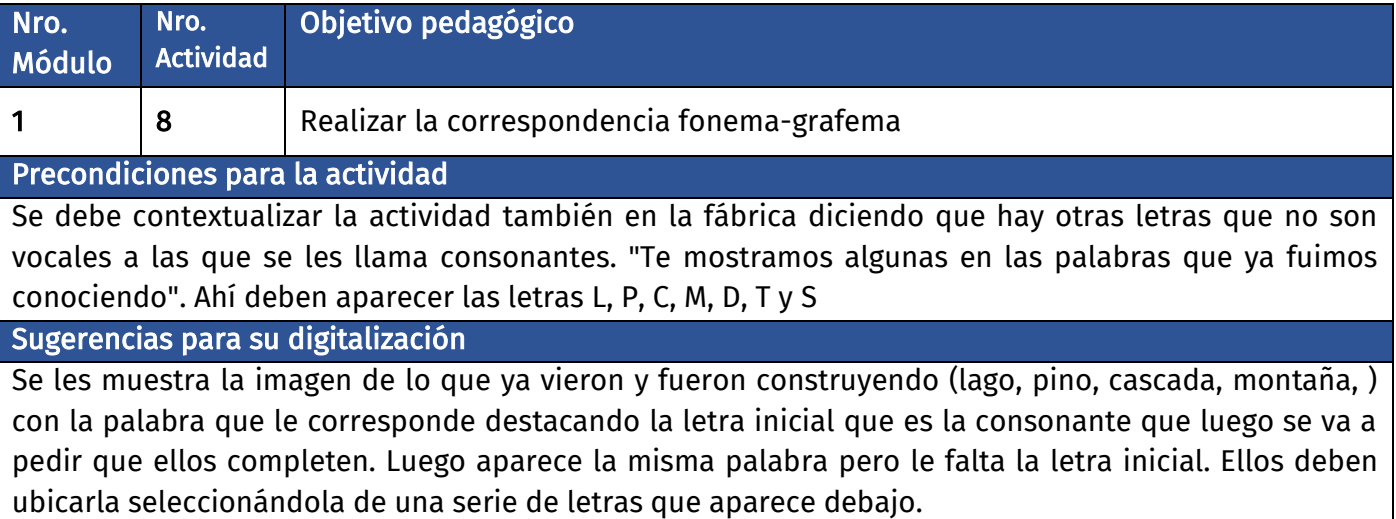

## **Diálogo introductorio Actividad 08:**

**Locación:** Fábrica de Palabras

#### **Linea:** modulo1\_actividad08\_capy\_1

**Capy:** ¡Uy, no! En este mundo mágico suceden cosas "extrañas", ahora los carteles del mapa del bosque están perdiendo sus letras iniciales y no son las vocales! ¡Son consonantes!

**Linea:** modulo1\_actividad08\_capy\_2

**Capy:** Vas a tener que ayudar a identificarlas para que los capibaras las produzcan en la Fábrica de las palabras. Te paso como pista algunas de ellas: L, P, C, M, D, T y S (oraliza las consonantes basandose en el fonema y no la letra e.g. C se pronuncia K)

#### Linea: modulo1 actividad08 capy 3

**Capy:** Completa los nombres de los carteles con la letra consonante inicial que falta..

## **Evaluación de la actividad, pasos 1 a 8:**

**Clasificación de actividad:** Letras faltantes

**Locación:** Fábrica de Palabras **Locutores:** Capy voz en off.

#### **M1-A08 paso 1:**

M1-A08 paso 1.1:

Puede verse el fondo de la fábrica y en la parte superior de la pantalla una imagen de un LAGO con la palabra LAGO sobre ella. Aparece un botón de continuar.

Linea: modulo1 actividad08 capy 4

**Capy:** Presta atención a cómo se escribe la palabra. **Al apretar el botón de continuar se avanza al paso 1.2.**

M1-A08 paso 1.2:

La palabra LAGO pasa a decir AGO y aparece abajo un teclado industrial con las letras L,P,C,M,D,T y S

Linea: modulo1 actividad08 capy 5

**Capy:** Elige la consonante con la que empieza la palabra…

**Linea:** modulo1\_actividad08\_capy\_6 **Capy:** LAGO.

#### M1-A08 paso 1.3:

El usuario procede a elegir una de las consonantes disponibles.

- En caso de elegir correctamente la consonante, la letra elegida se agrega para completar la palabra y esta brilla. Se dispara una línea de audio de acierto.
	- Linea: modulo1\_actividad07\_capy\_5 **Capy:** iSuper! **Se avanza al paso 2.**
- En caso de equivocarse la consonante elegida se sacude y desaparece de entre las opciones. Se dispara una línea de audio de retroalimentación.

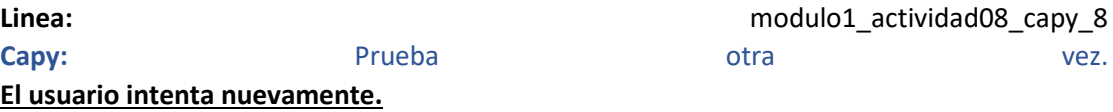

**M1-A08 paso 2:**

M1-A08 paso 2.1:

Puede verse el fondo de la fábrica y en la parte superior de la pantalla una imagen de un PINO con la palabra PINO sobre ella. Aparece un botón de continuar. **Linea:** modulo1\_actividad08\_capy\_4

**Capy:** Presta atención a cómo se escribe la palabra. **Al apretar el botón de continuar se avanza al paso 2.2.**

M1-A08 paso 2.2:

La palabra PINO pasa a decir INO y aparece abajo un teclado industrial con las letras L,P,C,M,D,T y S

**Linea:** modulo1\_actividad08\_capy\_5

**Capy:** Elige la consonante con la que empieza la palabra… **Linea:** modulo1\_actividad08\_capy\_9 **Capy:** PINO.

M1-A08 paso 2.3:

El usuario procede a elegir una de las consonantes disponibles.

En caso de elegir correctamente la consonante, la letra elegida se agrega para completar la palabra y esta brilla. Se dispara una línea de audio de acierto.

**Linea: Linea: Linea: nodulo1** actividad07 capy 13 **Capy: Capy: Capy: Capy: Capy: Capy: Capy: Capy: Capy: Capy: Capy: Capy: Capy: Capy: Capy: Capy: Capy: Capy: Capy: Capy: Capy: Capy: Capy: Capy: Capy: Capy: Capy: Capy:** 

**Se avanza al paso 3.**

● En caso de equivocarse la consonante elegida se sacude y desaparece de entre las opciones. Se dispara una línea de audio de retroalimentación.

**Linea:** modulo1 actividad08 capy 8 Capy: **Capy: Prueba otra** otra vez. **El usuario intenta nuevamente.**

#### **M1-A08 paso 3:**

#### M1-A08 paso 3.1:

Puede verse el fondo de la fábrica y en la parte superior de la pantalla una imagen de un CASCADA con la palabra CASCADA sobre ella. Aparece un botón de continuar.

Linea: modulo1 actividad08 capy 4 **Capy:** Presta atención a cómo se escribe la palabra. **Al apretar el botón de continuar se avanza al paso 3.2.**

M1-A08 paso 3.2:

La palabra CASCADA pasa a decir ASCADA y aparece abajo un teclado industrial con las letras L,P,C,M,D,T y S

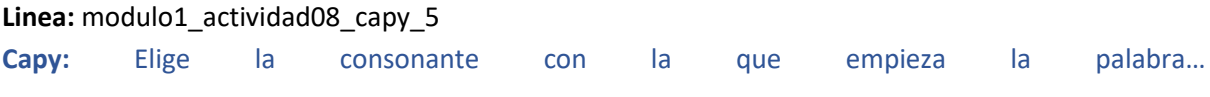

Linea: modulo1 actividad08 capy 11 **Capy:** CASCADA.

#### M1-A08 paso 3.3:

El usuario procede a elegir una de las consonantes disponibles.

- En caso de elegir correctamente la consonante, la letra elegida se agrega para completar la palabra y esta brilla. Se dispara una línea de audio de acierto.
	- **Linea:** modulo1\_actividad07\_capy\_11 **Capy:**  $\blacksquare$  **Capy:**  $\blacksquare$  **Perfecto!**

**Se avanza al paso 4.**

● En caso de equivocarse la consonante elegida se sacude y desaparece de entre las opciones. Se dispara una línea de audio de retroalimentación.

```
Linea: modulo1_actividad08_capy_8
Capy: Capy: Prueba otra otra vez.
El usuario intenta nuevamente.
```
#### **M1-A08 paso 4:**

#### M1-A08 paso 4.1:

Puede verse el fondo de la fábrica y en la parte superior de la pantalla una imagen de un MONTAÑA con la palabra MONTAÑA sobre ella. Aparece un botón de continuar.

#### Linea: modulo1\_actividad08\_capy\_4 **Capy:** Presta atención a cómo se escribe la palabra. **Al apretar el botón de continuar se avanza al paso 4.2.**

#### M1-A08 paso 4.2:

La palabra MONTAÑA pasa a decir ONTAÑA y aparece abajo un teclado industrial con las letras L,P,C,M,D,T y S

#### **Linea:** modulo1\_actividad08\_capy\_5

**Capy:** Elige la consonante con la que empieza la palabra… Linea: modulo1 actividad08 capy 13 **Capy:** MONTAÑA.

#### M1-A08 paso 4.3:

El usuario procede a elegir una de las consonantes disponibles.

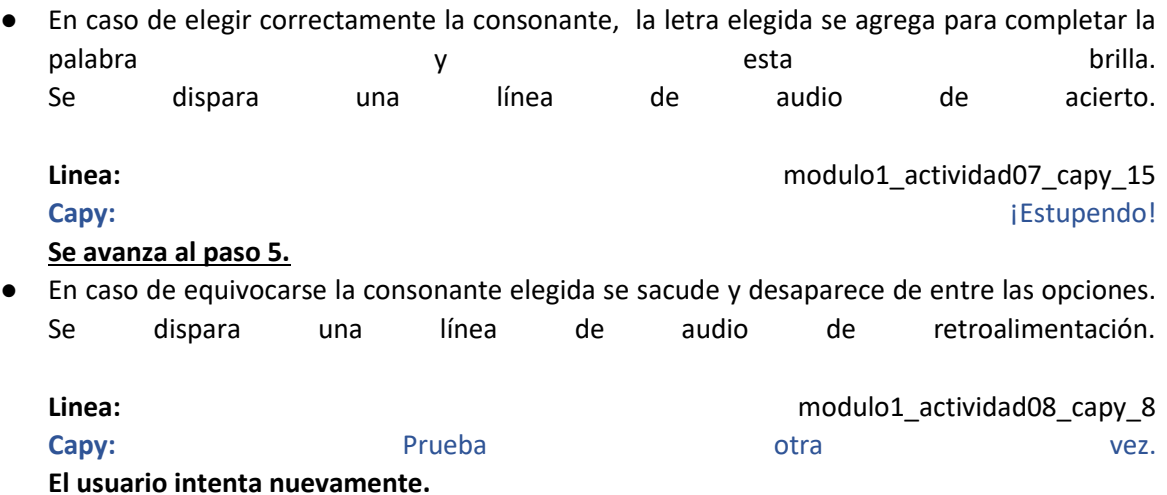

#### **M1-A07 paso 8**

#### **Linea:** modulo1\_actividad08\_capy\_15

**Capy:** ¡Brillante! Pudiste encontrar las consonantes que faltaban. Misión cumplida en la Fábrica de palabras! Con eso los capibaras de la fábrica tienen todo lo que precisan. Hora de continuar nuestro viaje. Pero antes, aquí tienes otra figurita coleccionable como recompensa.

#### **Se regala la figurita del PINO siguiendo el flujo del álbum.**

#### **SE MUESTRA EL MAPA Y COMO EL CAPIBARA EXPRESS AVANZA HACIA LA TERCERA ESTACIÓN**

# Actividad M1-A09:

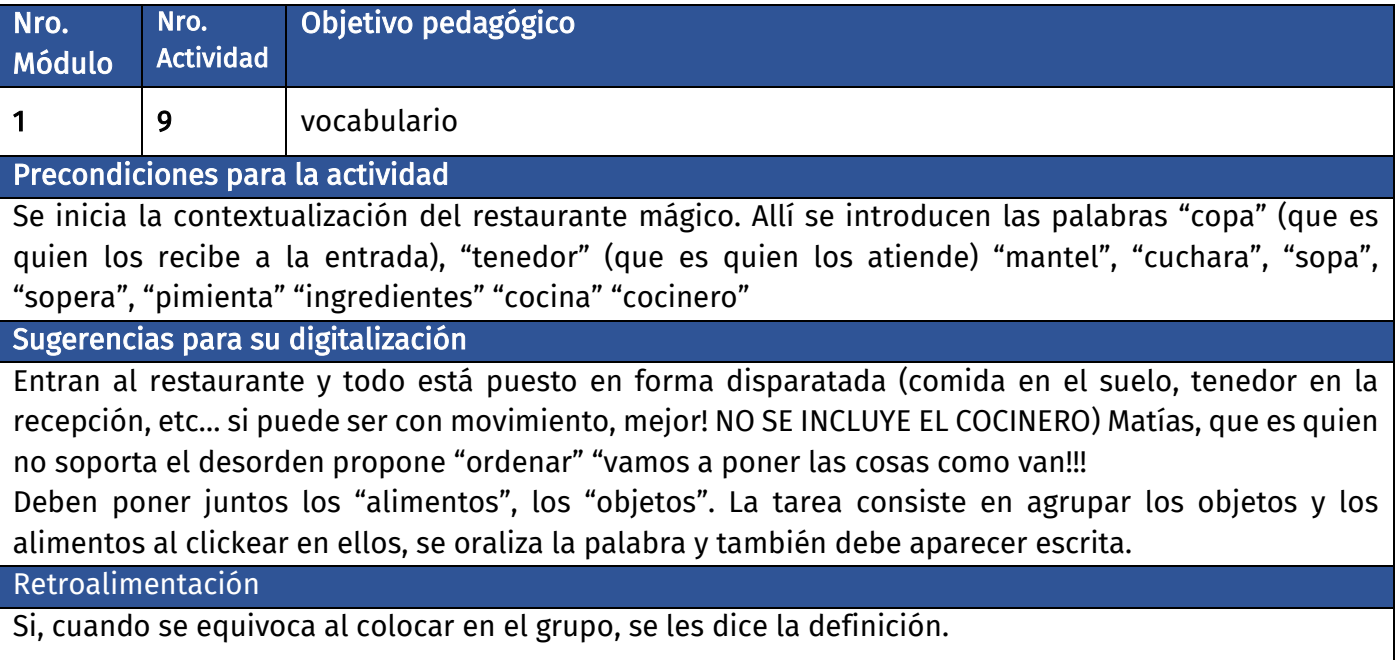

### **Diálogo introductorio Actividad 09:**

**Locación:** Restaurante de Villa Libro

Se ve un restaurante muy colorido y en el fondo se pueden ver artículos mágicos que reemplazan la tecnología, por ejemplo un caldero que se revuelve solo, un bollo de masa que se amasa solo, etc.

Hay varios objetos dispersos por todo el restaurante (copas y comida en el piso, mesas llenas de cosas, etc), y por más que funciona está muy desorganizado.

**Linea:** modulo1\_actividad09\_capy\_1

**Capy:** Llegamos a la siguiente estación, el restaurante de Villa Libro. ¡Ya verán que rica es la comida aquí!

**Linea:** modulo1\_actividad09\_cocinero\_2

**Cocinero:** Bienvenidos a mi restaurante. Soy el COCINERO y me encargo de cocinar los ALIMENTOS para todos los habitantes de Villa Libro.

**Linea:** modulo1\_actividad09\_sofia\_3

#### Linea: modulo1 actividad09 cocinero 4

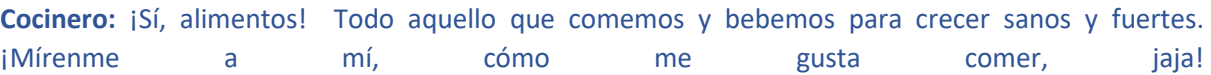

#### Linea: modulo1 actividad09 matias 5

**Matías:** ¡Uy! Parece que te gusta comer pero no ordenar. ¡Qué desorden hay acá! ¡Cuántas cosas!

#### Linea: modulo1 actividad09 cocinero 6

**Cocinero:** Disculpen, estamos con mucho trabajo. No he tenido tiempo de ordenar los UTENSILIOS de cocina.

#### **Linea:** modulo1\_actividad09\_matias\_10

**Matías:** ¿Y cuáles son los UTENSILIOS de cocina?

#### **Linea:** modulo1\_actividad09\_cocinero\_11

**Cocinero:** ¡Buena pregunta! Los UTENSILIOS de cocina son las cosas que se usan para preparar y comer los ALIMENTOS.

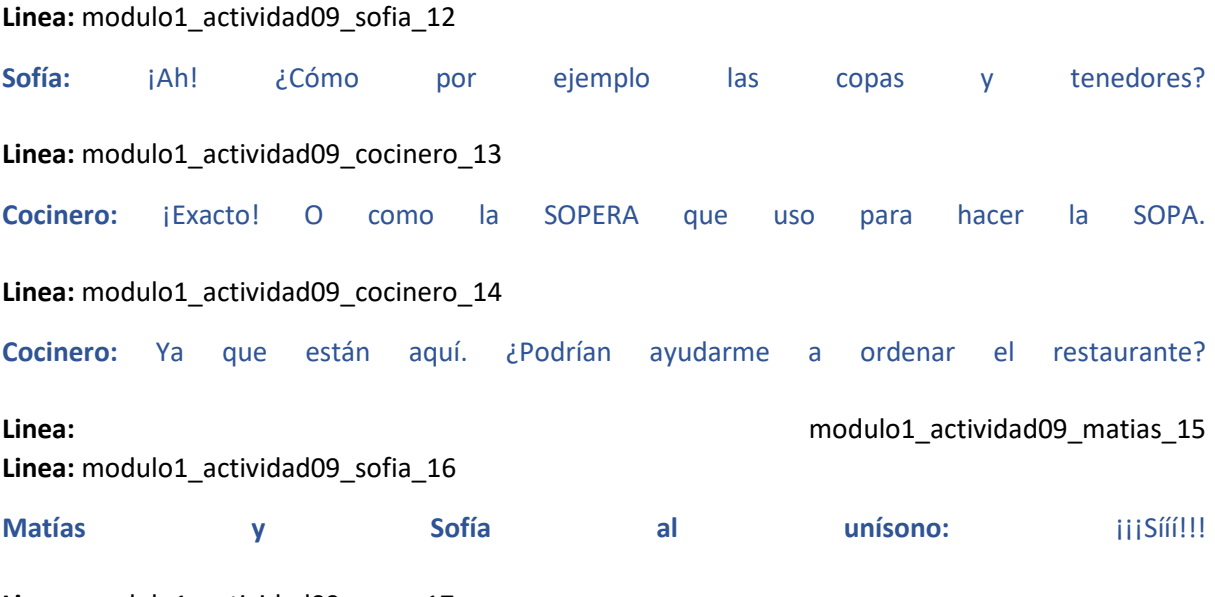

#### **Linea:** modulo1\_actividad09\_capy\_17

**Capy:** Ayuda al cocinero y a Matías y Sofía a ordenar el restaurante poniendo los ALIMENTOS en la mesa que tiene la manzana y los UTENSILIOS de cocina en la mesa que tiene una olla.

### **Evaluación de la actividad, pasos 1 a 10:**

**Clasificación de actividad:** Categorización de palabras **Locación:** Salón del restaurante **Locutores:** Cocinero voz en off.

#### **M1-A09 paso 1:**

Se ve el salón del restaurante con dos mesas. Una a la izquierda con una manzana y un cartel que dice ALIMENTOS y otra a la derecha con una olla y un cartel que dice UTENSILIOS.

#### M1-A09 paso 1.1:

Aparece la imagen de una COPA y en la parte superior de la pantalla puede verse la palabra COPA escrita.

Linea: modulo1 actividad09 cocinero 18

**Cocinero:** Arrastra la COPA hacia la mesa de los UTENSILIOS de cocina.

#### M1-A09 paso 1.2:

El usuario procede a poner el objeto en la mesa correspondiente:

- Al tocar la COPA se oraliza el nombre. Linea: **Linea:** modulo1 actividad09 cocinero 19 **Cocinero:** COPA
- Si acierta la imagen brilla y se agrega a la mesa. Se dispara una línea de audio.

**Linea:** modulo1\_actividad09\_cocinero\_20 **Cocinero:** ¡Muy bien!

#### **Se avanza al paso 2.**

● En caso de equivocarse de mesa la imagen se sacude y se dispara la línea de audio.

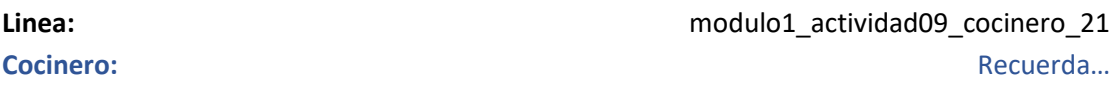

**Linea: Linea: Company Company Company Company Company Company Company Company Company Company Company Company Company Company Company Company Company Company Company Company Company Company Company Company Company Com Cocinero:** Los utensilios de cocina se usan para preparar y comer la comida.

#### **M1-A09 paso 2:**

Se ve el salón del restaurante con dos mesas. Una a la izquierda con una manzana y un cartel que dice ALIMENTOS y otra a la derecha con una olla y un cartel que dice UTENSILIOS.

#### M1-A09 paso 2.1:

Aparece la imagen de un plato de SOPA y en la parte superior de la pantalla puede verse la palabra SOPA escrita.

**Linea:** modulo1\_actividad09\_cocinero\_23

**Cocinero:** Arrastra la SOPA hacia la mesa de los ALIMENTOS.

M1-A09 paso 2.2:

El usuario procede a poner el objeto en la mesa correspondiente:

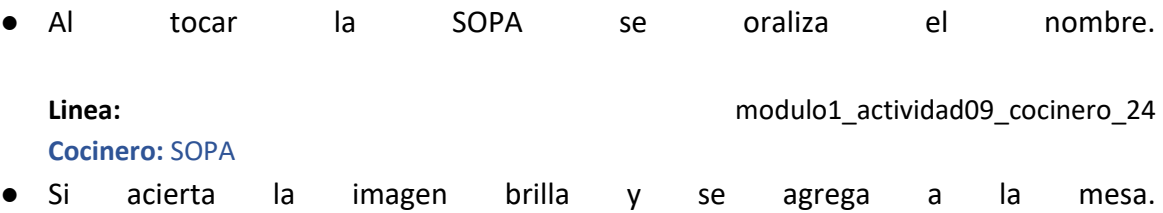

Se dispara una línea de audio.

**Linea:** modulo1\_actividad09\_cocinero\_25 **Cocinero: ¡**Genial!

#### **Se avanza al paso 3.**

● En caso de equivocarse de mesa la imagen se sacude y se dispara la línea de audio.

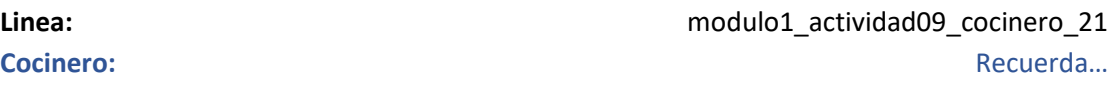

**Linea:** modulo1\_actividad09\_cocinero\_26 **Cocinero:** Los ALIMENTOS son las cosas que podemos comer.

#### **M1-A09 paso 3:**

Se ve el salón del restaurante con dos mesas. Una a la izquierda con una manzana y un cartel que dice ALIMENTOS y otra a la derecha con una olla y un cartel que dice UTENSILIOS.

M1-A09 paso 3.1:

Aparece la imagen de un TENEDOR y en la parte superior de la pantalla puede verse la palabra TENEDOR escrita.

**Linea:** modulo1\_actividad09\_cocinero\_27 **Cocinero:** Arrastra el TENEDOR hacia la mesa correcta.

M1-A09 paso 3.2:

El usuario procede a poner el objeto en la mesa correspondiente:

- Al tocar el TENEDOR se oraliza el nombre. **Linea:** modulo1\_actividad09\_cocinero\_28
- **Cocinero:** TENEDOR ● Si acierta la imagen brilla y se agrega a la mesa. Se dispara una línea de audio.

Linea: **Linea:** modulo1 actividad09 cocinero 29 **Cocinero:** ¡Perfecto!

#### **Se avanza al paso 4.**

● En caso de equivocarse de mesa la imagen se sacude y se dispara la línea de audio.

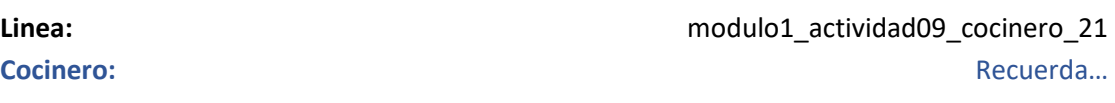

**Linea: Linea: Compared Compared Compared Compared Compared Compared Compared Compared Compared Compared Compared Compared Compared Compared Compared Compared Compared Compared Compared Compared Compared Compared Compa Cocinero:** Los UTENSILIOS de cocina se usan para preparar y comer la comida.

#### **M1-A09 paso 4:**

Se ve el salón del restaurante con dos mesas. Una a la izquierda con una manzana y un cartel que dice ALIMENTOS y otra a la derecha con una olla y un cartel que dice UTENSILIOS.

M1-A09 paso 4.1:

Aparece la imagen de un MANTEL y en la parte superior de la pantalla puede verse la palabra MANTEL escrita.

**Linea:** modulo1\_actividad09\_cocinero\_30 **Cocinero:** Arrastra el MANTEL hacia la mesa correcta. M1-A09 paso 4.2:

El usuario procede a poner el objeto en la mesa correspondiente:

● Al tocar el MANTEL se oraliza el nombre.

**Linea:** modulo1\_actividad09\_cocinero\_31 **Cocinero:** MANTEL ● Si acierta la imagen brilla y se agrega a la mesa. Se dispara una línea de audio.

**Linea:** modulo1\_actividad09\_cocinero\_32 **Cocinero:** ¡Estupendo!

#### **Se avanza al paso 5.**

● En caso de equivocarse de mesa la imagen se sacude y se dispara la línea de audio.

**Linea:** modulo1\_actividad09\_cocinero\_21 **Cocinero: Recuerda**…

Linea: **Linea:** modulo1 actividad09 cocinero 22 **Cocinero:** Los UTENSILIOS de cocina se usan para preparar y servir la comida.

#### **M1-A09 paso 5:**

Se ve el salón del restaurante con dos mesas. Una a la izquierda con una manzana y un cartel que dice ALIMENTOS y otra a la derecha con una olla y un cartel que dice UTENSILIOS.

M1-A09 paso 5.1:

Aparece la imagen de una CUCHARA y en la parte superior de la pantalla puede verse la palabra CUCHARA escrita.

**Linea:** modulo1\_actividad09\_cocinero\_33 **Cocinero:** Arrastra la CUCHARA hacia la mesa correcta.

#### M1-A09 paso 5.2:

El usuario procede a poner el objeto en la mesa correspondiente:

● Al tocar la CUCHARA se oraliza el nombre.

**Cocinero:** CUCHARA

**Linea:** modulo1\_actividad09\_cocinero\_34

● Si acierta la imagen brilla y se agrega a la mesa. Se dispara una línea de audio.

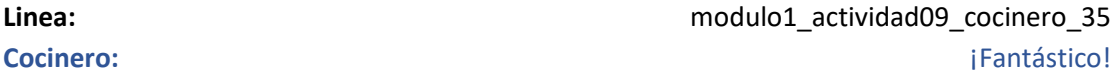

#### **Se avanza al paso 6.**

● En caso de equivocarse de mesa la imagen se sacude y se dispara la línea de audio.

Linea: **Linea:** modulo1 actividad09 cocinero 21 **Cocinero: Recuerda**…

**Linea: Linea: Linea: nodulo1** actividad09 cocinero 22 **Cocinero:** Los UTENSILIOS de cocina se usan para preparar y comer la comida.

#### **M1-A09 paso 6:**

Se ve el salón del restaurante con dos mesas. Una a la izquierda con una manzana y un cartel que dice ALIMENTOS y otra a la derecha con una olla y un cartel que dice UTENSILIOS.

M1-A09 paso 6.1:

Aparece la imagen de una SOPERA y en la parte superior de la pantalla puede verse la palabra SOPERA escrita.

**Linea:** modulo1\_actividad09\_cocinero\_36 **Cocinero:** Arrastra la SOPERA hacia la mesa correcta.

#### M1-A09 paso 6.2:

El usuario procede a poner el objeto en la mesa correspondiente:

● Al tocar la SOPERA se oraliza el nombre.

#### **Linea:** modulo1\_actividad09\_cocinero\_37 **Cocinero:** SOPERA

● Si acierta la imagen brilla y se agrega a la mesa. Se dispara una línea de audio.

**Linea:** modulo1\_actividad09\_cocinero\_38 **Cocinero:** ¡Bravo!

#### **Se avanza al paso 7.**

● En caso de equivocarse de mesa la imagen se sacude y se dispara la línea de audio.

Linea: **Linea:** modulo1 actividad09 cocinero 21 **Cocinero: Recuerda**… **Linea: Linea: Compared Compared Compared Compared Compared Compared Compared Compared Compared Compared Compared Compared Compared Compared Compared Compared Compared Compared Compared Compared Compared Compared Compa** 

#### **M1-A09 paso 7:**

Se ve el salón del restaurante con dos mesas. Una a la izquierda con una manzana y un cartel que dice ALIMENTOS y otra a la derecha con una olla y un cartel que dice UTENSILIOS.

**Cocinero:** Los UTENSILIOS de cocina se usan para preparar y comer la comida.

M1-A09 paso 7.1:

Aparece la imagen de un plato con PIMIENTA y en la parte superior de la pantalla puede verse la palabra PIMIENTA escrita.

**Linea:** modulo1\_actividad09\_cocinero\_39 **Cocinero:** Arrastra la PIMIENTA hacia la mesa correcta.

M1-A09 paso 7.2:

El usuario procede a poner el objeto en la mesa correspondiente:

● Al tocar la PIMIENTA se oraliza el nombre.

**Linea:** modulo1\_actividad09\_cocinero\_40 **Cocinero:** PIMIENTA

● Si acierta la imagen brilla y se agrega a la mesa. Se dispara una línea de audio.

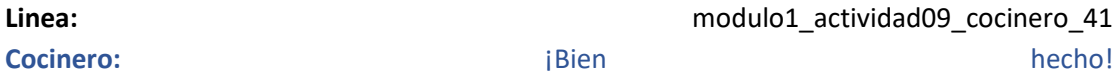

#### **Se avanza al paso 8.**

● En caso de equivocarse de mesa la imagen se sacude y se dispara la línea de audio.

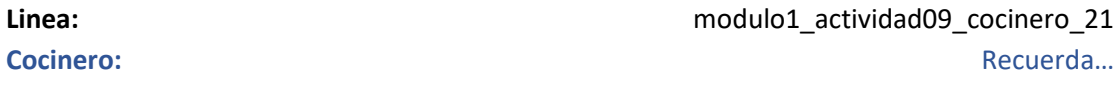

**Linea: Linea: Linea: nodulo1** actividad09 cocinero 26 **Cocinero:** Los ALIMENTOS son las cosas que podemos comer.

#### **M1-A09 paso 8:**

Se ve el salón del restaurante con dos mesas. Una a la izquierda con una manzana y un cartel que dice ALIMENTOS y otra a la derecha con una olla y un cartel que dice UTENSILIOS.

M1-A09 paso 8.1:

Aparece la imagen de un plato con varios INGREDIENTES y en la parte superior de la pantalla puede verse la palabra INGREDIENTES escrita.

Linea: modulo1 actividad09 cocinero 42

**Cocinero:** Arrastra los INGREDIENTES hacia la mesa correcta.

#### M1-A09 paso 8.2:

El usuario procede a poner el objeto en la mesa correspondiente:

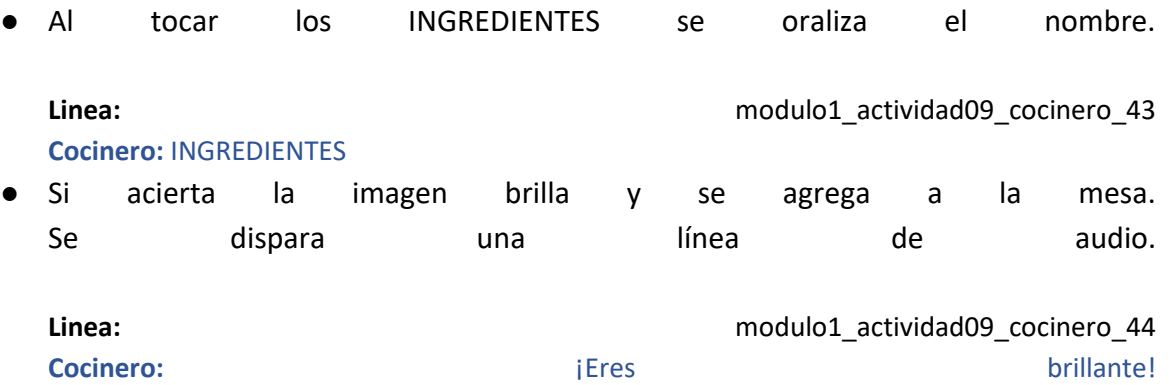

#### **Se avanza al paso 9.**

● En caso de equivocarse de mesa la imagen se sacude y se dispara la línea de audio.

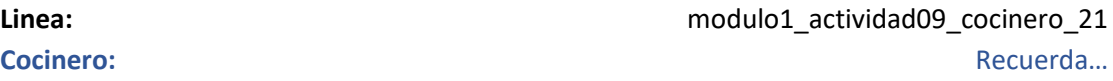

**Linea:** modulo1\_actividad09\_cocinero\_26 **Cocinero:** Los ALIMENTOS son las cosas que podemos comer.

#### **M1-A09 paso 9:**

Se ve el salón del restaurante con dos mesas. Una a la izquierda con una manzana y un cartel que dice ALIMENTOS y otra a la derecha con una olla y un cartel que dice UTENSILIOS.

M1-A09 paso 9.1:

Aparece la imagen de una versión pequeña de una COCINA (para que se pueda apoyar en la mesa) y en la parte superior de la pantalla puede verse la palabra COCINA escrita.

**Linea:** modulo1\_actividad09\_cocinero\_45 **Cocinero:** Arrastra la COCINA hacia la mesa correcta. M1-A09 paso 9.2:

El usuario procede a poner el objeto en la mesa correspondiente:

● Al tocar la COCINA se oraliza el nombre.

**Linea:** modulo1\_actividad09\_cocinero\_46 **Cocinero:** COCINA ● Si acierta la imagen brilla y se agrega a la mesa. Se dispara una línea de audio.

**Linea:** modulo1\_actividad09\_cocinero\_47 **Cocinero:** ¡Tremendo!

#### **Se avanza al paso 10.**

● En caso de equivocarse de mesa la imagen se sacude y se dispara la línea de audio.

**Linea:** modulo1\_actividad09\_cocinero\_21 **Cocinero: Recuerda**…

**Linea:** modulo1\_actividad09\_cocinero\_22 **Cocinero:** Los UTENSILIOS de cocina se usan para preparar y comer la comida.

#### **M1-A09 paso 10:**

Se ve nuevamente el fondo del restaurante con el cocinero hablando.

**Linea:** modulo1\_actividad09\_cocinero\_48

**Cocinero:** ¡Genial! ¡Lograste ordenar el restaurante! Aquí tienes una nueva figurita para tu álbum.

**Se regala la figurita de los INGREDIENTES siguiendo el flujo del álbum.** 

# Actividad M1-A10:

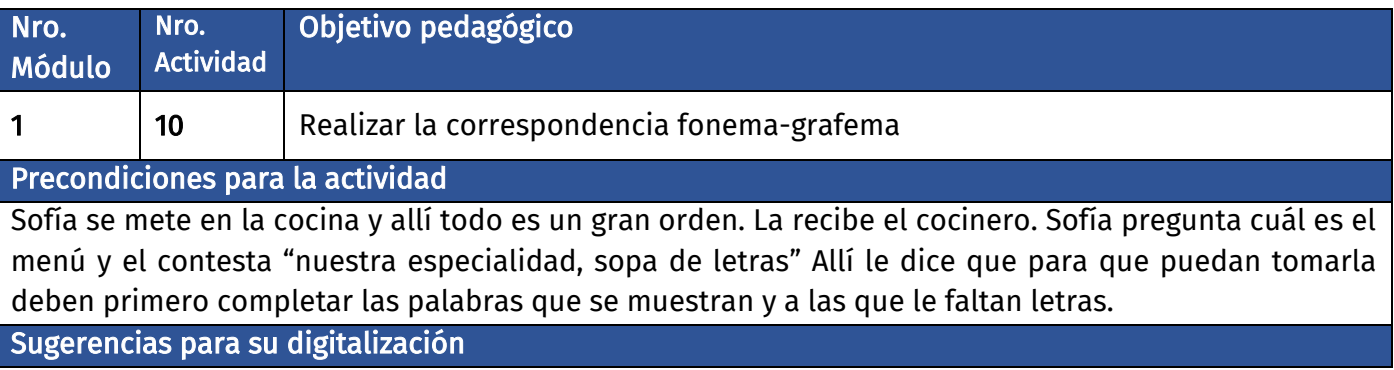

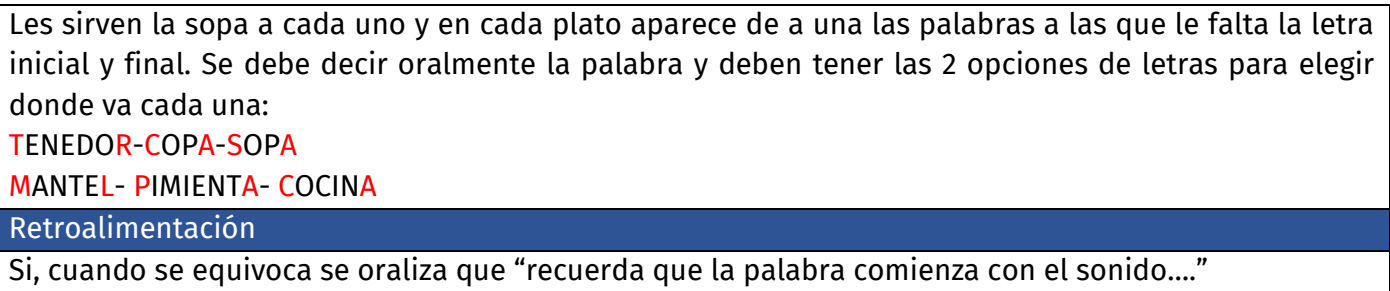

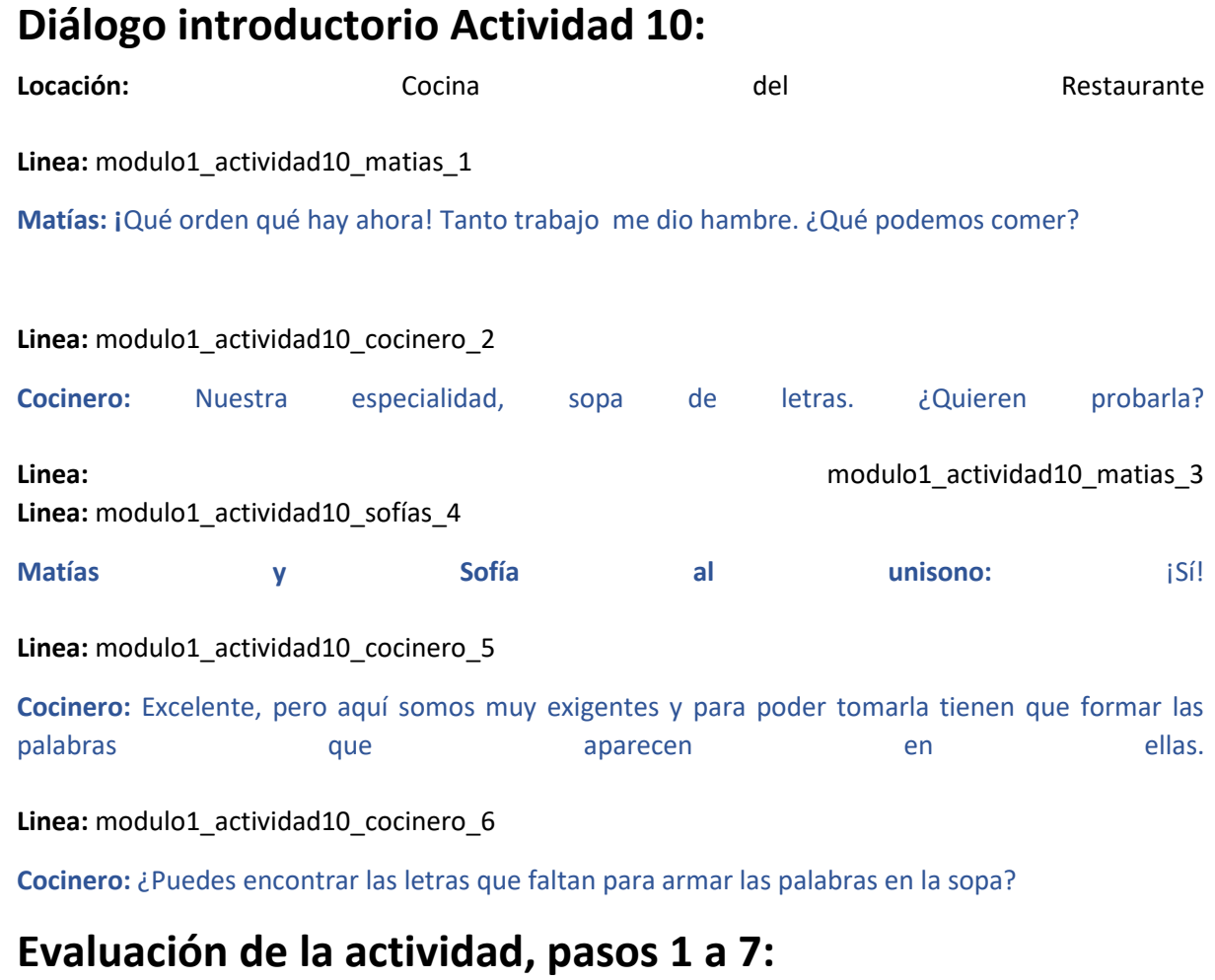

#### **Clasificación de actividad:** Letras faltantes

**Locación:** Mesa con plato de sopa

**Locutores:** Cocinero voz en off

Se ve una mesa del restaurante vista de arriba con un plato de sopa de letras sobre ella.

#### **M1-A10 paso 1:**

M1-A10 paso 1.1:

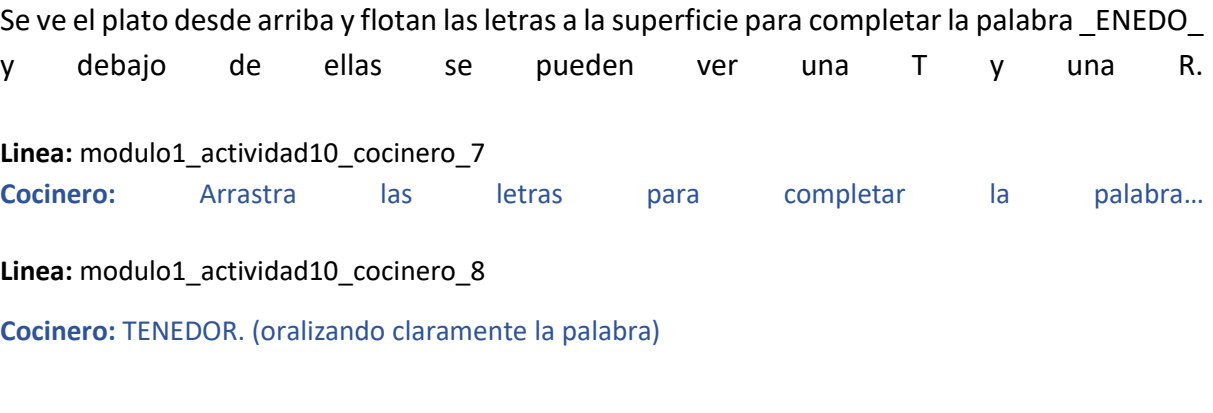

#### M1-A10 paso 1.2:

El usuario procede a arrastrar las letras para armar la palabra.

● En caso de arrastrar la letra correcta, la letra se suma a la palabra. La letra en cuestión resplandece indicando acierto y se dispara una línea de audio.

**Linea:** modulo1\_actividad10\_cocinero\_9 **Cocinero:** ¡Super! ● En caso de equivocarse con la primera letra la letra y se sacude en el lugar y se dispara la la línea de de audio.

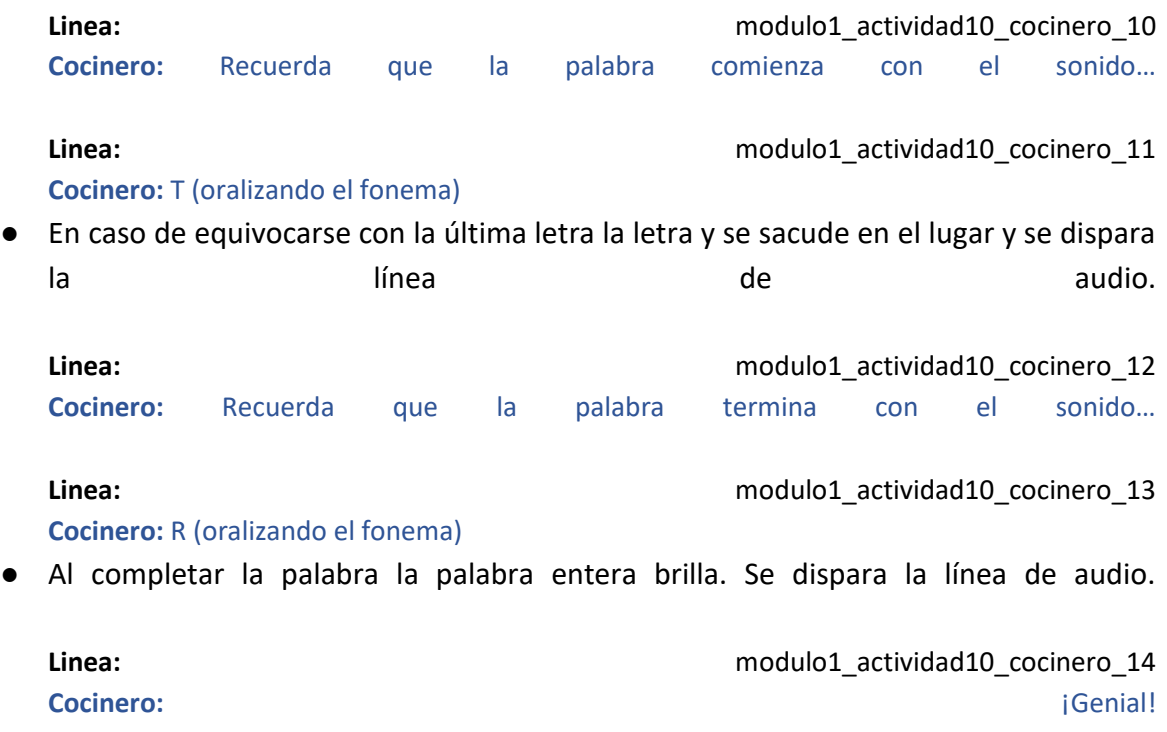

**La actividad pasa al paso M1-A10 paso 2**

#### **M1-A10 paso 2:**

M1-A10 paso 2.1:

Se ve el plato desde arriba y flotan las letras a la superficie para armar la palabra \_OP\_ y debajo de ellas se pueden ver una C y una A.

**Linea:** modulo1\_actividad10\_cocinero\_10 **Cocinero:** Arrastra las letras para completar la palabra… **Linea:** modulo1\_actividad10\_cocinero\_15 **Cocinero:** COPA. (oralizando claramente la palabra)

#### M1-A10 paso 2.2:

El usuario procede a arrastrar las letras para armar la palabra.

● En caso de arrastrar la letra correcta, la letra se suma a la palabra. La letra en cuestión resplandece indicando acierto y se dispara una línea de audio.

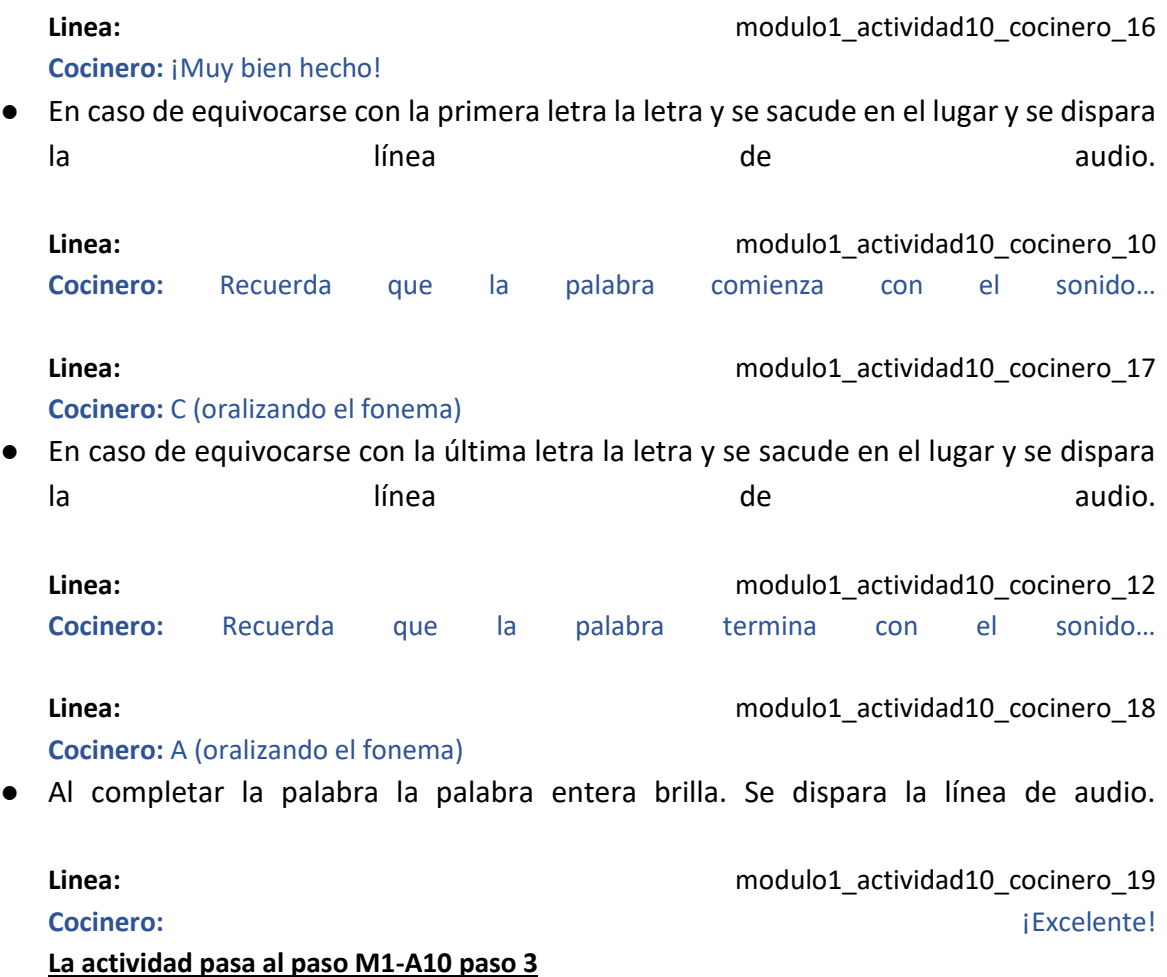

#### **M1-A10 paso 3:**

M1-A10 paso 3.1:

Se ve el plato desde arriba y flotan las letras a la superficie para armar la palabra OP y debajo de ellas se pueden ver una S y una A.

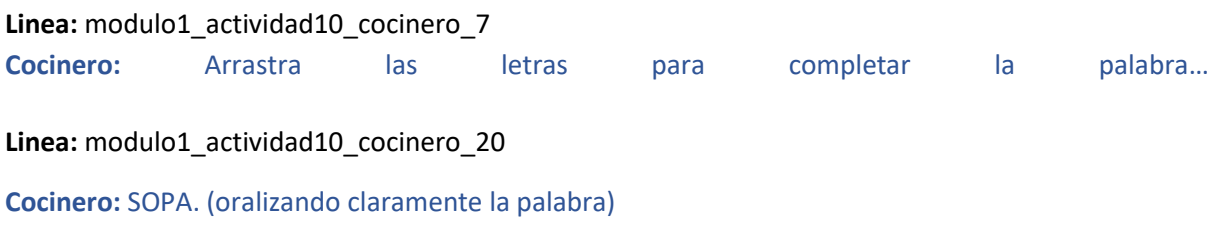

#### M1-A10 paso 3.2:

El usuario procede a arrastrar las letras para armar la palabra.

● En caso de arrastrar la letra correcta, la letra se suma a la palabra. La letra en cuestión resplandece indicando acierto y se dispara una línea de audio.

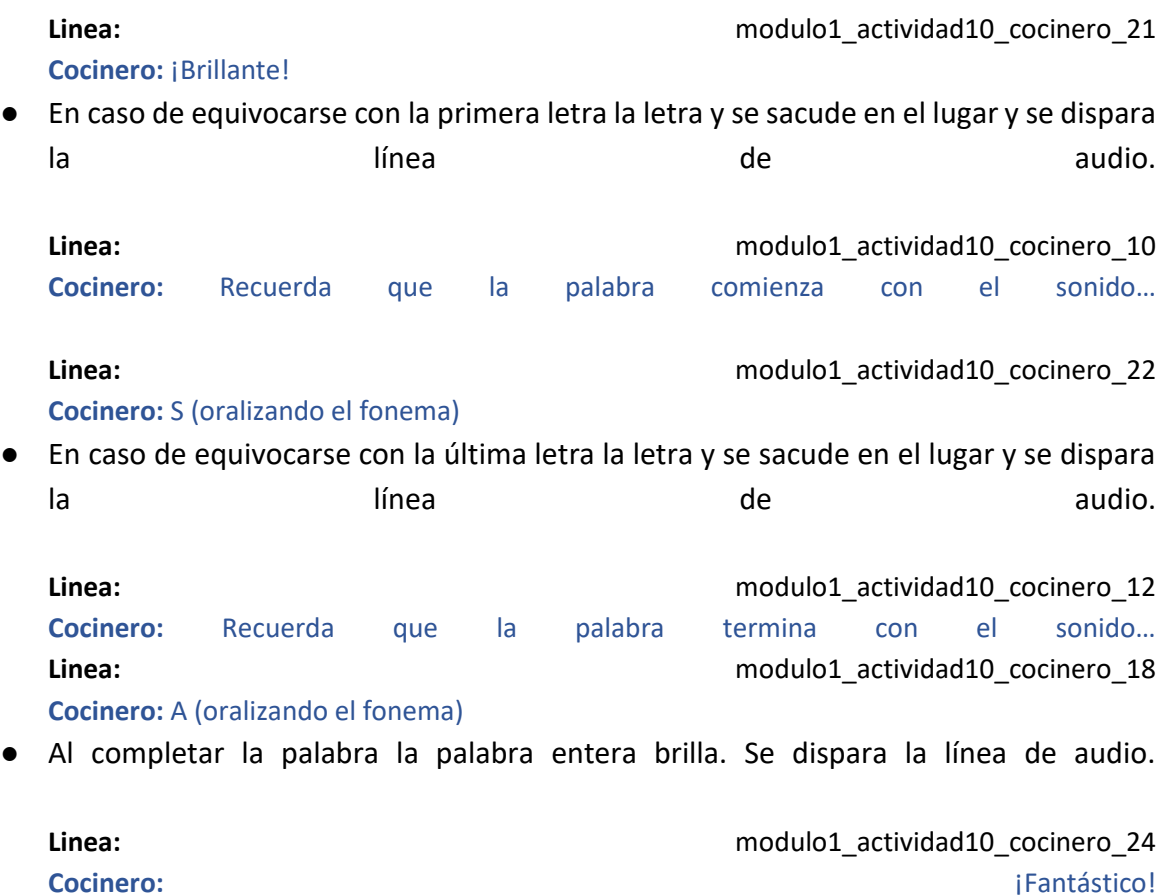

**La actividad pasa al paso M1-A10 paso 4**

#### **M1-A10 paso 4:**

#### M1-A10 paso 4.1:

Se ve el plato desde arriba y flotan las letras a la superficie para armar la palabra ANTE\_ y debajo de ellas se pueden ver una M y una L.

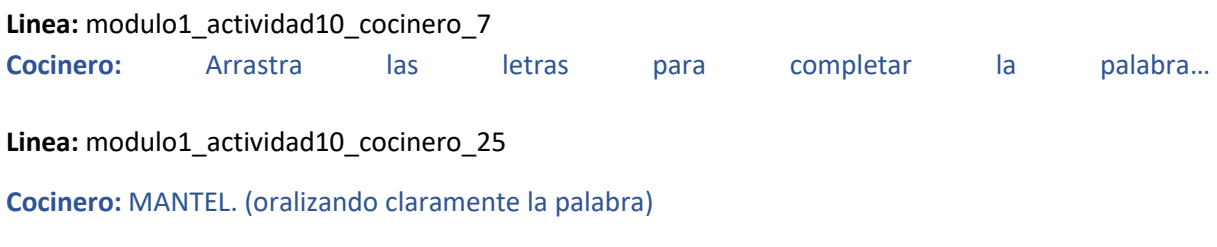

#### M1-A10 paso 4.2:

El usuario procede a arrastrar las letras para armar la palabra.

● En caso de arrastrar la letra correcta, la letra se suma a la palabra. La letra en cuestión resplandece indicando acierto y se dispara una línea de audio.

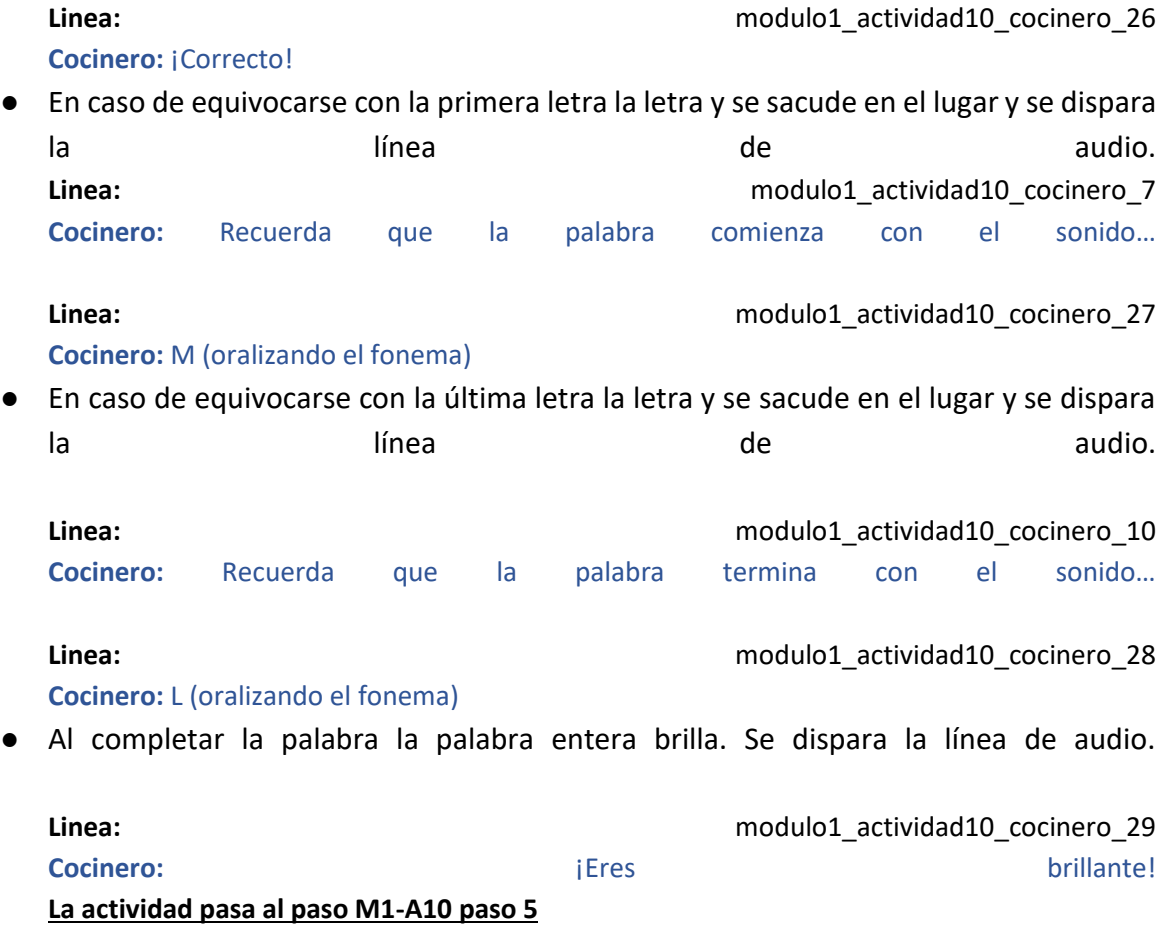

#### **M1-A10 paso 5:**

M1-A10 paso 5.1:

Se ve el plato desde arriba y flotan las letras a la superficie para armar la palabra  $\blacksquare$ IMIENT y debajo de ellas se pueden ver una P y una A.

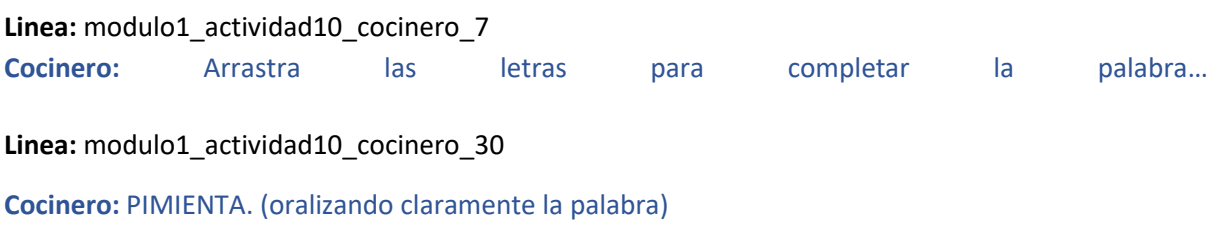

#### M1-A10 paso 5.2:

El usuario procede a arrastrar las letras para armar la palabra.

● En caso de arrastrar la letra correcta, la letra se suma a la palabra. La letra en cuestión resplandece indicando acierto y se dispara una línea de audio.

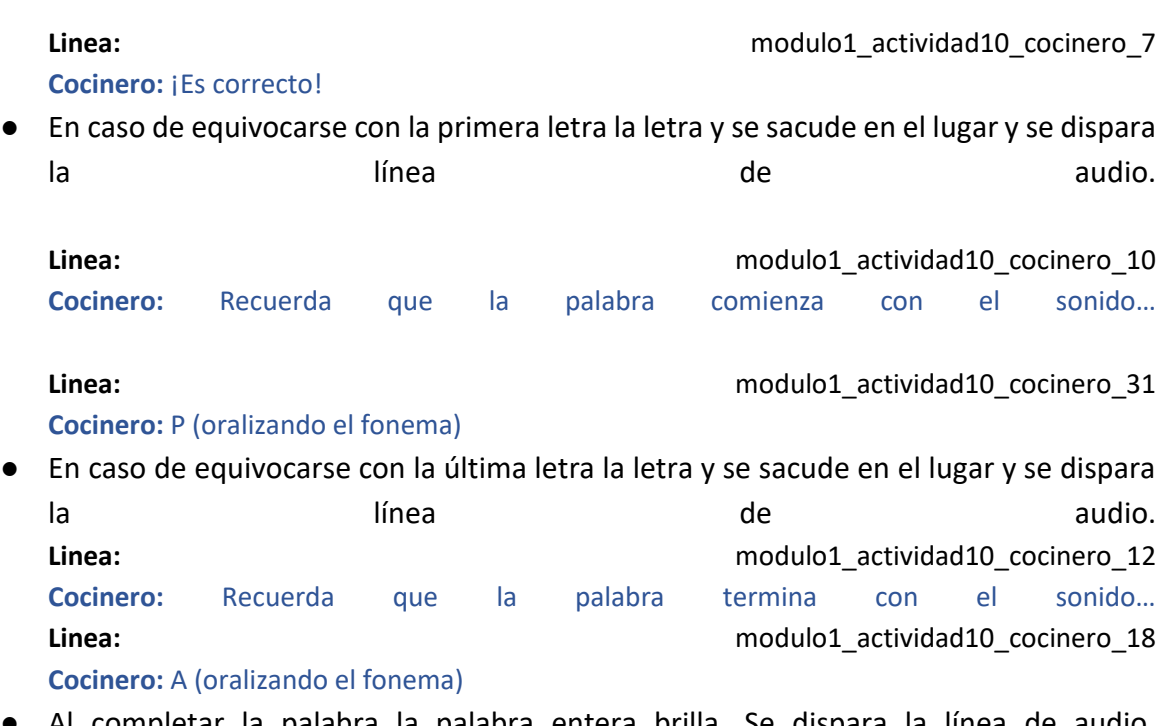

● Al completar la palabra la palabra entera brilla. Se dispara la línea de audio.

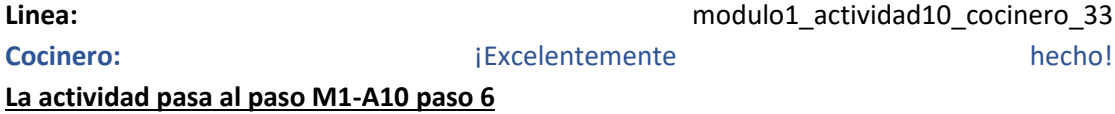

#### **M1-A10 paso 6:**

M1-A10 paso 6.1:

Se ve el plato desde arriba y flotan las letras a la superficie para armar la palabra OCIN y debajo de ellas se pueden ver una C y una A.

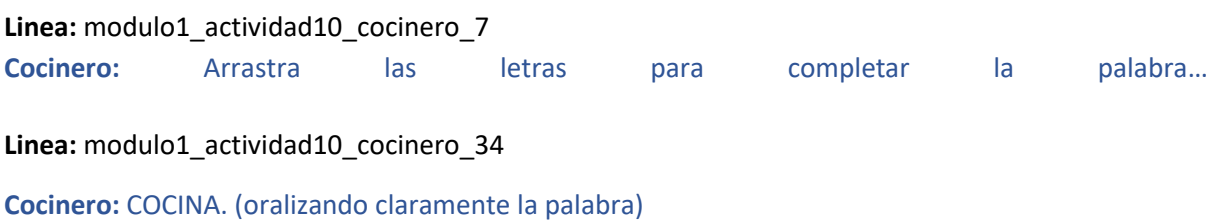

#### M1-A10 paso 6.2:

El usuario procede a arrastrar las letras para armar la palabra.

**La actividad pasa al paso M1-A10 paso 7**

● En caso de arrastrar la letra correcta, la letra se suma a la palabra. La letra en cuestión resplandece indicando acierto y se dispara una línea de audio.

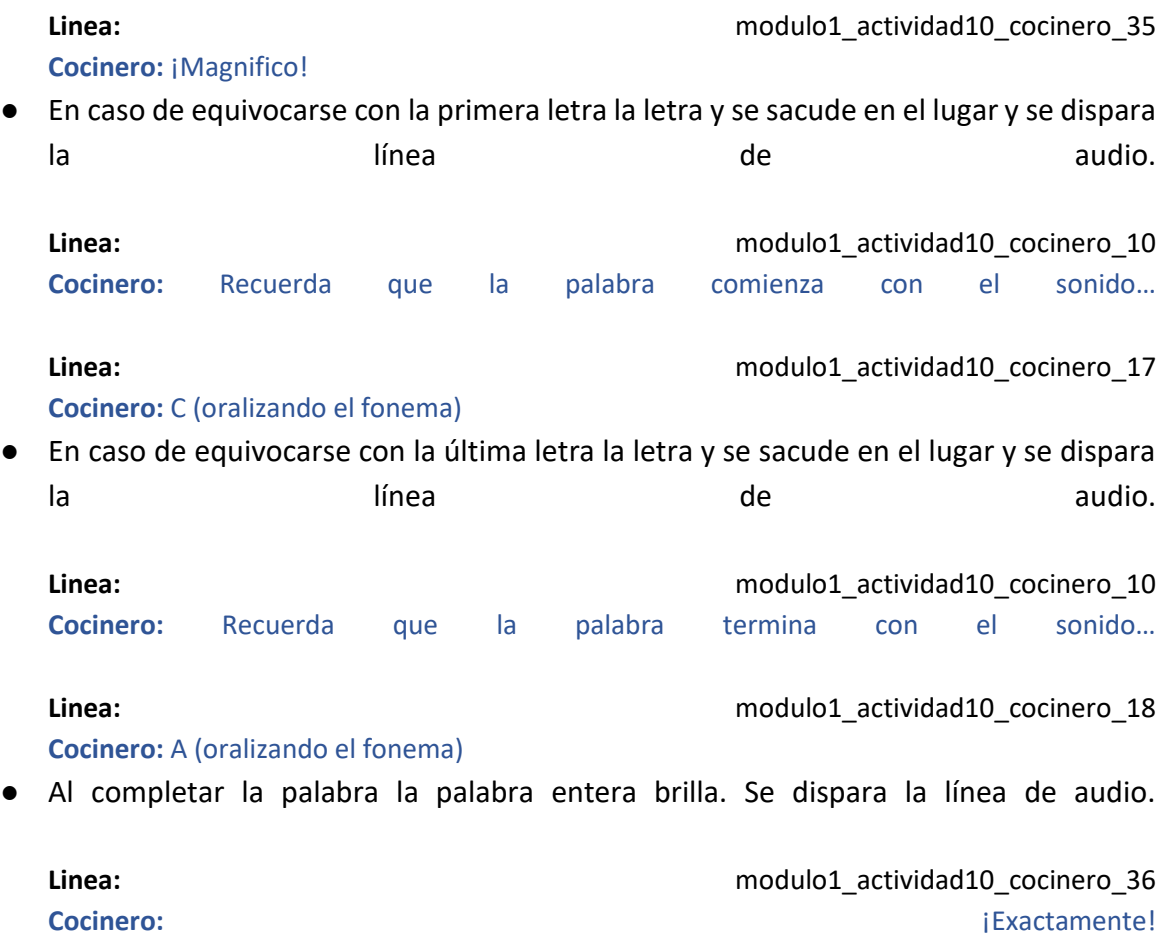

#### **M1-A10 paso 7:**

Se ve nuevamente el fondo del restaurante con el cocinero hablando.

#### **Linea:** modulo1\_actividad10\_cocinero\_37

**Cocinero:** ¡Felicitaciones! Lograste completar todas las palabras en la sopa de letras. ¡Ya la vas a poder comer y además te ganaste una nueva figurita para tu álbum!

#### **Se regala la figurita de la SOPA siguiendo el flujo del álbum.**

# Actividad M1-A11:

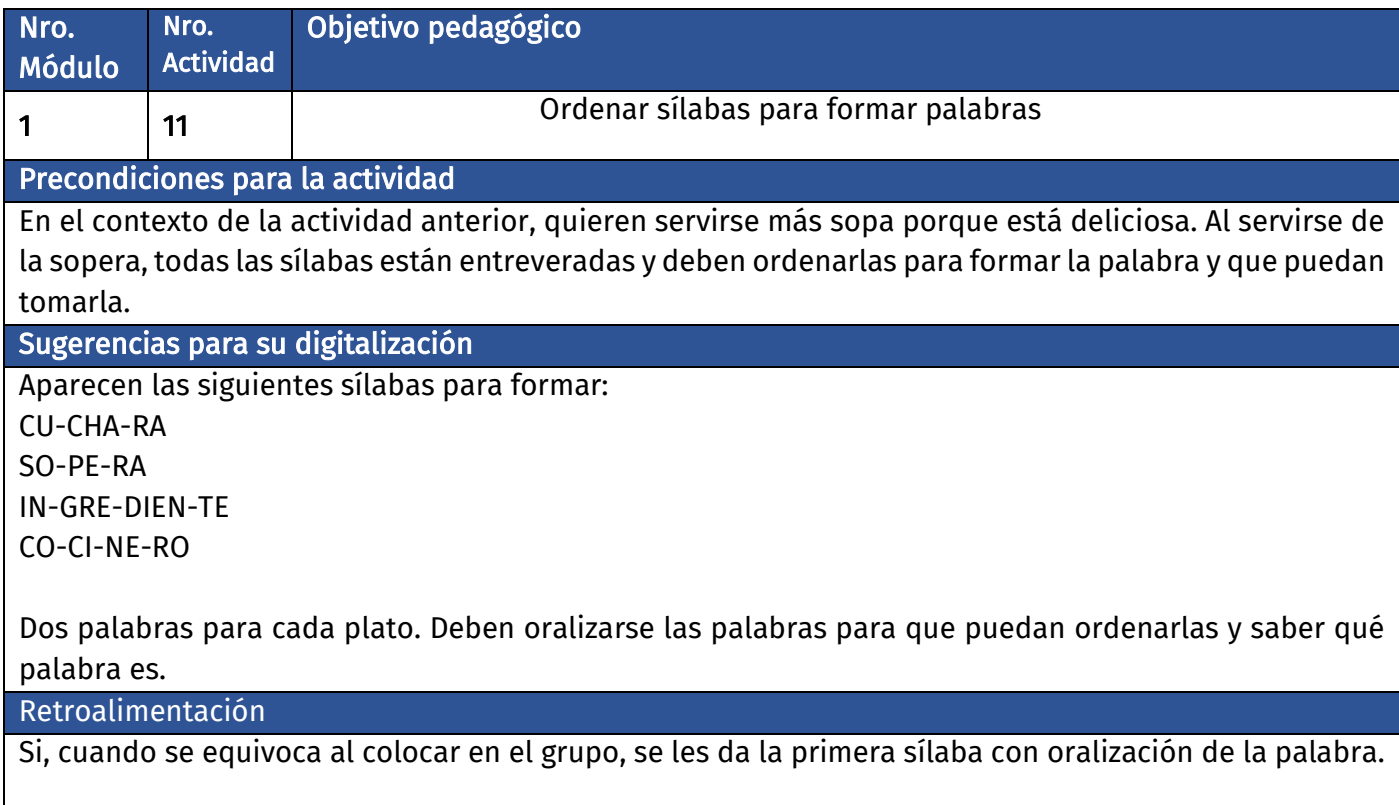

### Diálogo introductorio Actividad 11:

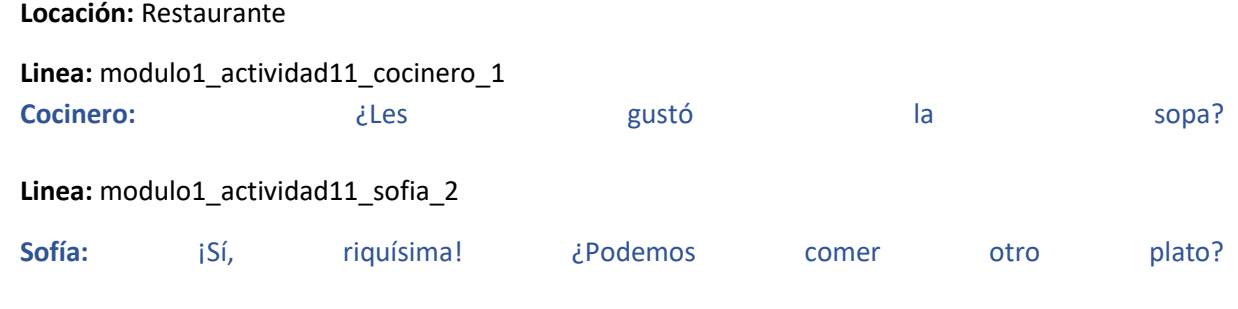

#### **Linea:** modulo1\_actividad11\_cocinero\_3

**Cocinero:** ¡Claro! Pero ahora les voy a servir, para que prueben una riquísima sopa de sílabas. Y, como somos muy exigentes, para que la puedan comer, deben ordenar las sílabas para formar las palabras que aparecen en cada plato.

#### **Linea:** modulo1\_actividad11\_cocinero\_4

**Cocinero:** ¿Puedes ordenar las sílabas que aparecen para armar las palabras en la sopa?

### Evaluación de la actividad, pasos 1 a 5:

**Clasificación de actividad:** Ordenado de sílabas

**Locación:** Mesa con plato de sopa

**Locutores:** Cocinero voz en off

Se ve una mesa del restaurante vista de arriba con un plato de sopa de letras sobre ella.

#### **M1-A11 paso 1:**

M1-A11 paso 1.1:

Se ve el plato desde arriba.

Encima de la pantalla se puede ver la imagen de una CUCHARA.

Las sílabas CU-CHA-RA flotan a la superficie de forma desordenada y se puede ver en el centro del plato 3 espacios en blanco del tamaño de las sílabas objetivo.

**Linea: Linea: Linea: notatividad11** cocinero 5 **Cocinero:** Arrastra las sílabas en orden, a los espacios en blanco, para armar la palabra…

**Linea:** modulo1\_actividad11\_cocinero\_6

**Cocinero:** CU-CHA-RA. (oralizando claramente la palabra sílaba por sílaba)

#### M1-A11 paso 1.2:

El usuario procede a arrastrar las sílabas para armar la palabra en orden sílaba por sílaba.

- En caso de arrastrar la sílaba correcta, la sílaba se suma a la palabra. La sílaba en cuestión resplandece indicando acierto y se dispara una línea de audio. **Linea:** modulo1\_actividad11\_cocinero\_7 **Cocinero:** ¡Qué bien!
- En caso de equivocarse la sílaba se sacude en el lugar y se dispara la línea de audio.

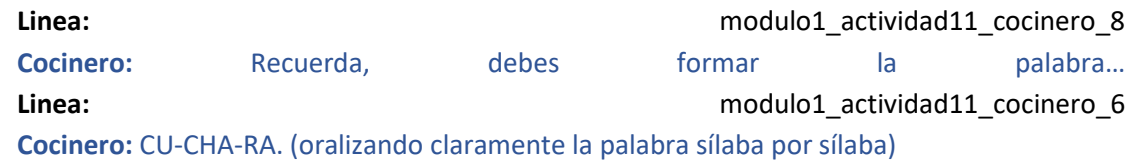

● Al completar la palabra la palabra entera brilla. Se dispara la línea de audio. **Linea: Linea: Linea: nodulo1\_actividad11\_cocinero\_9 Cocinero:** ¡Fantástico!

**La actividad pasa al paso M1-A11 paso 2**

#### **M1-A11 paso 2:**

#### M1-A11 paso 2.1:

Se ve el plato desde arriba.

Encima de la pantalla se puede ver la imagen de una SOPERA.

Las sílabas SO-PE-RA flotan a la superficie de forma desordenada y se puede ver en el centro del plato 3 espacios en blanco del tamaño de las sílabas objetivo.

Linea: modulo1\_actividad11\_cocinero\_5

**Cocinero:** Arrastra las sílabas en orden, a los espacios en blanco, para armar la palabra…

Linea: modulo1 actividad11 cocinero 10

**Cocinero:** SO-PE-RA. (oralizando claramente la palabra sílaba por sílaba)

#### M1-A11 paso 2.2:

El usuario procede a arrastrar las sílabas para armar la palabra en orden sílaba por sílaba.

● En caso de arrastrar la sílaba correcta, la sílaba se suma a la palabra. La sílaba en cuestión resplandece indicando acierto y se dispara una línea de audio.

**Linea:** modulo1\_actividad11\_cocinero\_11 **Cocinero:** ¡Super!

● En caso de equivocarse la sílaba se sacude en el lugar y se dispara la línea de audio. **Linea: Linea: Linea: notatividad11** cocinero 8 **Cocinero:** Recuerda, debes formar la palabra… **Linea:** modulo1\_actividad11\_cocinero\_10

**Cocinero:** SO-PE-RA. (oralizando claramente la palabra sílaba por sílaba)

● Al completar la palabra la palabra entera brilla. Se dispara la línea de audio. **Linea: Linea: Linea: nodulo1** actividad11 cocinero 12 **Cocinero:** ¡Formidable!

**La actividad pasa al paso M1-A11 paso 3**

#### **M1-A11 paso 3:**

#### M1-A11 paso 3.1:

Se ve el plato desde arriba.

Encima de la pantalla se puede ver la imagen de un INGREDIENTE.

Las sílabas IN-GRE-DIEN-TE flotan a la superficie de forma desordenada y se puede ver en el centro del plato 4 espacios en blanco del tamaño de las sílabas objetivo.
#### Linea: modulo1 actividad11 cocinero 5

**Cocinero:** Arrastra las sílabas en orden, a los espacios en blanco, para armar la palabra…

#### Linea: modulo1 actividad11 cocinero 13

**Cocinero:** IN-GRE-DIEN-TE. (oralizando claramente la palabra sílaba por sílaba)

#### M1-A11 paso 3.2:

El usuario procede a arrastrar las sílabas para armar la palabra en orden sílaba por sílaba.

● En caso de arrastrar la sílaba correcta, la sílaba se suma a la palabra. La sílaba en cuestión resplandece indicando acierto y se dispara una línea de audio.

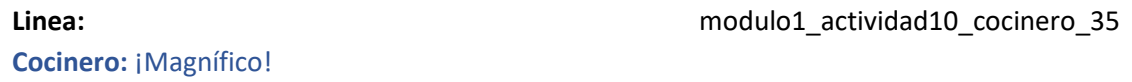

- En caso de equivocarse la sílaba se sacude en el lugar y se dispara la línea de audio. **Linea: Linea: Linea: nodulo1** actividad11 cocinero 8 **Cocinero:** Recuerda, debes formar la palabra… **Linea: Linea: Linea: nodulo1** actividad11 cocinero 13 **Cocinero:** IN-GRE-DIEN-TE. (oralizando claramente la palabra sílaba por sílaba)
- Al completar la palabra la palabra entera brilla. Se dispara la línea de audio. **Linea: Linea: Compared Compared Compared Compared Compared Compared Compared Compared Compared Compared Compared Compared Compared Compared Compared Compared Compared Compared Compared Compared Compared Compared Compa Cocinero:** ¡Fenomenal!

**La actividad pasa al paso M1-A11 paso 4**

#### **M1-A11 paso 4:**

M1-A11 paso 4.1:

Se ve el plato desde arriba.

Encima de la pantalla se puede ver la imagen de un COCINERO.

Las sílabas CO-CI-NE-RO flotan a la superficie de forma desordenada y se puede ver en el centro del plato 4 espacios en blanco del tamaño de las sílabas objetivo.

**Linea:** modulo1\_actividad11\_cocinero\_5 **Cocinero:** Arrastra las sílabas en orden, a los espacios en blanco, para armar la palabra…

**Linea:** modulo1\_actividad11\_cocinero\_15

**Cocinero:** CO-CI-NE-RO. (oralizando claramente la palabra sílaba por sílaba)

M1-A11 paso 4.2:

El usuario procede a arrastrar las sílabas para formar la palabra en orden sílaba por sílaba.

● En caso de arrastrar la sílaba correcta, la sílaba se suma a la palabra. La sílaba en cuestión resplandece indicando acierto y se dispara una línea de audio.

```
Linea: modulo1 actividad11 cocinero 16
Cocinero: ¡Genial, muy bien hecho!
```
● En caso de equivocarse la sílaba se sacude en el lugar y se dispara la línea de audio.

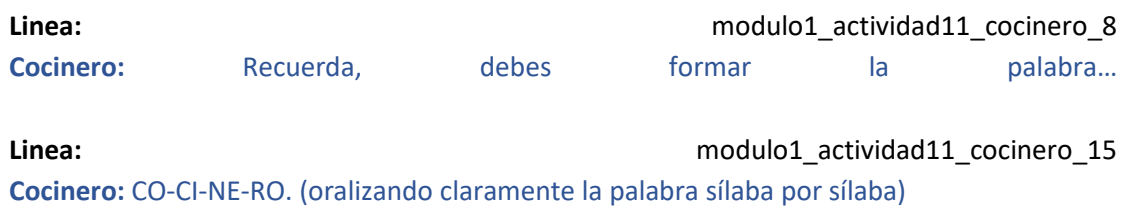

● Al completar la palabra la palabra entera brilla. Se dispara la línea de audio.

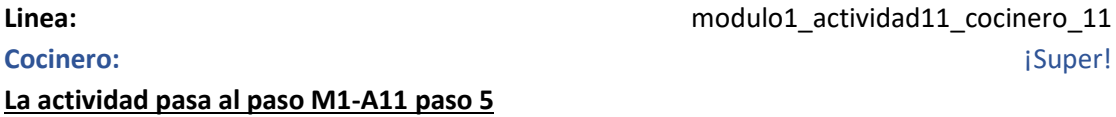

**M1-A11 paso 5:**

Se ve nuevamente el fondo del restaurante con el cocinero hablando.

```
Linea: modulo1_actividad11_cocinero_17
```
**Cocinero:** ¡Felicitaciones! Lograste armar todas las palabras y ya puedes comer la sopa de sílabas. Te ganaste otra figurita coleccionable.

**Se regala la figurita de la SOPERA siguiendo el flujo del álbum.**

# Actividad M1-A12:

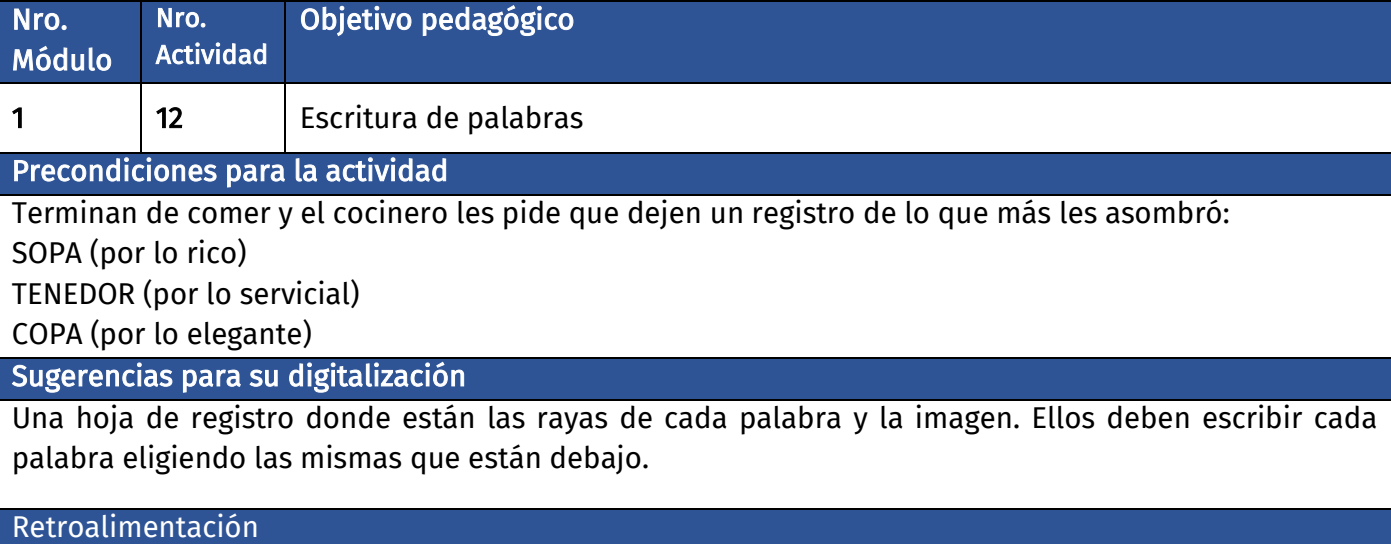

#### Si, cuando se equivoca al colocar en el grupo, se les da la primera sílaba con oralización de la palabra.

# **Diálogo introductorio Actividad 12:**

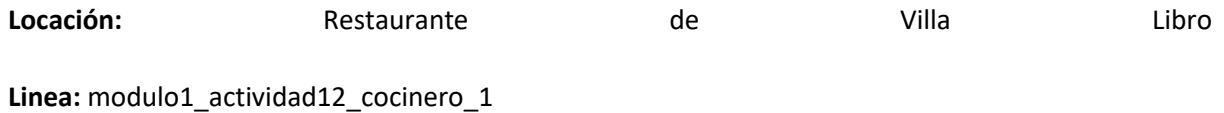

**Cocinero:** Me alegro mucho de que les haya gustado la sopa. Han sido de mucha ayuda en el restaurante. Pero antes de que sigan su viaje preciso un último favor.

#### Linea: modulo1 actividad12 cocinero 2

**Cocinero:** En el restaurante de Villa Libro, suceden cosas raras y mágicas, se perdió la sopa, un tenedor y una copa… y necesito hacer una lista para comprarlas.**Cocinero:** ¿Puedes ayudarme a escribirla para no olvidarme?

# **Evaluación de la actividad, pasos 1 a 6:**

**Clasificación de actividad:** Escritura de palabras

**Locación:** Lista de compras

**Locutores:** Cocinero voz en off.

#### **M1-A12 paso 1:**

M1-A12 paso 1.1:

Se ve una tablet que cumple la función de una lista de compras con las imágenes de un plato de SOPA, un TENEDOR y una COPA (ordenados verticalmente) seguidos de una línea punteada por cada letra para formar la palabra a la derecha de cada imagen.

Abajo de todo se puede ver un teclado completo que el usuario usará para escribir las palabras.

La imágen y línea punteada de la SOPA se agrandan y toman prioridad. Las otras imágenes están desaturadas o en blanco y negro para perder prioridad.

**Linea:** modulo1\_actividad12\_cocinero\_3

**Cocinero:** Escribe la palabra SOPA junto a su imagen. (No se muestra el díalogo)

M1-A12 paso 1.2:

El usuario procede a usar el teclado para escribir la palabra SOPA.

● Si toca la imagen se escucha la siguiente línea de audio. **Linea:** modulo1\_actividad12\_cocinero\_4 **Cocinero:** SO-PA (oralizando sílaba por sílaba) ● En caso de acertar la letra, la letra se agrega en su lugar correspondiente, desaparece la línea punteada para esa letra y la letra brilla momentáneamente. Se dispara la línea de audio. **Linea:** modulo1\_actividad12\_cocinero\_5 **Cocinero:** ¡Muy bien! ● En caso de completar la palabra la palabra entera brilla y le aparece un tick verde a la derecha. Se dispara la línea de audio. **Linea: Linea: Linea: nodulo1** actividad12 cocinero 6 **Cocinero:** ¡Excelente! **Se avanza al paso 2** ● En caso de equivocarse se bloquean las letras que no corresponden a la palabra y se escucha la siguiente línea de audio.

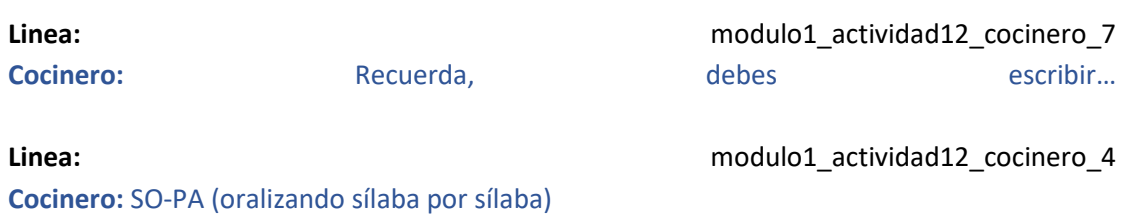

#### **M1-A12 paso 2:**

M1-A12 paso 2.1:

Se ve una tablet que cumple la función de una lista de mandados con las imágenes de un plato de SOPA, un TENEDOR y una COPA (ordenados verticalmente) seguidos de una línea punteada por cada letra para formar la palabra a la derecha de cada imagen.

Abajo del todo se puede ver un teclado completo que el usuario usará para escribir las palabras.

La imágen y línea punteada del TENEDOR se agrandan y toman prioridad. Las otras imágenes están desaturadas o en blanco y negro para perder prioridad.

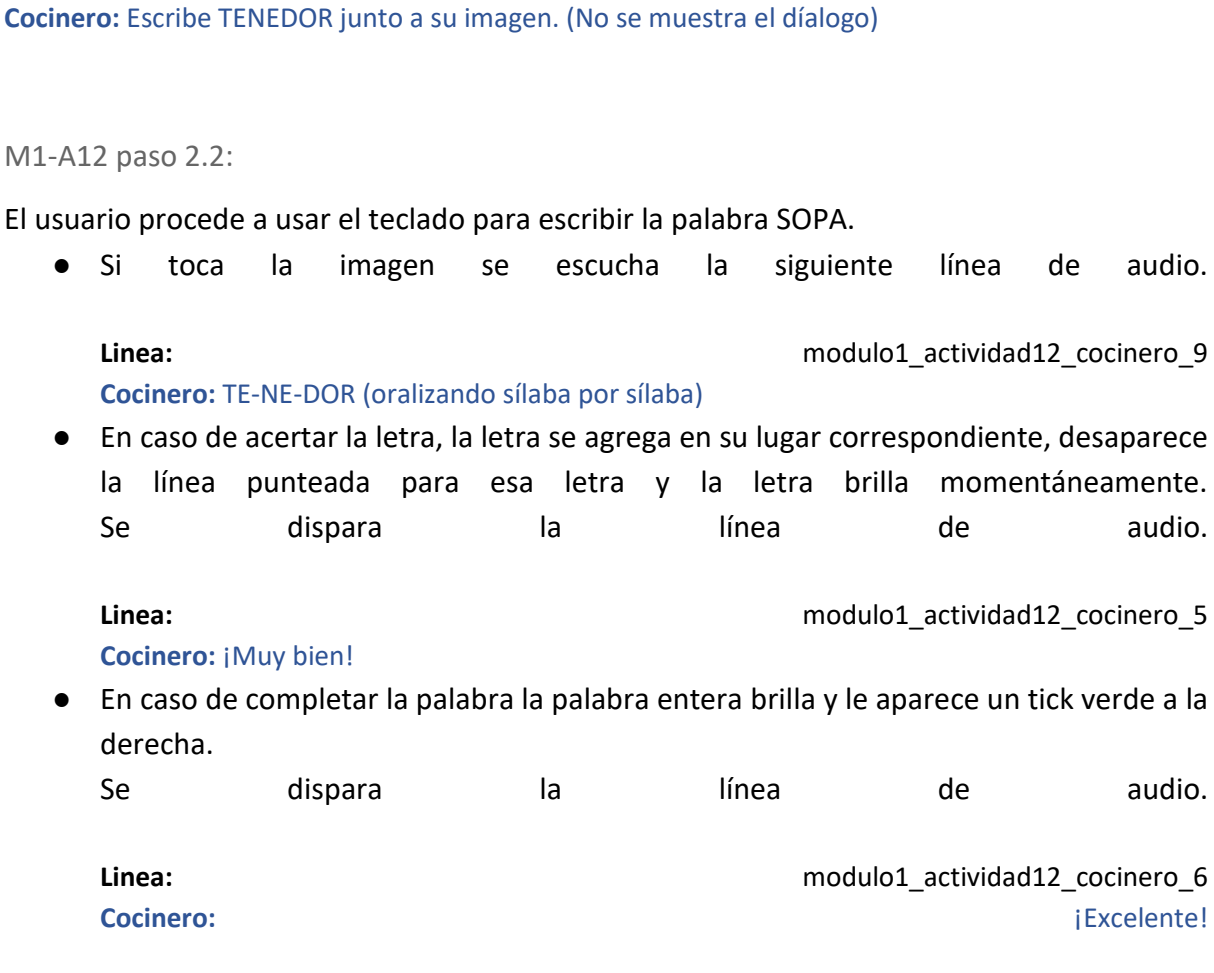

**Linea: Linea: Linea: notatividad12** cocinero 8

#### **Se avanza al paso 3**

● En caso de equivocarse se bloquean las letras que no corresponden a la palabra y se escucha la siguiente línea de audio. **Linea:** modulo1\_actividad12\_cocinero\_7 Cocinero: Recuerda, debes escribir... **Linea:** modulo1\_actividad12\_cocinero\_9 **Cocinero:** TE-NE-DOR (oralizando sílaba por sílaba)

#### **M1-A12 paso 3:**

M1-A12 paso 3.1:

Se ve una tablet que cumple la función de una lista de mandados con las imágenes de un plato de SOPA, un TENEDOR y una COPA (ordenados verticalmente) seguidos de una línea punteada por cada letra para formar la palabra a la derecha de cada imagen.

Abajo del todo se puede ver un teclado completo que el usuario usará para escribir las palabras.

La imágen y línea punteada de la COPA se agrandan y toman prioridad. Las otras imágenes están desaturadas o en blanco y negro para perder prioridad.

Linea: modulo1 actividad12 cocinero 10 **Cocinero:** Escribe COPA junto a su imagen. (No se muestra el díalogo)

#### M1-A12 paso 3.2:

El usuario procede a usar el teclado para escribir la palabra SOPA.

● Si toca la imagen se escucha la siguiente línea de audio.

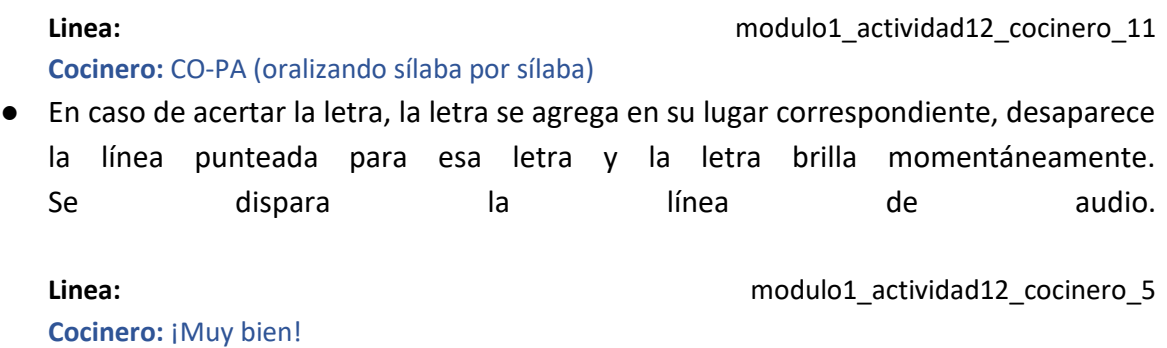

● En caso de completar la palabra la palabra entera brilla y le aparece un tick verde a la derecha.

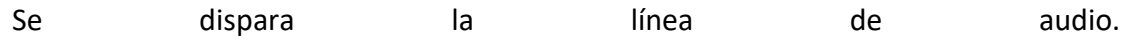

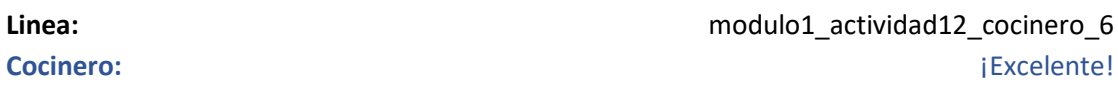

#### **Se avanza al paso 4**

● En caso de equivocarse se bloquean las letras que no corresponden a la palabra y se escucha la siguiente línea de audio.

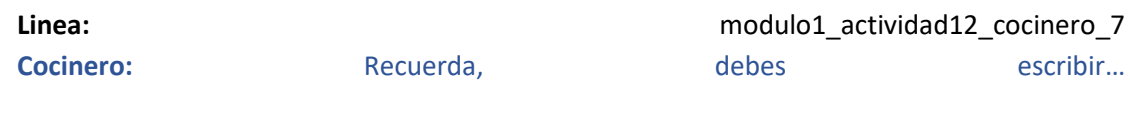

**Linea:** modulo1\_actividad12\_cocinero\_11

**Cocinero:** CO-PA (oralizando sílaba por sílaba)

#### **M1-A12 paso 5:**

Se ve nuevamente el fondo del restaurante con el cocinero hablando.

#### **Linea:** modulo1\_actividad12\_cocinero\_12

**Cocinero:** ¡Excelente! Ahora que escribiste la lista podré comprar todo lo que necesito para el restaurante. Aquí tienes otra figurita coleccionable para tu álbum.

#### **Se regala la figurita de la COPA siguiendo el flujo del álbum.**

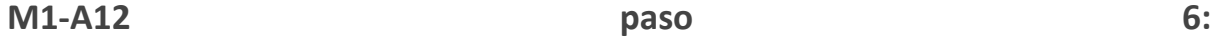

**Linea:** modulo1\_actividad12\_capy\_13

**Capy:** ¡Qué rico todo y qué genial haber aprendido tanto a la vez! Espero que se hayan divertido en el restaurante.

**Linea:** modulo1\_actividad12\_capy\_14

**Capy:** Sigamos nuestro viaje a la Torre de Viviana, la última estación en Villa Libro.

#### **SE MUESTRA EL MAPA Y COMO EL CAPIBARA EXPRESS AVANZA HACIA LA CUARTA ESTACIÓN**

# Actividad M1-A13:

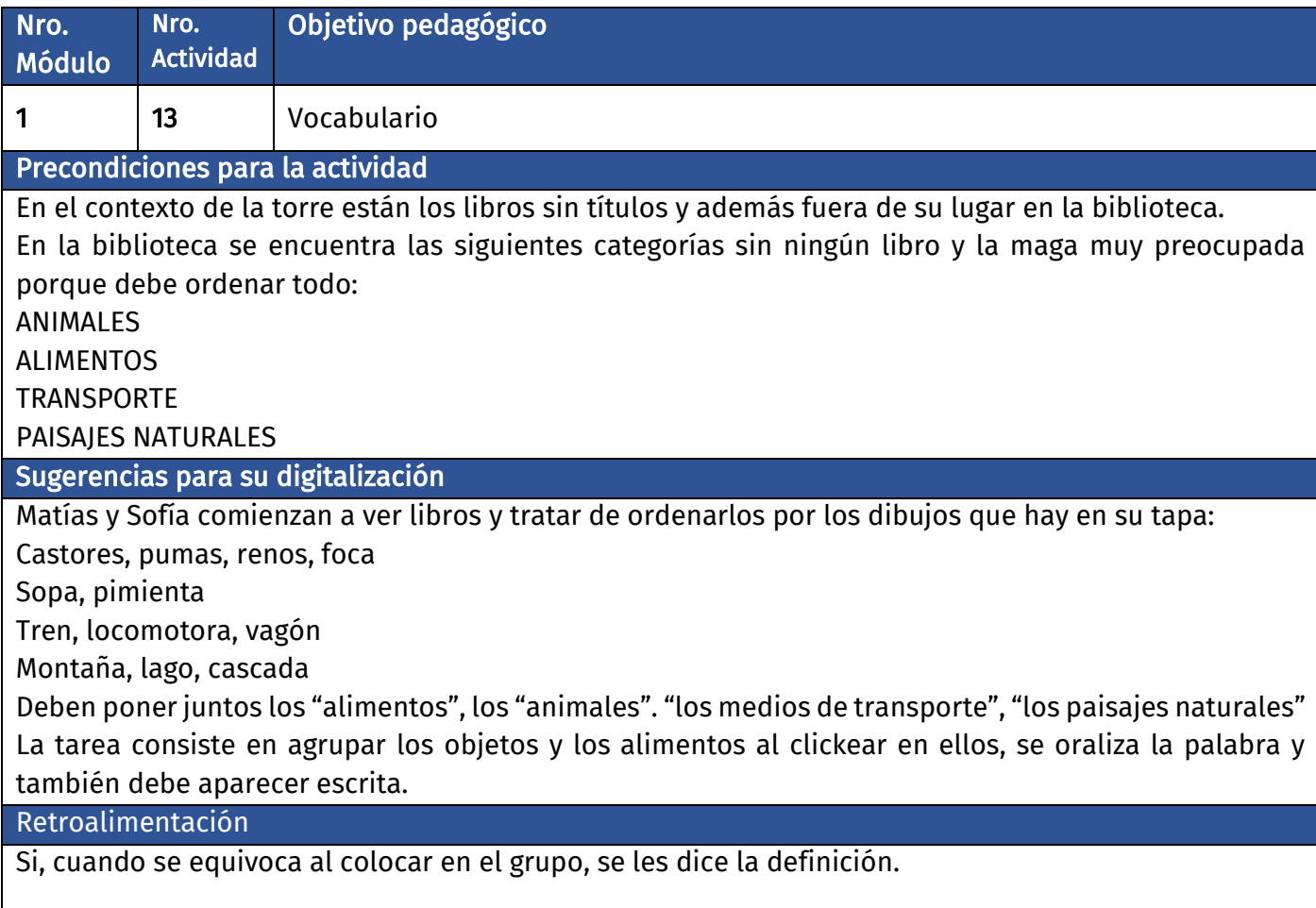

# Diálogo introductorio Actividad 13:

#### **Locación:** Torre de Viviana

Se puede ver el fondo de la torre biblioteca. Está llena de libros coloridos, algunos libros voladores flotando en su lugar, pergaminos voladores. Cuadros con letras que van cambiando de letra, etc. Hay un gato con lentes sobre una estantería.

#### Linea: modulo1 actividad13 capy 1

**Capy:** Finalmente hemos llegado a la torre Biblioteca, donde vive Viviana, la maga bibliotecaria de Aprendería.

#### **Linea:** modulo1\_actividad13\_sofia\_2

**Sofía:** ¡Qué bueno volver a encontrarnos con Viviana! ¿Nos enseñará algún truco de magia?

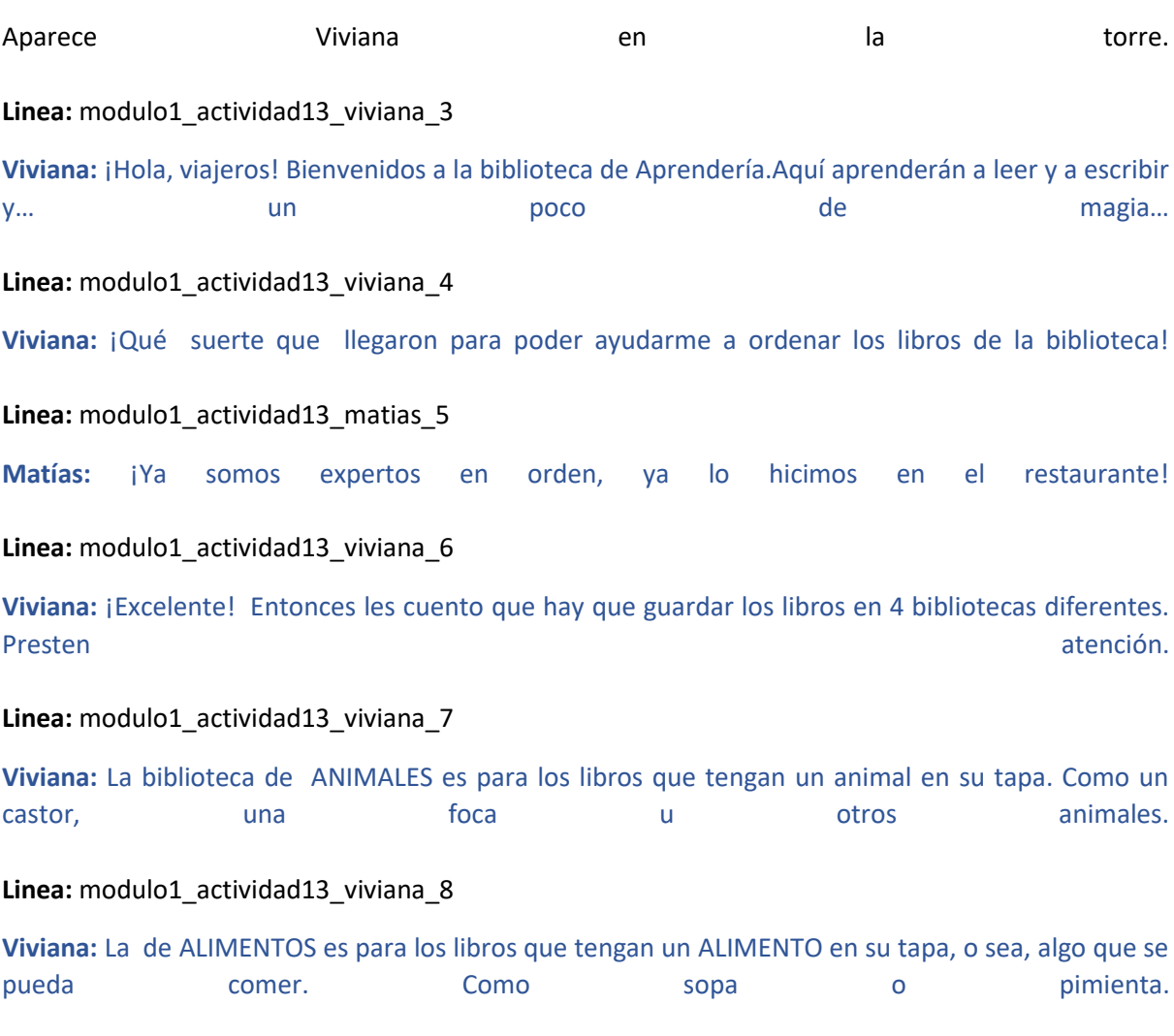

#### **Linea:** modulo1\_actividad13\_viviana\_9

**Viviana:** La de TRANSPORTE es para los libros que tengan un medio de TRANSPORTE en su tapa, o sea, algo que permite viajar de un lugar a otro. Como un tren, una locomotora o un vagón.

### **Linea:** modulo1\_actividad13\_viviana\_10 **Viviana:** La de PAISAJES NATURALES es para los libros que tengan un PAISAJE NATURAL en su tapa, o sea, un lugar que forma parte de lo que podemos encontrar en la naturaleza. Como una montaña, un lago o una cascada.

#### **Linea:** modulo1\_actividad13\_viviana\_11

**Viviana:** ¿Puedes ayudarme a poner los libros en el lugar correcto guiándote con la imagen de la tapa?

### Evaluación de la actividad, pasos 1 a 13:

#### **Clasificación de actividad:** Categorización de palabras

**Locación:** Biblioteca de aprenderia

**Locutores:** Viviana voz en off

Se ven cuatro bibliotecas, cada una de ellas con una imagen representativa de su categoría con el nombre de la categoría sobre ellas.

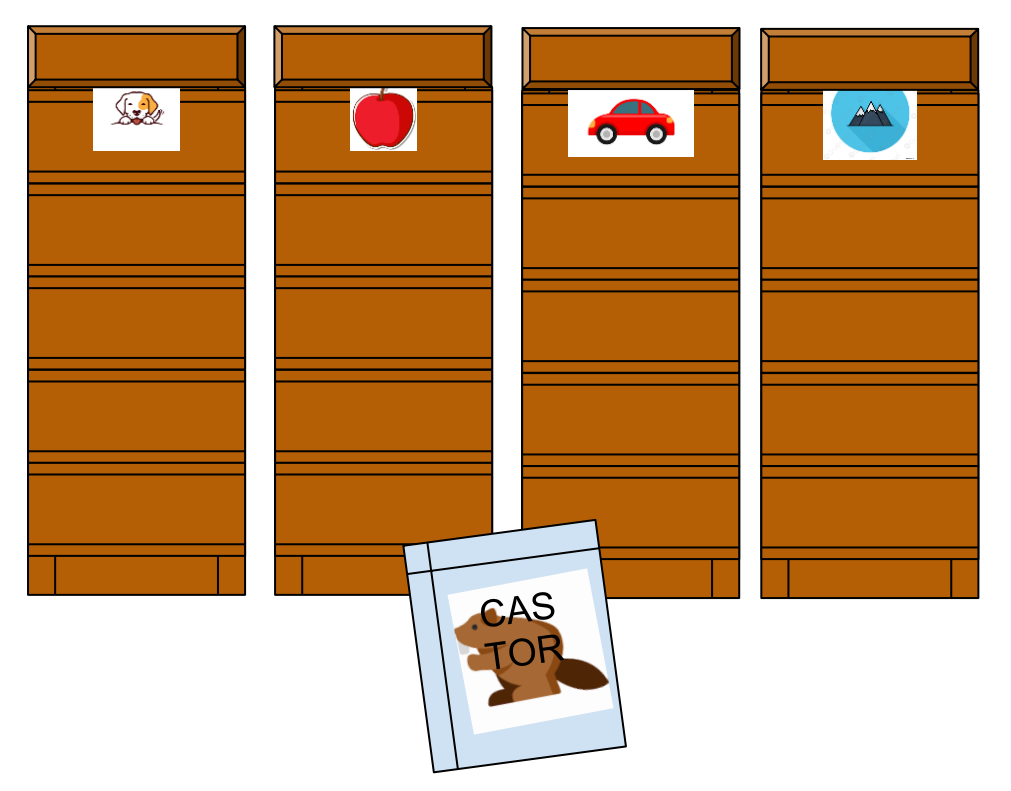

#### **M1-A13 paso 1:**

#### M1-A13 paso 1.1:

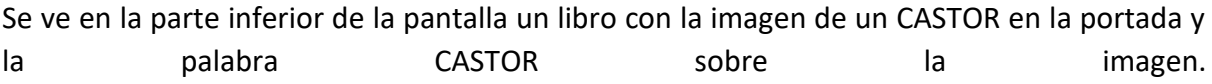

#### Linea: modulo1 actividad13 viviana 12

**Viviana:** Arrastra el libro al lugar correcto.

M1-A13 paso 1.2:

El usuario procede a arrastrar el libro a una de las bibliotecas. Al tocarlo se dispara la línea de audio oralizando la palabra.

**Linea:** modulo1\_actividad13\_viviana\_13

#### **Viviana:** CASTOR.

- Si arrastra el libro a la biblioteca correcta el libro brilla y se agrega a la biblioteca. **Se avanza al paso 2.**
- En caso de equivocarse el libro y la biblioteca se sacuden y se dispara la siguiente línea de audio.

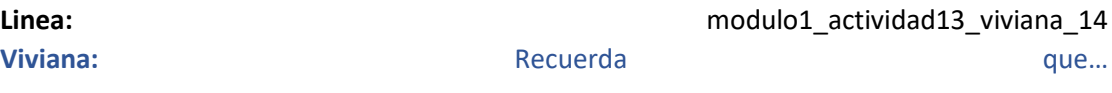

**Linea:** modulo1\_actividad13\_viviana\_15 **Viviana:** El CASTOR es un animal.

#### **M1-A13 paso 2:**

M1-A13 paso 2.1:

Se ve en la parte inferior de la pantalla un libro con la imagen de una SOPA en la portada y la palabra SOPA sobre la imagen.

**Linea:** modulo1\_actividad13\_viviana\_12

**Viviana:** Arrastra el libro al lugar correcto.

M1-A13 paso 2.2:

El usuario procede a arrastrar el libro a una de las bibliotecas. Al tocarlo se dispara la línea de audio establecer constituta de crializando establecer en la palabra. Conseguente de la palabra.

**Linea:** modulo1\_actividad13\_viviana\_16

**Viviana:** SOPA.

- Si arrastra el libro a la biblioteca correcta el libro brilla y se agrega a la biblioteca. **Se avanza al paso 3.**
- En caso de equivocarse el libro y la biblioteca se sacuden y se dispara la siguiente línea de audio.

**Linea: Linea: Linea: nodulo1** actividad13 viviana 14

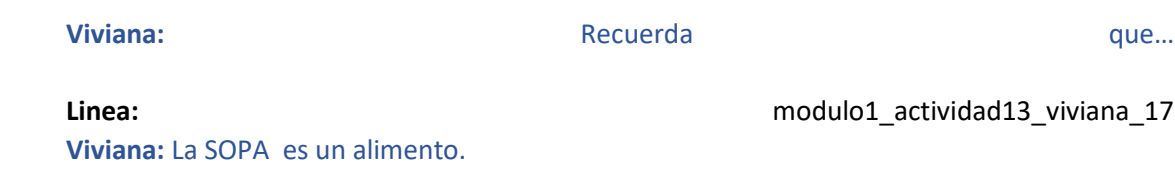

#### **M1-A13 paso 3:**

M1-A13 paso 3.1:

Se ve en la parte inferior de la pantalla un libro con la imagen de un TREN en la portada y la palabra TREN sobre la imagen.

Linea: modulo1 actividad13 viviana 12

**Viviana:** Arrastra el libro al lugar correcto.

M1-A13 paso 3.2:

El usuario procede a arrastrar el libro a una de las bibliotecas. Al tocarlo se dispara la línea de audio oralizando la palabra.

Linea: modulo1 actividad13 viviana 18

**Viviana:** TREN.

- Si arrastra el libro a la biblioteca correcta el libro brilla y se agrega a la biblioteca. **Se avanza al paso 4.**
- En caso de equivocarse el libro y la biblioteca se sacuden y se dispara la siguiente línea de audio. **Linea:** modulo1\_actividad13\_viviana\_14 **Viviana:** Recuerda que… **Linea: Linea: Linea: Modulo1** actividad13 viviana 19 **Viviana:** El TREN es un medio de transporte.

#### **M1-A13 paso 4:**

M1-A13 paso 4.1:

Se ve en la parte inferior de la pantalla un libro con la imagen de una MONTAÑA en la portada y la palabra MONTAÑA sobre la imagen.

**Linea:** modulo1\_actividad13\_viviana\_12

**Viviana:** Arrastra el libro al lugar correcto.

M1-A13 paso 4.2:

El usuario procede a arrastrar el libro a una de las bibliotecas. Al tocarlo se dispara la línea de audio oralizando la palabra.

#### Linea: modulo1 actividad13 viviana 20

**Viviana:** MONTAÑA.

- Si arrastra el libro a la biblioteca correcta el libro brilla y se agrega a la biblioteca. **Se avanza al paso 5.**
- En caso de equivocarse el libro y la biblioteca se sacuden y se dispara la siguiente línea de audio.

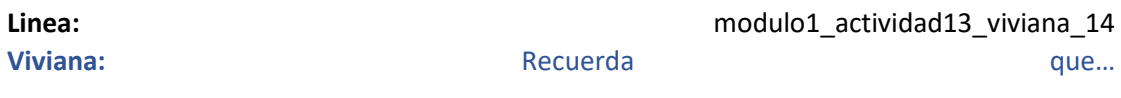

Linea: **Linea:** modulo1 actividad13 viviana 21 **Viviana:** La MONTAÑA es un paisaje natural.

#### **M1-A13 paso 5:**

M1-A13 paso 5.1:

Se ve en la parte inferior de la pantalla un libro con la imagen de un LAGO en la portada y la palabra LAGO sobre la imagen.

**Linea:** modulo1\_actividad13\_viviana\_12

**Viviana:** Arrastra el libro al lugar correcto.

M1-A13 paso 5.2:

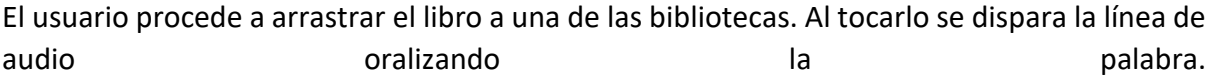

**Linea:** modulo1\_actividad13\_viviana\_22

**Viviana:** LAGO.

- Si arrastra el libro a la biblioteca correcta el libro brilla y se agrega a la biblioteca. **Se avanza al paso 6.**
- En caso de equivocarse el libro y la biblioteca se sacuden y se dispara la siguiente línea de audio.

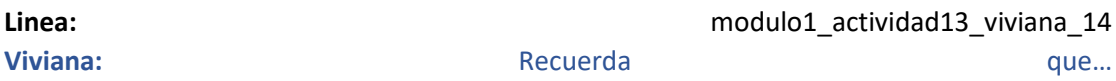

Linea: **Linea:** modulo1 actividad13 viviana 23 **Viviana:** El LAGO es un paisaje natural.

#### **M1-A13 paso 6:**

M1-A13 paso 6.1:

Se ve en la parte inferior de la pantalla un libro con la imagen de una LOCOMOTORA en la portada y la palabra LOCOMOTORA sobre la imagen.

Linea: modulo1 actividad13 viviana 12

**Viviana:** Arrastra el libro al lugar correcto.

M1-A13 paso 6.2:

El usuario procede a arrastrar el libro a una de las bibliotecas. Al tocarlo se dispara la línea de audio oralizando la palabra.

**Linea:** modulo1\_actividad13\_viviana\_24

#### **Viviana:** LOCOMOTORA.

- Si arrastra el libro a la biblioteca correcta el libro brilla y se agrega a la biblioteca. **Se avanza al paso 7.**
- En caso de equivocarse el libro y la biblioteca se sacuden y se dispara la siguiente línea de audio.

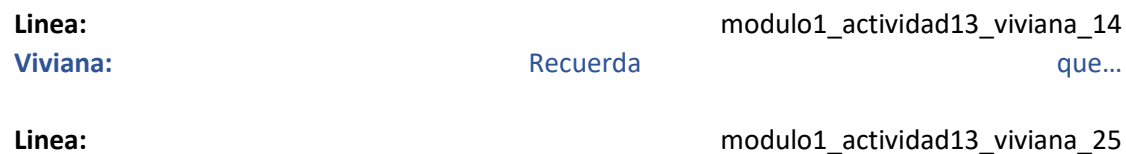

**Viviana:** La LOCOMOTORA es un medio de transporte.

#### **M1-A13 paso 7:**

M1-A13 paso 7.1:

Se ve en la parte inferior de la pantalla un libro con la imagen de PIMIENTA en la portada y la palabra PIMIENTA sobre la imagen. **Linea:** modulo1\_actividad13\_viviana\_12 **Viviana:** Arrastra el libro al lugar correcto. M1-A13 paso 7.2: El usuario procede a arrastrar el libro a una de las bibliotecas. Al tocarlo se dispara la línea de audio establecer constituta de crializando establecer en la palabra. Conseguente de la palabra.

**Linea:** modulo1\_actividad13\_viviana\_26

#### **Viviana:** PIMIENTA.

- Si arrastra el libro a la biblioteca correcta el libro brilla y se agrega a la biblioteca. **Se avanza al paso 8.**
- En caso de equivocarse el libro y la biblioteca se sacuden y se dispara la siguiente línea de audio.

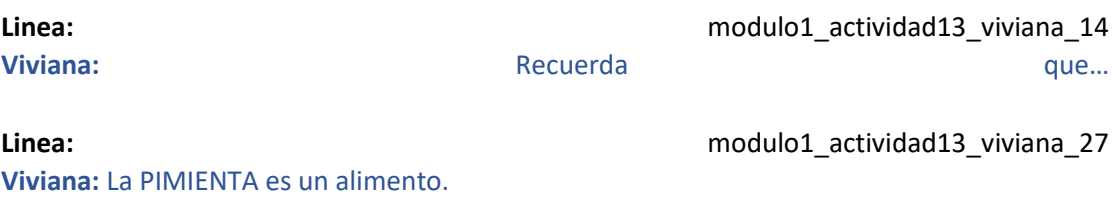

#### **M1-A13 paso 8:**

#### M1-A13 paso 8.1:

Se ve en la parte inferior de la pantalla un libro con la imagen de un PUMA en la portada y la palabra PUMA sobre la la imagen.

#### **Linea:** modulo1\_actividad13\_viviana\_12

**Viviana:** Arrastra el libro al lugar correcto.

M1-A13 paso 8.2:

El usuario procede a arrastrar el libro a una de las bibliotecas. Al tocarlo se dispara la línea de audio oralizando la palabra.

**Linea:** modulo1\_actividad13\_viviana\_28

**Viviana:** PUMA.

- Si arrastra el libro a la biblioteca correcta el libro brilla y se agrega a la biblioteca. **Se avanza al paso 9.**
- En caso de equivocarse el libro y la biblioteca se sacuden y se dispara la siguiente línea de audio.

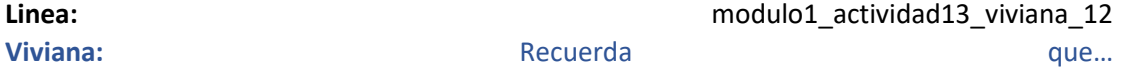

**Viviana:** El PUMA es un animal.

**Linea: Linea: Linea: nodulo1** actividad13 viviana 29

#### **M1-A13 paso 9:**

M1-A13 paso 9.1:

Se ve en la parte inferior de la pantalla un libro con la imagen de un RENO en la portada y la palabra RENO sobre la imagen.

**Linea:** modulo1\_actividad13\_viviana\_12

**Viviana:** Arrastra el libro al lugar correcto.

M1-A13 paso 9.2:

El usuario procede a arrastrar el libro a una de las bibliotecas. Al tocarlo se dispara la línea de audio oralizando la palabra.

**Linea:** modulo1\_actividad13\_viviana\_30

**Viviana:** RENO.

- Si arrastra el libro a la biblioteca correcta el libro brilla y se agrega a la biblioteca. **Se avanza al paso 10.**
- En caso de equivocarse el libro y la biblioteca se sacuden y se dispara la siguiente línea de audio.

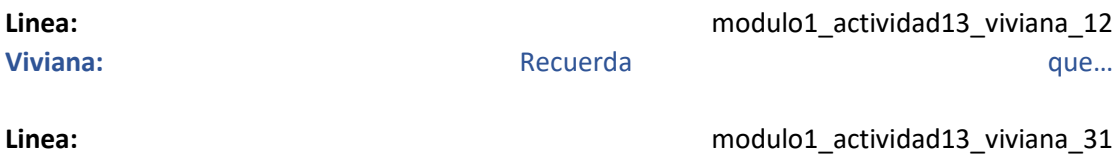

**Viviana:** El RENO es un animal.

#### **M1-A13 paso 10:**

M1-A13 paso 10.1:

Se ve en la parte inferior de la pantalla un libro con la imagen de un VAGÓN en la portada y la palabra VAGÓN sobre la imagen.

**Linea:** modulo1\_actividad13\_viviana\_12

**Viviana:** Arrastra el libro al lugar correcto.

M1-A13 paso 10.2:

El usuario procede a arrastrar el libro a una de las bibliotecas. Al tocarlo se dispara la línea de audio establecer constituta de crializando establecer en la palabra. Conseguente de la palabra.

**Linea:** modulo1\_actividad13\_viviana\_32

#### **Viviana:** VAGÓN.

- Si arrastra el libro a la biblioteca correcta el libro brilla y se agrega a la biblioteca. **Se avanza al paso 11.**
- En caso de equivocarse el libro y la biblioteca se sacuden y se dispara la siguiente línea de audio.

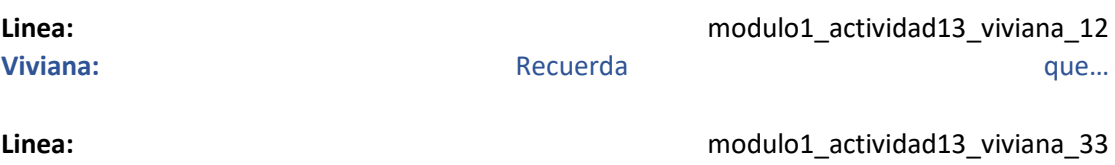

**Viviana:** El VAGÓN es un medio de transporte.

#### **M1-A13 paso 11:**

#### M1-A13 paso 11.1:

Se ve en la parte inferior de la pantalla un libro con la imagen de una CASCADA en la portada y la palabra CASCADA sobre la imagen.

#### **Linea:** modulo1\_actividad13\_viviana\_12

**Viviana:** Arrastra el libro al lugar correcto.

M1-A13 paso 11.2:

El usuario procede a arrastrar el libro a una de las bibliotecas. Al tocarlo se dispara la línea de audio oralizando la palabra.

**Linea:** modulo1\_actividad13\_viviana\_34

#### **Viviana:** CASCADA.

- Si arrastra el libro a la biblioteca correcta el libro brilla y se agrega a la biblioteca. **Se avanza al paso 12.**
- En caso de equivocarse el libro y la biblioteca se sacuden y se dispara la siguiente línea de audio.

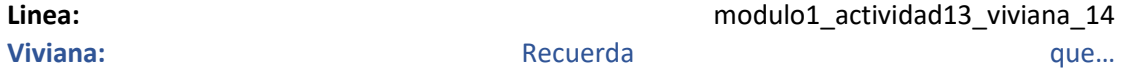

**Linea: Linea: Linea: Modulo1** actividad13 viviana 35 **Viviana:** La CASCADA es un paisaje natural.

#### **M1-A13 paso 12:**

M1-A13 paso 12.1:

Se ve en la parte inferior de la pantalla un libro con la imagen de una FOCA en la portada y la palabra FOCA sobre la imagen.

**Linea:** modulo1\_actividad13\_viviana\_12

**Viviana:** Arrastra el libro al lugar correcto.

M1-A13 paso 12.2:

El usuario procede a arrastrar el libro a una de las bibliotecas. Al tocarlo se dispara la línea de audio oralizando la palabra.

**Linea:** modulo1\_actividad13\_viviana\_36

**Viviana:** FOCA.

- Si arrastra el libro a la biblioteca correcta el libro brilla y se agrega a la biblioteca. **Se avanza al paso 13.**
- En caso de equivocarse el libro y la biblioteca se sacuden y se dispara la siguiente línea de audio.

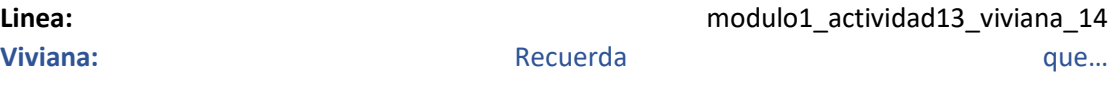

**Viviana:** La FOCA es un animal.

**Linea:** modulo1 actividad13 viviana 37

#### **M1-A13 paso 13:**

Se ve nuevamente el fondo de la biblioteca con Viviana hablando

**Linea:** modulo1\_actividad13\_viviana\_38

**Viviana:** ¡Excelente! Lograste poner todos los libros en la biblioteca correcta. Aquí tienes una figurita para tu álbum como premio.

**Se regala la figurita del CASTOR siguiendo el flujo del álbum.**

# Actividad M1-A14:

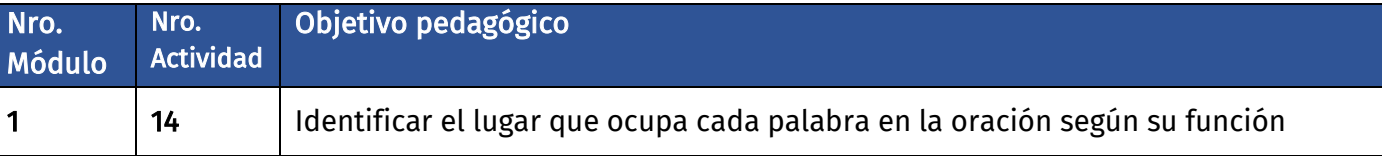

#### Precondiciones para la actividad

En el contexto de la actividad anterior, se dan cuenta que los títulos de los libros tienen errores y deben corregirlos antes de guardarlos.

#### Sugerencias para su digitalización

Para esto, tienen una tapa de libro que está la foca que ellos vieron donde dice: LA "FOCA" FOFI Un libro donde aparece el tren donde ellos están donde dice: EL "TREN" MÁGICO Un libro donde aparezca el lago donde estuvieron en las primeras actividades donde dice: UN "LAGO" DE LETRAS. Un libro donde aparezca la sopa que vieron en la actividad anterior donde dice: UNA "SOPA" RICA

En el dibujo aparece únicamente el artículo y ellos deben escribir la palabra que corresponde a la foto.

#### Retroalimentación

Si, cuando se equivoca al escribir la palabra, se le muestra la misma y el niño debe copiarla. Se le indica cuando obtuvo un buen resultado.

# **Diálogo introductorio Actividad 14:**

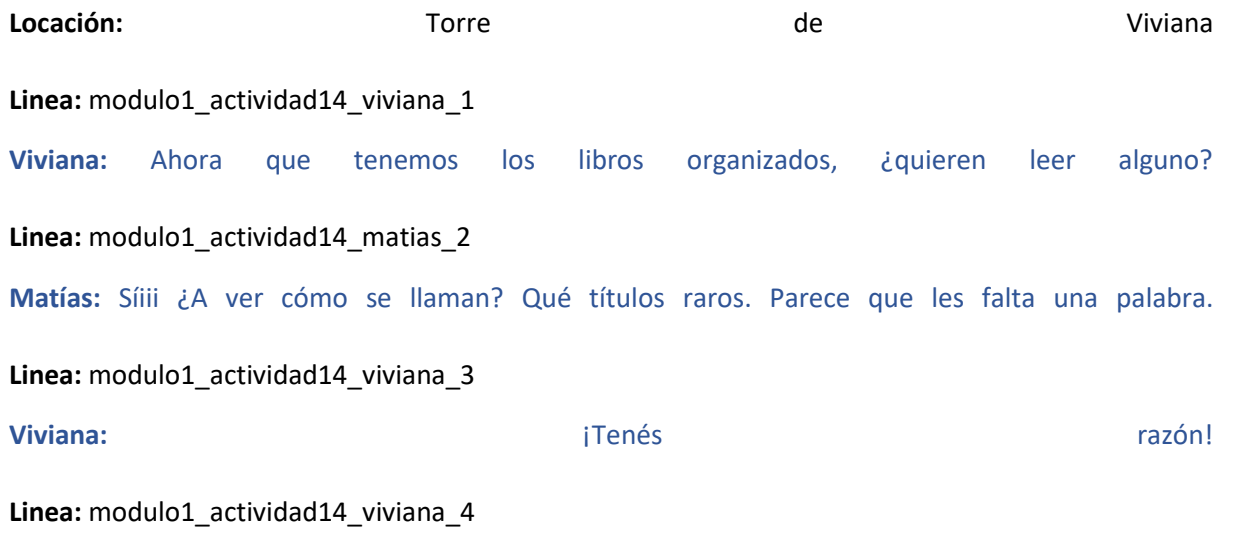

**Viviana:** ¿Puedes ayudarme a escribir la palabra que falta en el título de estos libros? Presta atención a la imagen.

# Evaluación de la actividad, pasos 1 a 5:

**Clasificación de actividad:** Escritura de palabras

**Locación:** Torre de Viviana

**Locutores:** Viviana voz en off.

#### **M1-A14 paso 1:**

M1-A14 paso 1.1:

Se puede ver un libro con el título "LA FOFI" (LA FOCA FOFI) con 4 espacios en blancos para escribir la palabra FOCA y la imagen de una FOCA.

Abajo se puede ver un teclado completo interactivo.

**Linea:** modulo1\_actividad14\_viviana\_5 **Viviana:** Escribe la palabra que falta. Fíjate en la imagen.

#### M1-A14 paso 1.2:

El usuario procede a escribir la palabra FOCA.

● Si toca la imagen se escucha la siguiente línea de audio.

**Linea: Linea: Linea: Modulo1** actividad14 viviana 6 **Viviana:** FO-CA (oralizando sílaba por sílaba)

- En caso de acertar la letra, la letra se agrega en su lugar correspondiente, desaparece la línea punteada para esa letra y la letra brilla momentáneamente. Se dispara la línea de audio. **Linea:** modulo1\_actividad14\_viviana\_7 **Viviana:** ¡Muy bien!
- En caso de completar la palabra la palabra entera brilla y luego el título queda escrito en la portada del libro. Se dispara la línea de audio. **Linea:** modulo1\_actividad14\_viviana\_8 **Viviana:** ¡Brillante!

#### **Se avanza al paso 2**

● En caso de equivocarse aparece la palabra FOCA flotando sutilmente en un espacio libre de la pantalla.

#### **M1-A14 paso 2:**

#### M1-A14 paso 2.1:

Se puede ver un libro con el título "EL \_\_\_\_ MÁGICO" (EL TREN MÁGICO) con 4 espacios en blancos para escribir la palabra TREN y la imagen de un TREN.

Abajo se puede ver un teclado completo interactivo.

**Linea:** modulo1\_actividad14\_viviana\_5

**Viviana:** Escribe la palabra que falta. Fíjate en la imagen.

M1-A14 paso 2.2:

El usuario procede a escribir la palabra TREN.

- Si toca la imagen se escucha la siguiente línea de audio. **Linea:** modulo1 actividad14 viviana 9 **Viviana:** TREN (oralizando la palabra)
- En caso de acertar la letra, la letra se agrega en su lugar correspondiente, desaparece la línea punteada para esa letra y la letra brilla momentáneamente. Se dispara la línea de audio.

Linea: **Linea:** modulo1 actividad14 viviana 10 **Viviana:** ¡Excelente!

● En caso de completar la palabra la palabra entera brilla y luego el título queda escrito en la portada del libro. Se dispara la línea de audio.

Linea: **Linea:** modulo1 actividad14 viviana 11 **Viviana:** ¡Genial!

#### **Se avanza al paso 3**

● En caso de equivocarse aparece la palabra TREN flotando sutilmente en un espacio libre de la pantalla.

#### **M1-A14 paso 3:**

#### M1-A14 paso 3.1:

Se puede ver un libro con el título "UN \_\_\_\_ DE LETRAS" (UN LAGO DE LETRAS) con 4 espacios en blancos para escribir la palabra LAGO y la imagen de un LAGO.

Abajo se puede ver un teclado completo interactivo.

Linea: modulo1 actividad14 viviana 5

**Viviana:** Escribe la palabra que falta. Fíjate en la imagen.

#### M1-A14 paso 3.2:

El usuario procede a escribir la palabra LAGO.

- Si toca la imagen se escucha la siguiente línea de audio. **Linea: Linea: Linea: nodulo1** actividad14 viviana 12 **Viviana:** LA-GO (oralizando la palabra sílaba por sílaba)
- En caso de acertar la letra, la letra se agrega en su lugar correspondiente, desaparece la línea punteada para esa letra y la letra brilla momentáneamente. Se dispara la línea de audio.

**Linea: Linea: Linea: Modulo1\_actividad14\_viviana\_13 Viviana:** ¡Fenomenal!

● En caso de completar la palabra la palabra entera brilla y luego el título queda escrito en la portada del libro. Se dispara la línea de audio.

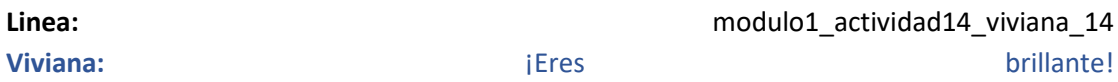

#### **Se avanza al paso 4**

● En caso de equivocarse aparece la palabra LAGO flotando sutilmente en un espacio libre de la pantalla.

#### **M1-A14 paso 4:**

#### M1-A14 paso 4.1:

Se puede ver un libro con el título "UNA \_\_\_\_ RICA" (UNA SOPA RICA) con 4 espacios en blancos para escribir la palabra SOPA y la imagen de una SOPA.

Abajo se puede ver un teclado completo interactivo. **Linea:** modulo1\_actividad14\_viviana\_5

**Viviana:** Escribe la palabra que falta. Fíjate en la imagen.

#### M1-A14 paso 4.2:

El usuario procede a escribir la palabra SOPA.

- Si toca la imagen se escucha la siguiente línea de audio.
	- **Linea: Linea: Linea: nodulo1\_actividad14\_viviana\_15 Viviana:** SO-PA (oralizando la palabra sílaba por sílaba)
- En caso de acertar la letra, la letra se agrega en su lugar correspondiente, desaparece la línea punteada para esa letra y la letra brilla momentáneamente. Se dispara la línea de audio.

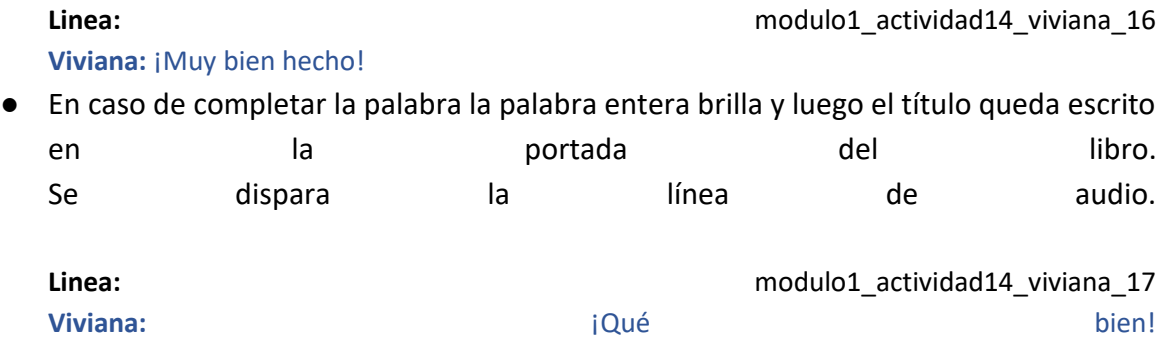

#### **Se avanza al paso 5**

● En caso de equivocarse aparece la palabra SOPA flotando sutilmente en un espacio libre de la pantalla.

### **M1-A14 paso 5:**

Se ve nuevamente el fondo de la biblioteca con Viviana hablando

**Linea:** modulo1\_actividad14\_viviana\_18 **Viviana:** ¡Genial! Pudiste escribir el título correcto de los libros. Te regalo otra figurita para tu álbum.

#### **Se regala la figurita de (a definir) siguiendo el flujo del álbum.**

# Actividad M1-A15:

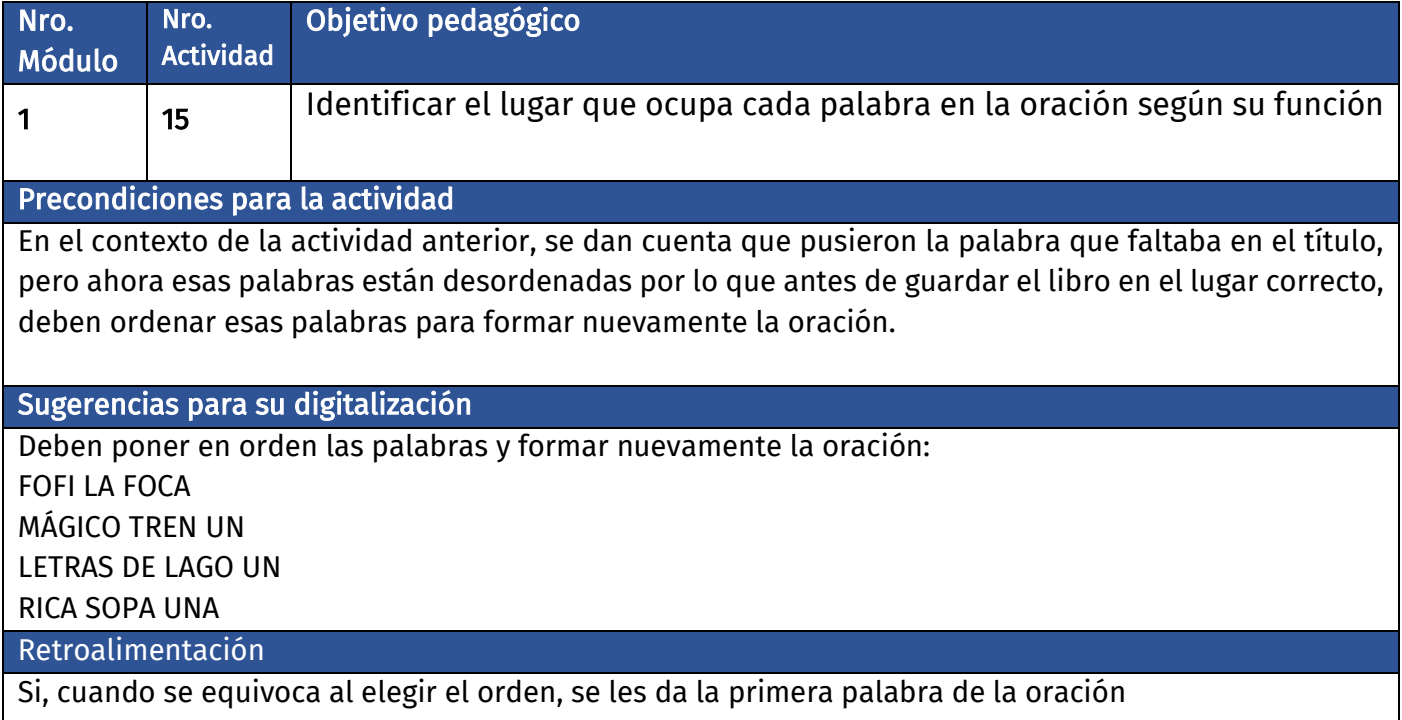

## Diálogo introductorio Actividad 15:

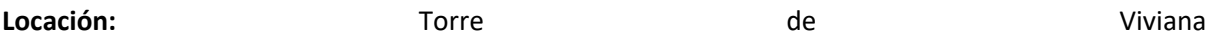

**Linea:** modulo1\_actividad15\_viviana\_1

**Viviana:** Gracias por ayudarme a ponerle el título a los libros. Pero algo pasó y las palabras quedaron desordenadas

**Linea:** modulo1\_actividad15\_viviana\_2

**Viviana:** ¿Puedes ayudarme a ordenar las palabras para que los libros tengan el título correcto?

### Evaluación de la actividad, pasos 1 a 5:

**Clasificación de actividad:** Ordenado de palabras

**Locación:** Biblioteca de aprenderia

**Locutores:** Viviana voz en off

#### **M1-A15 paso 1:**

M1-A15 paso 1.1:

Se ve la portada de un libro con 3 espacios en blanco para las palabras del título y las palabras FOFI FOCA LA desordenadas en la portada.

Linea: modulo1 actividad15 viviana 3

**Viviana:** Arrastra las palabras para escribir el título correcto del libro…

```
Linea: modulo1_actividad15_viviana_4
```
**Viviana:** LA FOCA FOFI.

M1-A15 paso 1.2:

El usuario procede a arrastrar las palabras a los espacios en blanco para escribir el título del libro.

● En caso de acertar la palabra brilla, ocupa el lugar del espacio en blanco y se retira de las *las* opciones. Se dispara la línea de audio.

**Linea:** modulo1\_actividad15\_viviana\_5 **Viviana:** ¡Fantástico!

● En caso de equivocarse la palabra se sacude y se dispara la línea de audio.

**Linea:** modulo1 actividad15 viviana 6 **Viviana:** Recuerda, el libro se llama... **Linea: Linea: Linea: Modulo1** actividad15 viviana 4 **Viviana:** LA FOCA FOFI. Se puede ver una copia del libro con la tapa con el título correcto para que usen de referencia.

● **Al completar el título se avanza al paso M1-A15 paso 2**

#### **M1-A15 paso 2:**

M1-A15 paso 2.1:

Se ve la portada de un libro con 3 espacios en blanco para las palabras del título y las palabras MÁGICO UN TREN desordenadas en la portada.

Linea: modulo1 actividad15 viviana 3

**Viviana:** Arrastra las palabras para escribir el título correcto del libro…

Linea: modulo1 actividad15 viviana 7

**Viviana:** UN TREN MÁGICO.

M1-A15 paso 2.2:

El usuario procede a arrastrar las palabras a los espacios en blanco para escribir el título del libro.

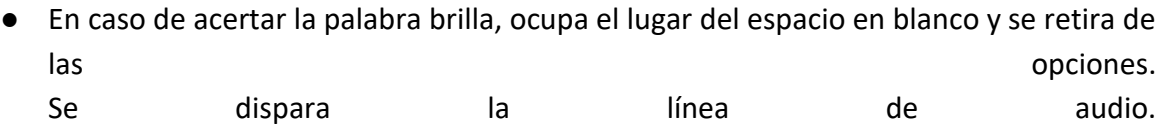

**Linea:** modulo1\_actividad15\_viviana\_8 **Viviana:** ¡Estupendo!

● En caso de equivocarse la palabra se sacude y se dispara la línea de audio.

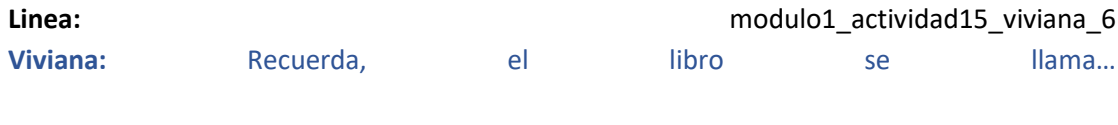

**Linea:** modulo1\_actividad15\_viviana\_7 **Viviana:** UN TREN MÁGICO.

Se puede ver una copia del libro con la tapa con el título correcto para que usen de referencia.

● **Al completar el título se avanza al paso M1-A15 paso 3**

#### **M1-A15 paso 3:**

M1-A15 paso 3.1:

Se ve la portada de un libro con 4 espacios en blanco para las palabras del título y las palabras LETRAS DE UN LAGO desordenadas en la portada.

Linea: modulo1 actividad15 viviana 3 **Viviana:** Arrastra las palabras para escribir el título correcto del libro… Linea: modulo1 actividad15 viviana 9 **Viviana:** UN LAGO DE LETRAS. M1-A15 paso 3.2:

El usuario procede a arrastrar las palabras a los espacios en blanco para escribir el título del libro.

● En caso de acertar la palabra brilla, ocupa el lugar del espacio en blanco y se retira de las *las* opciones.

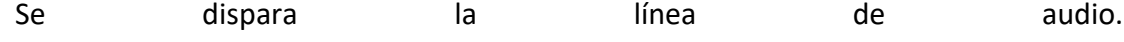

**Linea:** modulo1\_actividad15\_viviana\_10 **Viviana:** ¡Magnífico! ● En caso de equivocarse la palabra se sacude y se dispara la línea de audio. **Linea:** modulo1\_actividad15\_viviana\_6

- **Viviana:** Recuerda, el libro se llama... **Linea:** modulo1\_actividad15\_viviana\_9 **Viviana:** UN LAGO DE LETRAS. Se puede ver una copia del libro con la tapa con el título correcto para que usen de referencia.
- **Al completar el título se avanza al paso M1-A15 paso 4**

#### **M1-A15 paso 4:**

#### M1-A15 paso 4.1:

Se ve la portada de un libro con 3 espacios en blanco para las palabras del título y las palabras RICA SOPA UNA desordenadas en la portada.

**Linea:** modulo1\_actividad15\_viviana\_3

**Viviana:** Arrastra las palabras para escribir el título correcto del libro…

Linea: modulo1 actividad15 viviana 11

**Viviana:** UNA SOPA RICA.

M1-A15 paso 4.2:

El usuario procede a arrastrar las palabras a los espacios en blanco para escribir el título del libro.

● En caso de acertar la palabra brilla, ocupa el lugar del espacio en blanco y se retira de las *las* opciones. Se dispara la línea de audio.

**Linea:** modulo1\_actividad15\_viviana\_12 Viviana: ¡Super!

● En caso de equivocarse la palabra se sacude y se dispara la línea de audio.

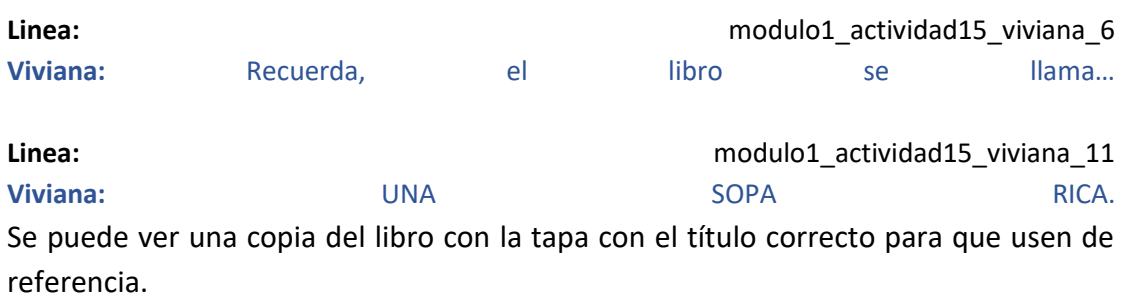

● **Al completar el título se avanza al paso M1-A15 paso 5**

#### **M1-A15 paso 5:**

Se ve nuevamente el fondo de la biblioteca con Viviana hablando

**Linea:** modulo1\_actividad15\_viviana\_13

**Viviana:** ¡Genial! Lograste reordenar los nombres de los libros. ¡Muchas gracias! Aquí tienes una nueva figurita para tu álbum.

**Se regala la figurita del (a definir) siguiendo el flujo del álbum.**

# Actividad M1-A16:

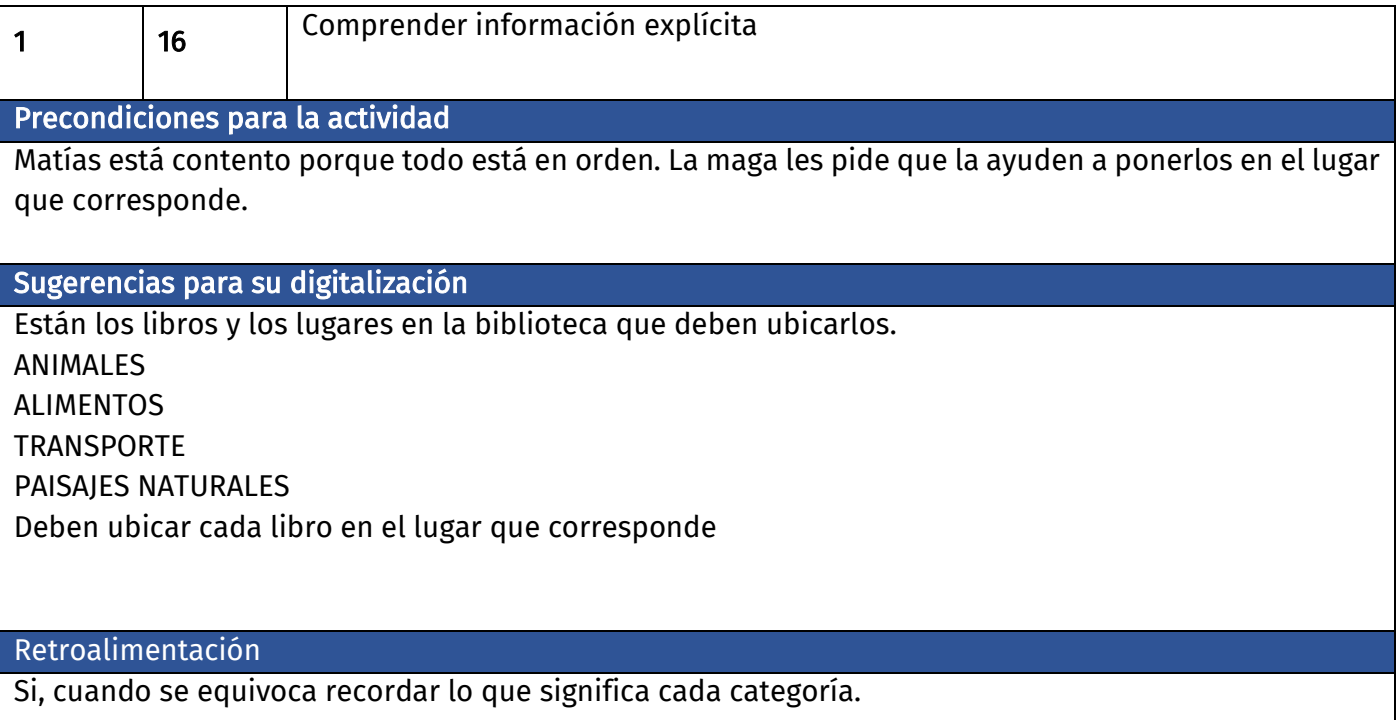

# Diálogo introductorio Actividad 16:

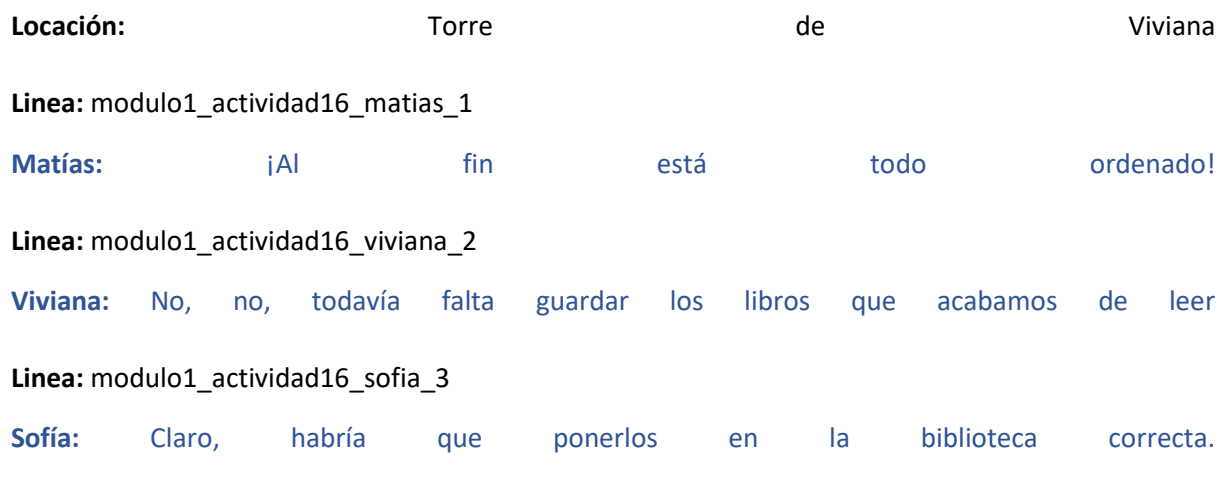

**Linea:** modulo1\_actividad16\_viviana\_4

**Viviana:** ¿Puedes ayudarme a poner cada uno de los libros en su biblioteca?

# Evaluación de la actividad, pasos 1 a 5:

#### **Clasificación de actividad:** Ordenado de palabras

**Locación:** Biblioteca de aprenderia

**Locutores:** Viviana voz en off

#### **M1-A16 paso 1:**

Se ven nuevamente las 4 bibliotecas con las categorías de ANIMALES, ALIMENTOS, TRANSPORTE y PAISAJES NATURALES

M1-A16 paso 1.1:

Se ve la portada de un libro con la imagen de una FOCA y el título LA FOCA FOFI

**Linea:** modulo1\_actividad16\_viviana\_5 **Viviana:** Arrastra el libro a la biblioteca correcta.

M1-A16 paso 1.2:

El usuario procede a arrastrar el libro a una de las bibliotecas. Al tocarlo se dispara la línea de audio oralizando la palabra.

#### **Linea:** modulo1\_actividad16\_viviana\_6

#### **Viviana:** LA FOCA FOFI.

- Si arrastra el libro a la biblioteca correcta el libro brilla y se agrega a la biblioteca. **Se avanza al paso 2.**
- En caso de equivocarse el libro y la biblioteca se sacuden y se dispara la siguiente línea de audio.

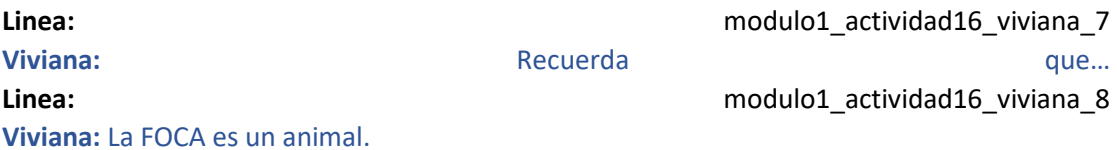

#### **M1-A16 paso 2:**

M1-A16 paso 2.1:

Se ve la portada de un libro con la imagen de un TREN y el título UN TREN MÁGICO

**Linea:** modulo1\_actividad16\_viviana\_5 **Viviana:** Arrastra el libro a la biblioteca correcta.

M1-A16 paso 2.2:

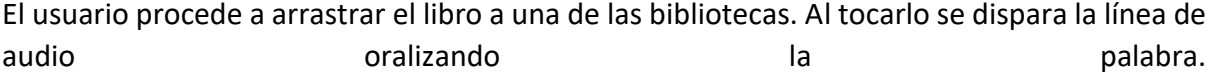

**Linea:** modulo1\_actividad16\_viviana\_9

**Viviana:** UN TREN MÁGICO.

- Si arrastra el libro a la biblioteca correcta el libro brilla y se agrega a la biblioteca. **Se avanza al paso 3.**
- En caso de equivocarse el libro y la biblioteca se sacuden y se dispara la siguiente línea de audio.

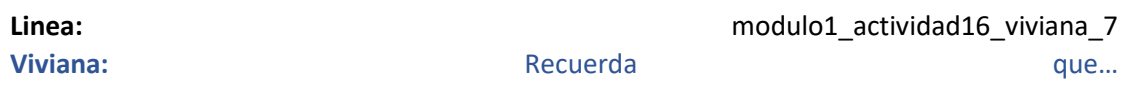

**Viviana:** El TREN es un medio de transporte.

**Linea:** modulo1\_actividad16\_viviana\_10

**M1-A16 paso 3:**

M1-A16 paso 3.1:

Se ve la portada de un libro con la imagen de un LAGO y el título UN LAGO DE LETRAS

**Linea:** modulo1\_actividad16\_viviana\_5 **Viviana:** Arrastra el libro a la biblioteca correcta.

M1-A16 paso 3.2:

El usuario procede a arrastrar el libro a una de las bibliotecas. Al tocarlo se dispara la línea de audio oralizando la palabra.

**Linea:** modulo1\_actividad16\_viviana\_11

**Viviana:** UN LAGO DE LETRAS.

- Si arrastra el libro a la biblioteca correcta el libro brilla y se agrega a la biblioteca. **Se avanza al paso 4.**
- En caso de equivocarse el libro y la biblioteca se sacuden y se dispara la siguiente línea de audio.

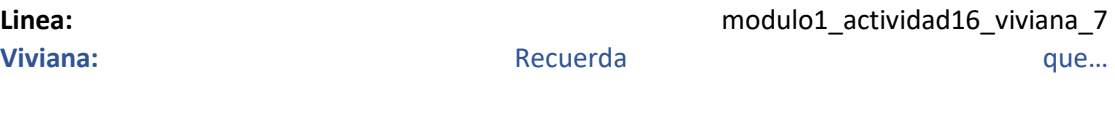

**Linea:** modulo1\_actividad16\_viviana\_12 **Viviana:** El LAGO es un paisaje natural.

#### **M1-A16 paso 4:**

M1-A16 paso 4.1:

Se ve la portada de un libro con la imagen de una SOPA y el título UNA SOPA RICA

**Linea:** modulo1\_actividad16\_viviana\_5 **Viviana:** Arrastra el libro a la biblioteca correcta.

M1-A16 paso 4.2:

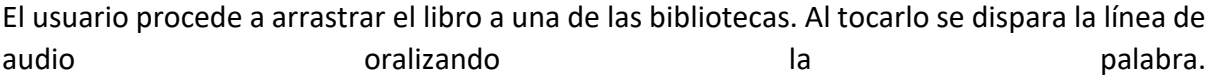

Linea: modulo1 actividad16 viviana 13

#### **Viviana:** UNA SOPA RICA

- Si arrastra el libro a la biblioteca correcta el libro brilla y se agrega a la biblioteca. **Se avanza al paso 5.**
- En caso de equivocarse el libro y la biblioteca se sacuden y se dispara la siguiente línea de audio.

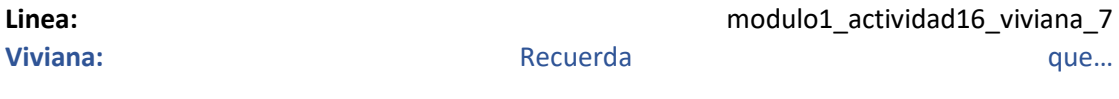

**Viviana:** La SOPA es un alimento.

**Linea: Linea: Linea: nodulof Contractividad16** viviana\_14

#### **M1-A16 paso 5:**

Se ve nuevamente el fondo de la biblioteca con Viviana hablando

Linea: modulo1 actividad16 viviana 15

**Viviana:** ¡Brillante! Todos los libros están en la biblioteca correcta. Aquí tienes una nueva figurita para agregar a tu álbum. ¡Qué bueno! Completaste la página de Villa Libro en el álbum.

#### **Se regala la figurita del (a definir) siguiendo el flujo del álbum.**

**Se avanza al paso 6**

### **M1-A16 paso 6:**

#### **Linea:** modulo1\_actividad16\_viviana\_16

**Viviana:** ¡Muchas gracias por resolver todos los desafíos! Han sido de gran ayuda para Villa Libro.

**Linea:** modulo1\_actividad16\_viviana\_17

**Viviana:** Aquí tienes algunas palabras y una parte de la varita mágica que precisarás para activar el portal v y volver a tu mundo.

#### Linea: modulo1 actividad16 viviana 18

**Viviana:** Al terminar los desafíos de cada barrio ganarás una parte de la varita mágica y algunas palabras con las que formarás la oración mágica para desarmar el hechizo frente al portal.

#### Linea: modulo1 actividad16 capy 19

**Capy:** ¡Genial! El Capibara Express completó su viaje por Villa Libro. ¿Vamos para Antiguo, el próximo barrio de Aprenderia?

**Linea:** modulo1\_actividad16\_sofia\_21

**Linea:** modulo1 actividad16 matias 20

Matías y Sofía al unísono: *iiiSííi!!! Sigamos aprendiendo a leer y escribir*, y un poquito de magia.

**Se va al mapa y se muestra al Capibara Express avanzando a la próxima estación previo a mostrar el cómic introductorio del próximo barrio.**